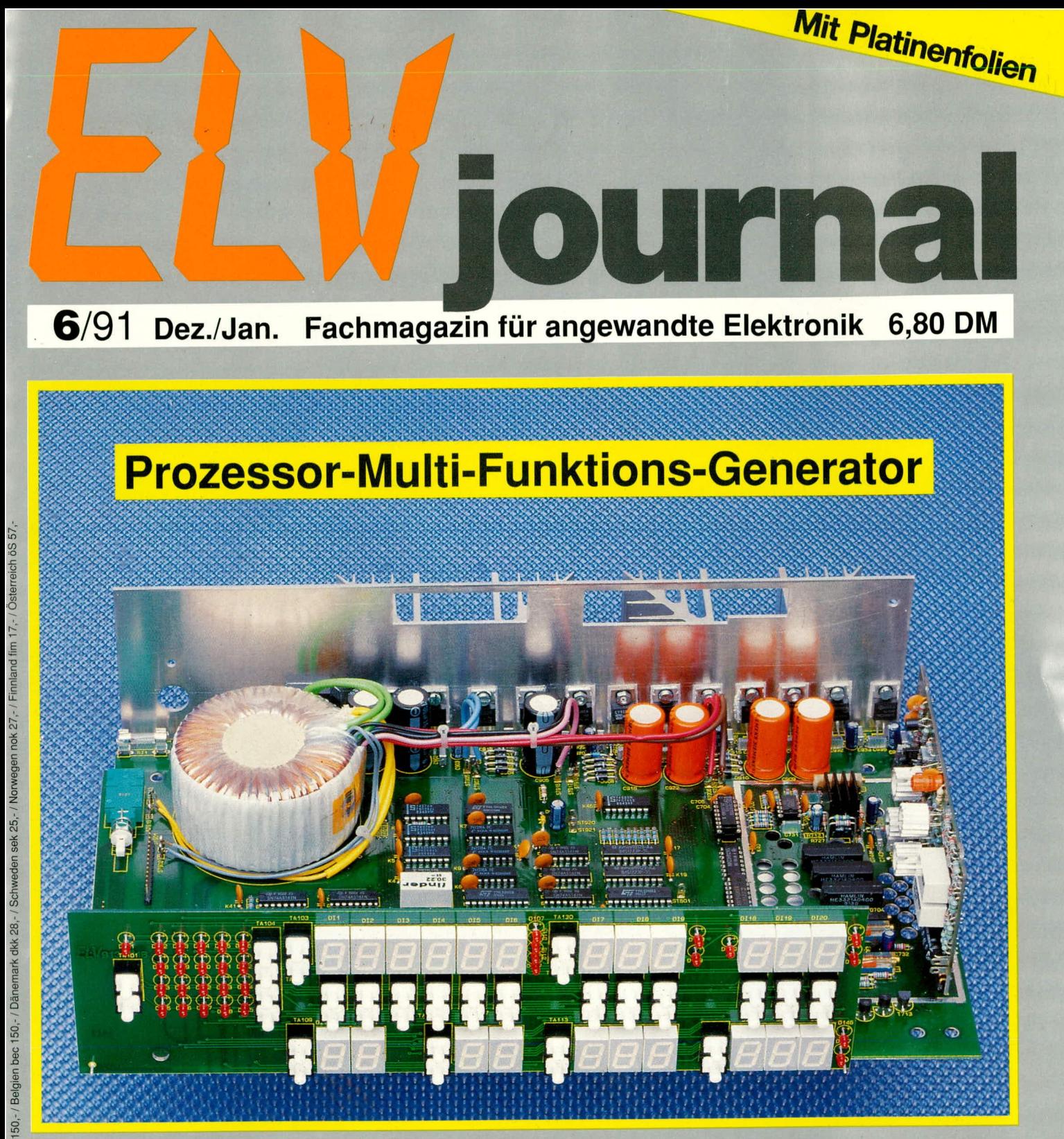

PC-Telefon-Wählgerät TW 91 O FI-Steckdosen-Tester 2-Kanal-Oszilloskop-Bausatz O Glühlampen-Softstart Thermo-Timer ● 1,5V→5V DC-Wandler ● U/f-Wandler Master-Slave-Power-Switch Off-Road-Power-Racer Auto-Power-Off Multi-Funktions-Generator FG 9000 **O PC-Grundlagen O PC-Laser-Steuerung O Amiga-Genlock** Digital-Logik-Simulator, Literatur-PC, Easy-Transfer

## $1,5 V \rightarrow 5 V$  DC-Wandler

Aus einer Batteriespannung ab 1,1 V, egal ob 1,2 V-NC-Akku- oder 1,5 V-Trockenbatterie, erzeugt dieses kleine Schaltung eine stabilisierte 5 V-Betriebsspannung mit einer Belastbarkeit bis zu 30 mA, bei einem Wirkungsgrad von 80%.

#### **Allgemeines**

Klein und handlich sollen batteriebetriebene Geräte schon sein. Die Elektronik läßt sich auch auf minimalem Raum unterbringen, doch dann kommt das Problem mit der Stromversorgung. Auch neuere Chips benötigen immer noch relativ hohe Betriebsspannungen. Mit einer 1,2 V-Batterie als Spannungsquelle geben sich die wenigsten ICs zufrieden. Die sonst in der Digitaltechnik eingesetzten Chips verlangen immer ihre obligatorischen 5 V. Doch, um diese Spannung bereitzustellen, sind eine 9 V-Batterie und ein Festspannungsregler erforderlich. In fast allen tragbaren Geräten herrscht aber Platzmangel, und auch das Gewicht spielt eine entscheidende Rolle.

#### **DC-DC-Wandler**

Hier hilft nur noch ein Spannungswandler weiter. MAXIM hat einen Aufwärtswandler für kleine Eingangsspannungen auf den Markt gebracht, der geradezu ideal für diese Zwecke ist. Die Spannungswandlung wird nach dem Prinzip eines Schaltnetzteils vorgenommen.

Das Prinzipschaltbild eines Aufwärtswandlers ist in Abbildung 1 dargestellt.

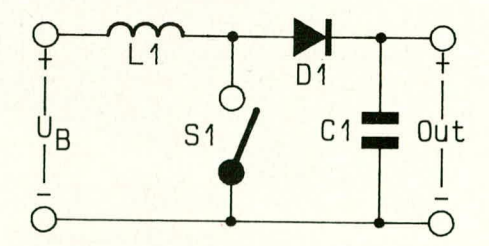

#### Prinzipschaltbild eines Aufwärtswandlers

Sobald S1 geschlossen wird, fließt ein starker Strom durch die Spule und bildet dort ein Magnetfeld. Nach Öffnen des Schalters baut sich das Magnetfeld ab und erzeugt eine Induktionsspannung über der Spule mit entgegengesetzter Polarität. Diese Spannung liegt nun in Reihe mit der Versorgungsspannung und lädt über die Diode D 1 den Kondensator auf. Der Schalter S1 wird erneut geschlossen und läßt wieder einen Strom von der Batterie her durch die Induktivität fließen. Die Diode D1 verhindert dabei das Entladen des Kondensators C 1. Über C 1 baut sich nun nach mehreren Taktzyklen eine höhere Spannung auf.

Durch das kontinuierliche Takten des Schalters wird der Kondensator immer wieder nachgeladen. Die einzelnen Schaltvorgänge müssen relativ schnell aufeinander folgen, da die Speicherkapazität der Spule gering ist.

In einem Schaltnetzteil sind natürlich keine richtigen Schalter zu finden. Diese Aufgabe übernehmen Transistoren. Da gerade in batteriebetriebenen Geräten sehr sorgfältig mit der Energie umgegangen werden muß, werden hier Leistungs-FETs eingesetzt, weil sie einen sehr geringen On-Widerstand besitzen. Dadurch reduzieren sich die Leistungsverluste auf ein **Minimum** 

Die Schaltfrequenz wird möglichst hoch gewählt, um mit einer kleinen Induktivität auszukommen und um Störgeräusche, wie Pfeifen der Spule, zu vermeiden. Die Frequenz liegt fast immer über der menschlichen Hörgrenze.

Eine kleine Induktivität erfordert einen relativ großen Strom zur Erzeugung des Magnetfeldes. Trotz des geringen Ausgangsstromes fließen in unserer Schaltung durch die Spule Spitzenströme von 1,5 A.

Nach mehreren Takten hat das Netzteil seine volle Ausgangsspannung erreicht. Mit einem Komparator wird der Ausgang ständig überwacht. Steigt die Spannung über den eingestellten Wert hinaus an, unterbricht er das Nachladen der Induktivität. Sinkt die Spannung dagegen ab, wird der Kondensator wieder nachgeladen.

Mit diesem Verfahren erreicht man eine sehr stromsparende Stabilisierung der Ausgangsspannung, wobei sich die Vorgänge so schnell abspielen, daß die Ausgangsspannung auch bei schwankendem Stromfluß stabil bleibt.

#### **Die Schaltung**

Nur wenige Bauteile genügen, um mit einem 1,2 V-Akku oder einer 1,5 V-Batterie eine stabilisierte 5 V-Spannungsversorgung aufzubauen. Dabei kann diese Spannung bis zu 30 mA belastet werden.

Die Eingangsspannung darf einen Wert

> **Schaltbild des**  $1,5 V \rightarrow 5 V$ **DC-Wandlers**

zwischen 1,1 V und 1,56 V besitzen. Somit sind sowohl NC-Akkus als auch normale Trockenbatterien für den Betrieb geeignet.

Der MAX 654 bildet das Herz dieser Schaltung. Er beinhaltet alle aktiven Baugruppen bis auf die Schottky-Diode im Lastzweig.

Für eine einwandfreie Funktion der Schaltung ist dem Platinenlayout besondere Aufmerksamkeit zu widmen. Kurze Leiterbahnführung ist hier geradezu zwingend vorgeschrieben. Die großen Impulsströme, die in bestimmten Teilen der Schaltung fließen, erfordern recht breite Leiterbahnen.

Bei einer Induktivität der Ringkernspule von 100 µH spielt natürlich auch die Länge der Leiterbahnen zwischen den aktiven Bauteilen eine große Rolle.

Damit der im IC integrierte Leistungs-FET seinen Vorteil, nämlich den geringen ON-Widerstand, ausspielen kann, benötigt er eine hohe Ansteuerspannung von ca. 12 V.

Deshalb beinhaltet der MAX 654 in einem 14poligen Gehäuse zwei komplette Schaltnetzteile, von denen aber nur eines dem Anwender zugänglich ist. Mit der Spule L2 wird die 12 V-Hilfsspannung für die Ansteuerung des FETs gewonnen. Die dazugehörenden aktiven Teile, einschließlich der Schottky-Diode, sind bereits im IC integriert.

Das interne Netzteil des ICs arbeitet mit einem Trick, um die geforderte 12 V-Hilfsspannung liefern zu können. Die erzeugte Spannung des internen Netzteils, die bei einer Betriebsspannung von etwa 1,2 V noch sehr gering ist, wird wieder zur Versorgung des Netzteils herangezogen. Dadurch steigt dessen Ausgangsspannung kontinuierlich an, bis der Endwert von 12 V erreicht wird.

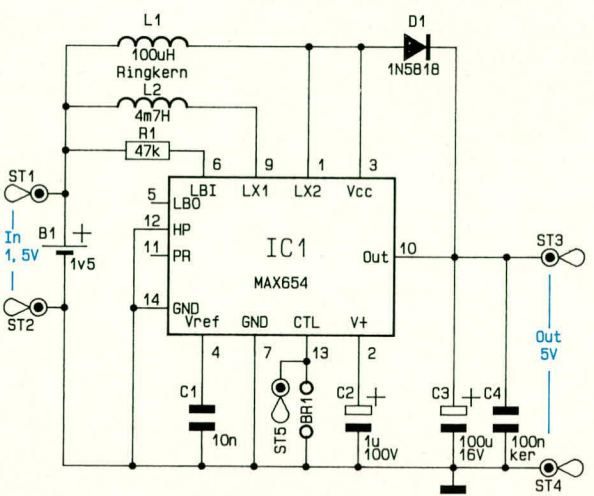

Im Leistungsteil wird für die Erzeugung der 5 V noch eine Schottky-Diode vom Typ 1 N5818 als externes Bauteil benötigt. Normale Dioden, wie z.B. die 1 N 4000-Reihe, sind wegen der hier unbedingt nötigen Schaltgeschwindigkeit nicht einsetzbar.

#### **Standby-Modus**

Um den ohnehin guten Wirkungsgrad von 80 Prozent noch weiter zu verbessern, enthält der MAX 654 eine Stromsparschaltung.

Mit dem Eingang CTL (Pin 13) des MAX 654 läßt sich das IC in den Low-Power-Modus schalten. Im normalen Betrieb liegt dieser Pin auf Massepotential. Wird er auf

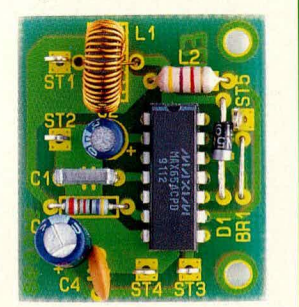

#### **Ansicht des** betriebsfertigen DC-**Wandlers**

high gelegt, oder bleibt er unbeschaltet, geht der Chip in den Standby-Modus.

Die interne Logik des Schaltreglers führt jetzt eine Vielzahl von Steuerungen durch. Das IC meldet seinen Standby-Zustand durch ein Low am PR-Ausgang (Power Ready) Pin 11. Der Leistungs-FET wird gesperrt, die interne 12 V-Hilfsspannung auf 5 V reduziert und mit dem Ausgang verbunden.

Diese Spannung kann jetzt noch mit ca. 500 µA belastet werden. Bei stark verringertem Eingangsstrom kann der Baustein nun noch andere Baugruppen wie RAMs im Standby-Modus puffern.

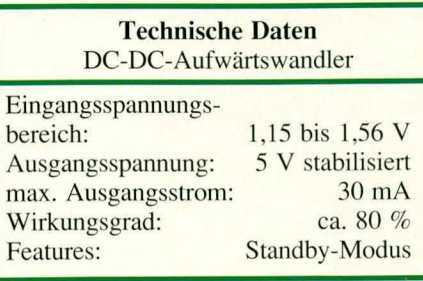

#### Stückliste:  $1.5 V \rightarrow 5 V DC-Wandler$

#### Widerstände

#### Kondensatoren

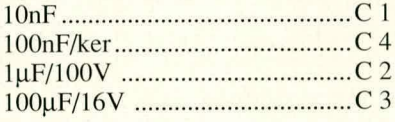

#### **Halbleiter**

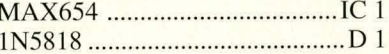

#### **Sonstiges**

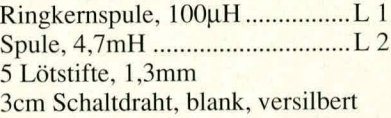

#### **Zum Nachbau**

Bei so wenigen Bauteilen gestaltet sich der Aufbau dieser kleinen Schaltung recht einfach. Zunächst wird der Widerstand und die Schottky-Diode eingelötet. Dann folgen die drei Kondensatoren und de MAX 654. Wird die Low-Power-Schaltung nicht benötigt, setzen Sie hier eine Drahtbrücke ein. Nach Einbau der beiden Spulen ist die Schaltung betriebsfertig und kann getestet werden. An die beiden Eingangsstifte wird eine 1,5 V- Batterie oder ein 1,2 V-Akku angeschlossen. Am Ausgang stellt sich eine Spannung von 5 V ein.

Pin 11 (Power Ready) geht auf High-Potential, sobald die 5 V am Ausgang

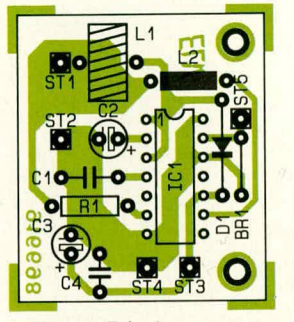

Bestückungsplan der **Platine des DC-Wandlers** 

anliegen. Die Ausgangsspannung kann nun bis maximal 30 mA belastet werden, ohne daß ein Absinken der 5 V zu bemerken ist.

Legen Sie den Pin 13 auf high, so nimmt der Eingangsstrom ab, und die Schaltung geht in den Standby-Modus. Hierbei ist der Ausgang, der immer noch 5 V liefert, mit maximal 500 µA belastbar. An Pin 11 liegt nun Low-Pegel, um den Standby-Modus **ELV** anzuzeigen.

### **ELV=Applikation: aus U mach f**

**Zur Umsetzung von Eingangsspannungen in dazu proportionale Ausgangs**frequenzen dient die hier vorgestellte Schaltung. Der U/f-Wandler öffnet auch **Ihrem Computer das Tor zur Welt der analogen Signale.** 

In der Meßtechnik fallen fast alle physikalisch erfaßbaren Größen in analoger Form an. Um sie für den Computer aufzubereiten, müssen sie digitalisiert werden. Diese Aufgahe ubernehmen A/D-Wandler. Sic stellen die Verbindung zwischen Analogund Digital-Technik her.

Die hier vorgestellte kleine und sehr preiswerte Schaltung arbeitet als U/f-Konverter. Bei diesem Verfahren wird eine Spannung in eine dazu proportionale Frequenz umgesetzt. Ein Computer kann die cingehende Frequenz leicht in den entsprechenden digitalen Wert umrechnen. Der Vorteil dieser Methode liegt darin, daß nur ein Bit zur Abfrage der anliegenden Frequenz benötigt wird. Alle anderen A/D-

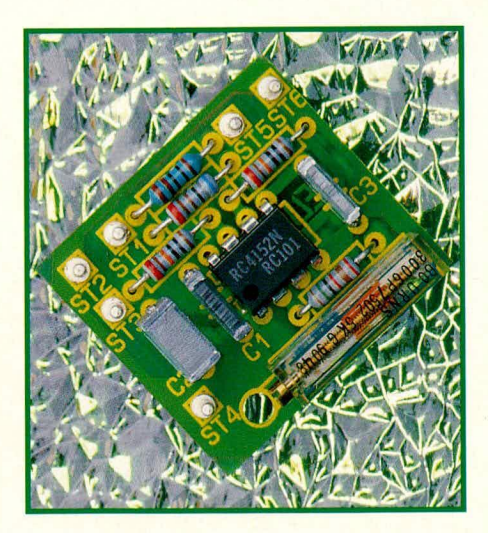

Wandler besetzen bei einer Auflösung von mehreren Bit immer mindestens einen kompletten Port des Computersystems.

Der Einsatz des U/f-Wandlers ist auch für andere Zwecke interessant. Müssen Meßgleichspannungen über längere Distanzen geführt werden, bietet sich die Verwendung dieser Schaltung an. Auch das Telefonnetz kann so Spannungswertc in Form von Frequenzen übertragen.

Der U/f-Wandler RC 4152 erreicht eine Auflösung von 10 Bit bei einer Nichtlinearität von I *%.* Trotz dieser ordentlichen Daten liegt der Preis des ICs unter 3 DM.

Die Eingangsspannung darf die Betriebsspannung des Wandlers nicht überschreiten. Bei einer Versorgung mit 12 V

#### **Mel3technik**

kann sic zwischen 0 und 10 V liegen und wird in cine proportionale Frequenz entsprechend der Außenbeschaltung des ICs umgesetzt.

#### **Die Schaltung**

Nur eine Handvoll Bauteile sind nötig, um einen kompletten Spannungs-/Frequenz-Wandler aufzubauen. Im Mittelpunkt der Schaltung steht der Wandler voni Typ RC 4152. Dieser setzt eine an seinem Eingang anliegende Gleichspannung in eine proportionale Frequenz um.

Die äußere Beschaltung des ICs ist minimal. Über den 100 k $\Omega$  Widerstand R1 gelangt die Gleichspannung auf den Em-

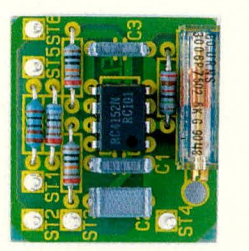

**Ansicht des betriebsfertigen U/f-Wandlerbausteins**

gang. Der 10 nF Kondensator C I diem zur Unterdrückung von Störspannungen. Da der RC 4152 einen Ausgang mit offenem Kollektor besitzt, muB R6 eingesctzt werden. Befindet sich allerdings eine größere Entfernung zwischen der Meßschaltung und der Auswertungselektronik, so sollte der Widerstand in der Nähe der Auswertungselektronik untergebracht werden. Mit den Werten der beiden Kondensatoren C 2 und C 3 wird die maximal mögliche Ausgangsfrequenz festgelegt.

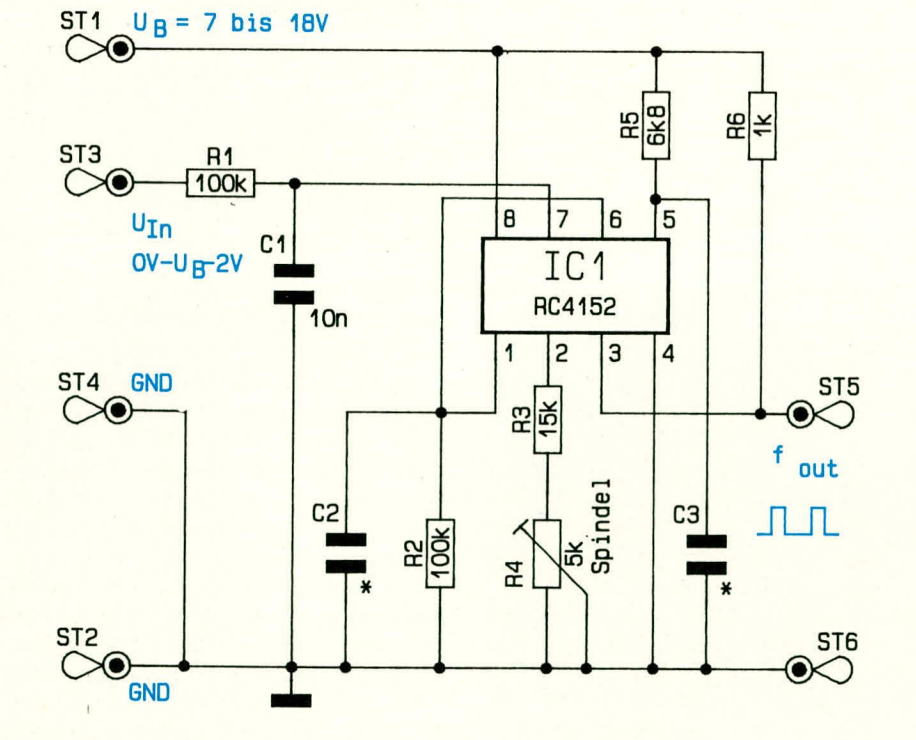

Tabelle I  $C2 \qquad C3$ fout max  $DC - 100$  kHz  $100$  nF  $1$  nF  $DC - 10$  kHz  $1 \mu F$   $10 \text{ nF}$ <br> $DC - 1$  kHz  $10 \mu F$   $100 \text{ nF}$  $DC - 1 kHz$ 

Durch Andern der Kapazitätswerte kann die Schaltung den jeweiligen Bedurfnissen angepaßt werden. Dabei ist allerdings zu beachten, daß im kleinsten Modus bei einer Ausgangsfrequenz von max. 1 kHz ein Jitter auftritt. In Zusammnenarbeit mit normalen Frequenzzählern stört dies aber nicht.

Soll das Ausgangssignal jedoch absolut jitterfrei sein, muß die Schaltung etwas erweitert werden. Nehmen Sic den 10 kHz-

#### **Stückliste: Ulf- Wandler**

#### **Widerstände**

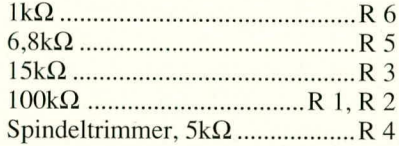

#### **Kondensatoren**

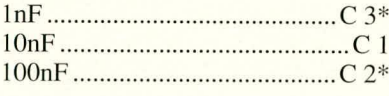

#### **Haibleiter**

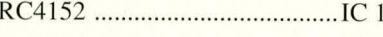

#### **Sonstiges**

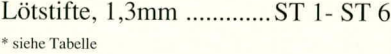

Frequenzbereich und schalten hinter den U/F-Wandler einen Frcquenzteiler. Bei Einsatz eines CD 4518 erhalten Sic em sauberes, durch 10 geteiltes Signal, welches keinen Jitter mehr aufweist.

Zur genauen Einstellung des Skalenfaktors dient der Trimmer R 4.

#### **Zum Aufbau**

Die Platine ist mit den wenigen Bauteilen schnell bestückt. Setzen Sie die Kondensatoren nach der Tabelle I für den gewünschten Frequenzbereich ein. Auch der RC 4152 kann direkt eingelötet werden.

Nach der Bestückung kann der erste Probelauf stattfindcn. Verbinden Sic die

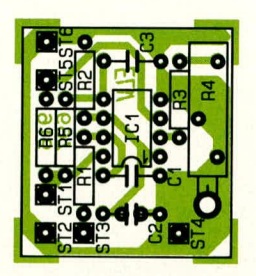

#### **Bestuckungsplan der Platine des U/f-Wandlers**

Platine mit der Versorgungsspannung. An STI schlieBen Sic die positive Versorgungsspannung von +12 bis 18 V an und ST2 legen Sie auf Masse. Damit besitzt der Wandler nun einen Eingangsspannungshereich von 0 his 10 V.

Da der RC 4152 hereits ab 7,0 V Betriehsspannung cinwandfrei arbeitet, heschränkt sich dann auch die zulässige Eingangsspannung auf max. 5 V, da die größte Meßspannung ca. 2 V unterhalb der Betriebsspannung liegt.

#### **Der Abgleich**

Der Wandler ist problemlos abzugleichen. Dazu klemmen Sie einen Frequenzzähler an den Ausgang der Schaltung. Er wird an die Stifte ST5 und ST6 angeschlossen. Jetzt wird eine bekannte Gleichspannung, möglichst in der Nähe des Meßbereichendwertes, d.h. zwischen 8 - 10 V, auf den Eingang gegeben.

Mit dem Spindeltrimmer R4 gleichen Sic nun die Frequenz cntsprechend der Eingangsspannung ab. Je nach Wahl der Kondensatoren gleichen Sie das Potentiometer hei ciner Eingangsspannung von 10 V auf 1, 10 oder 100 kHz ab.

Damit ist der Aufbau und Abgleich des U/F-Wandlers abgeschlossen, und er ist bereit für den ersten Einsatz. **ELV** 

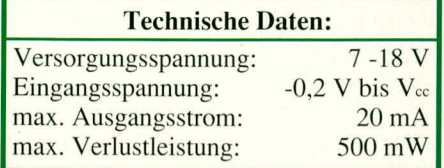

**Schaitbild des U/f-Wandlers**

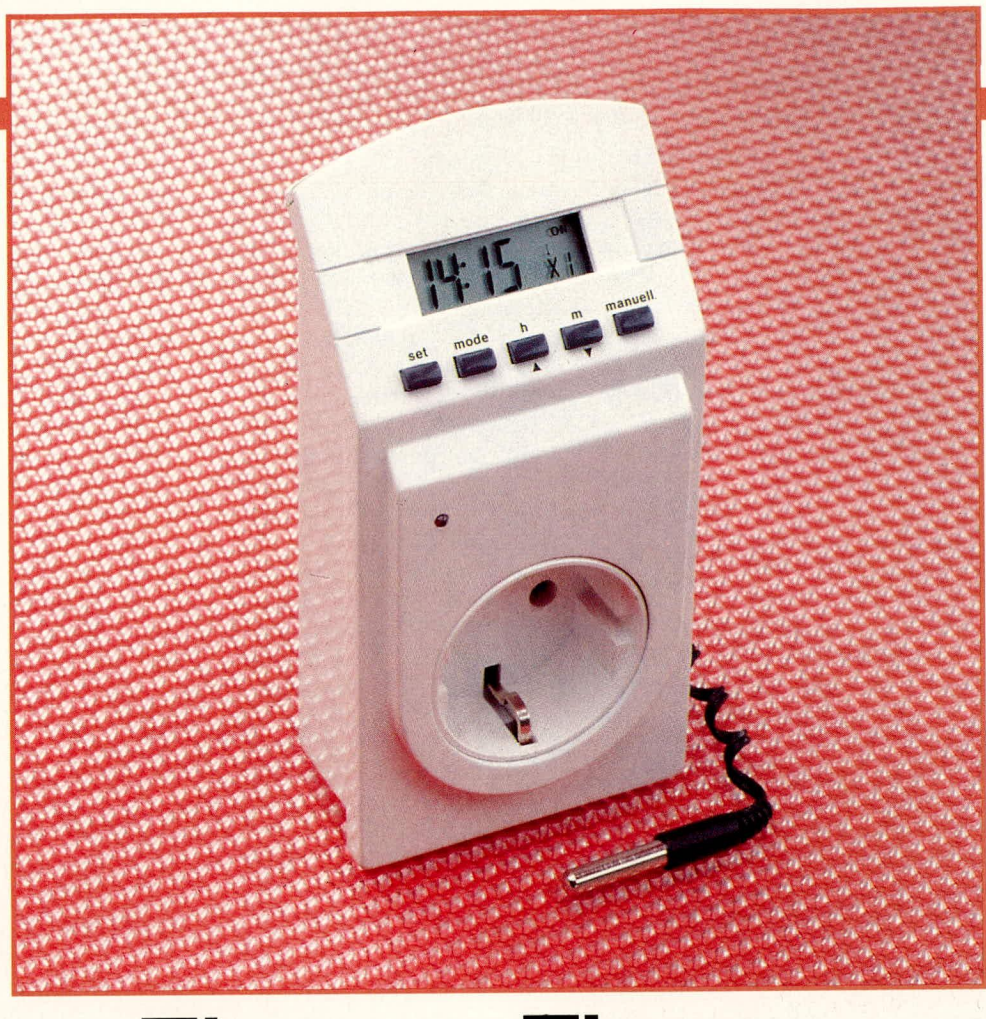

### **Thermo-Timer**

Temperatur- und/oder zeitgesteuertes Schalten ermöglicht dieser Mikroprozessor-Leistungsschalter im attraktiven Stecker-Steckdosen-Gehäuse

#### **Allgemeines**

Modernste Mikroelektronik ermöglicht die Unterbringung eines so komplexen und dabei doch leicht zu bedienenden Schaltcomputers in einem kompakten Steckergehäuse mit integrierter Schutzkontakt-Steckdose. Bei minimalen Abmessungen bietet der Thermo-Timer eine hohe Strombelastung von 16 A. Mit der betreffenden Schaltleistung von 3500 VA kann der Thermo-Timer somit nicht nur Lampen und Kleingeräte, sondern auch leistungsfähige Elektroheizungen schalten.

Der hohe Bedienungskomfort wird durch den Einsatz eines Prozessors erreicht. Über fünf Bedientasten lassen sich drei verschiedene Modi (Betriebsarten) auswählen:

#### 24 Stunden-Schaltuhrfunktion:

Es stehen 3 Timerpaare (3 Einschaltund 3 Ausschaltzeiten) mit unabhängigem Schaltverhalten zur Verfügung, bei täglicher Wiederholung.

#### **Thermostat:**

Jede Temperatur zwischen 0 und 40°C kann mit einer Auflösung von 0,1°C gemessen und die Schaltfunktion mit 1°C-Schritten vorgewählt werden (Ein-

schalten unterhalb der programmierten Temperatur).

#### **Timer mit Thermostatregelung:**

Dieser wohl interessanteste Modus verknüpft die beiden Funktionen 1 und 2, d. h. in drei verschiedenen Zeitbereichen können 3 zugehörige (auch verschiedene) Temperaturschaltschwellen programmiert werden.

Durch diese drei Betriebsarten läßt sich der Thermo-Timer für die vielfältigsten Steuerungen im Haushalt, Heim- und Hobby-Bereich einsetzen. Er kann sowohl morgens das Einschalten der Kaffeemaschine quarzgenau erledigen, als auch die Steuerung ihrer Aquarienbeleuchtung kontrollieren. Oder Sie realisieren mit ihm eine Rolladensteuerung. Aber damit sind seine Fähigkeiten längst noch nicht erschöpft.

Im zweiten Modus arbeitet er "nur" als Thermostat. Im Bereich von 0 bis 40°C sorgt der Thermo-Timer für eine konstante Zimmertemperatur. Sie programmieren ihn auf einen bestimmten Temperaturwert und er hält diesen, zusammen mit der angeschlossenen E-Heizung, konstant, d. h. unterhalb der vorgewählten Temperatur ist die Schuko-Steckdose des Thermo-Timers eingeschaltet. Die geringe Hysterese von 0.5° ist vorgesehen, damit die Regelung stabil arbeitet und das Relais nicht anfängt zu flattern.

In seinem dritten Modus läuft das Gerät erst zu seiner Höchstform auf. Hier werden die ersten beiden Modi miteinander verknüpft. Jedem der drei Timerpaare läßt sich dabei eine andere Temperatur zuordnen. So kann z. B. die Heizung morgens in der Zeit von 6.00 Uhr bis 8.00 Uhr laufen, wenn die Temperatur z. B. unterhalb von 20°C liegt. Ist die Morgentemperatur aber höher, bleibt die Heizung ausgeschaltet. Für den Rest des Tages stehen Ihnen noch zwei weitere Zeitintervalle mit anderen Temperaturen zur Verfügung.

Als Besonderheit kann manuell jedes Intervall einzeln aktiviert bzw. desaktiviert werden. Dabei bleiben die eingestellten Daten erhalten. Am Wochenende ist der Thermo-Timer somit schnell auf ein anderes Intervall oder eine andere Temperatur umgestellt.

Die im Gerät integrierte Schuko-Steckdose ist dabei eingeschaltet, wenn innerhalb des gewählten Zeitbereiches die einprogrammierte Temperatur unterschritten wird.

Bevor wir auf die technischen Einzelheiten und den Aufbau des Gerätes eingehen, wollen wir zunächst die Bedienung und die Funktion des Thermo-Timers kurz erläutern.

#### **Bedienung und Funktion**

Über nur 5 Tasten unterhalb des LC-Displays lassen sich alle Funktionen des Thermo-Timers kinderleicht programmieren, zumal für jede Funktion in gut strukturierter Form eine Tabelle als Programmiervorlage zur Verfügung steht.

Das übersichtliche LC-Display führt Sie Schritt für Schritt durch die Benutzerebenen. Normalerweise zeigt das Display quarzgenau die gerade aktuelle Uhrzeit an. Ein kurzer Druck auf die "mode"-Taste genügt, und auf dem Display erscheint die aktuelle Temperatur.

Der Temperaturfühler kann dabei ent-

weder direkt am Gehäuse plaziert werden oder aber auch in einiger Entfernung, da der Sensor mit einer ca. 1 m langen Zuleitung versehen ist. Komfortabel ist in diesem Zusammenhang das auf der Geräteunterseite plazierte Kabelfach mit Abdeckung, in welchem die überschüssige Zuleitung untergebracht werden kann.

Über Sonderzeichen im LC-Display werden Sie über den Zustand des eingebauten Relais informiert bzw. in welchem Betriebsmodus sich der Thermo-Timer gerade befindet. Blinkt ein Sonderzeichen, wird stets eine Programmiereingabe vom Benutzer erwartet.

Bei erstmaligem Gebrauch müssen alle Funktionen des Thermo-Timers einschließlich der Uhrzeit neu programmiert werden. Durch die eingebaute Batterie läßt

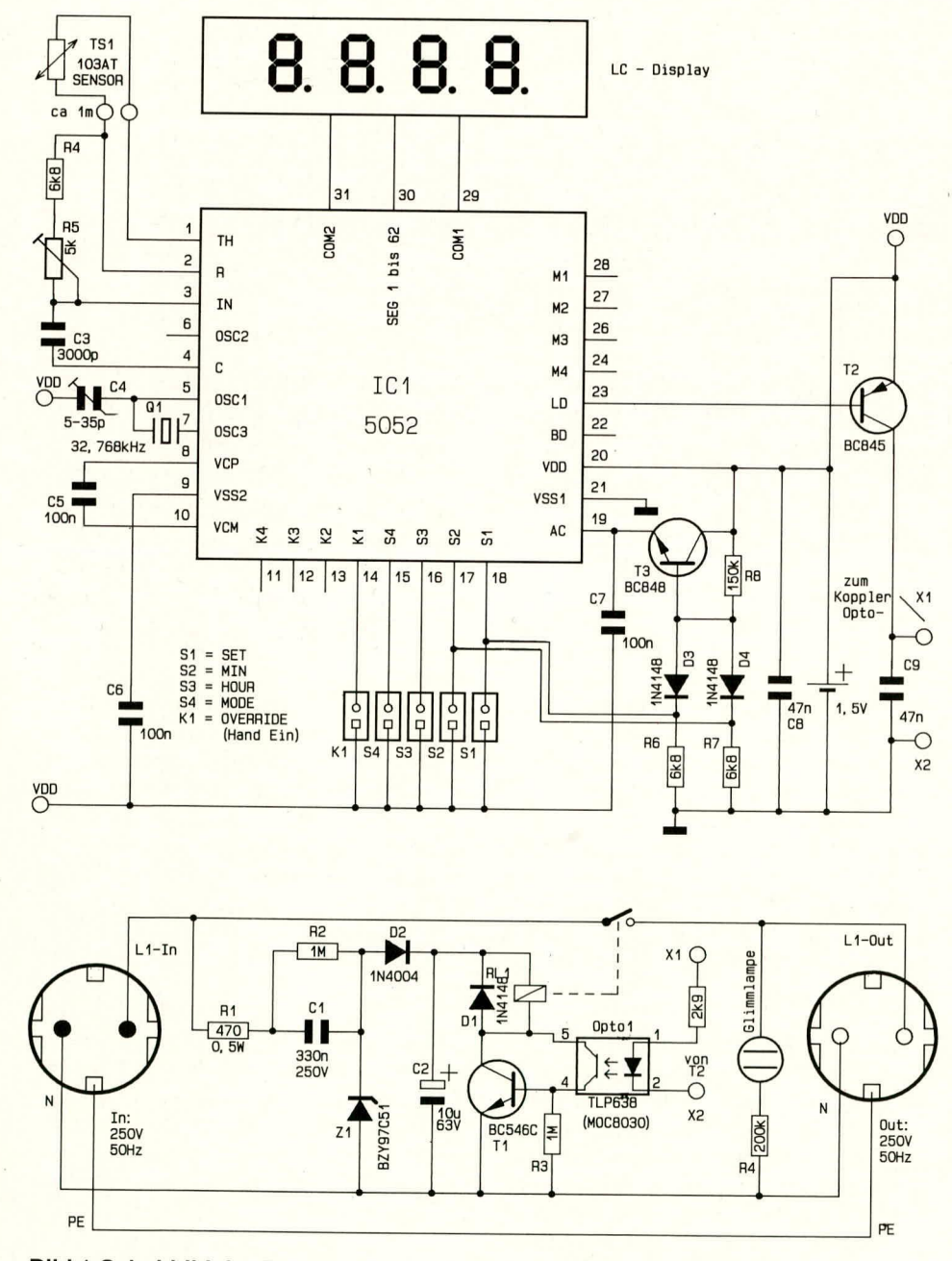

Bild 1:Schaltbild des Thermo-Timers. Der obere Bereich zeigt den Prozessorteil mit dem LC-Display, während unten der Leistungsteil mit dem Relais zu sehen ist.

sich der Timer bequem am Schreibtisch programmieren, auch wenn er sich nicht in der Steckdose befindet. Ebenso sorgt die Batterie für einen Datenerhalt und für das Weiterlaufen der integrierten Quarzuhr, selbst bei längerem Stromausfall.

Eine gelbe Glimmlampe auf der Gerätefrontseite weist darauf hin, wenn die integrierte Schuko-Steckdose eingeschaltet ist.

Aufgrund der vielfältigen Betriebs- und Funktionsmöglichkeiten des Thermo-Timers möchten wir an dieser Stelle auf die sehr ausführlich gehaltene Bedienungsanleitung verweisen, die jedem Bausatz und jedem Fertiggerät beiliegt. Da die interessante Technik dieses Gerätes für einen Elektroniker im Vordergrund steht, wollen wir uns auch im vorliegenden Artikel darauf konzentrieren.

#### Achtung!

Auch bei ausgeschalteter Steckdose kann ein Pol Spannung führen, da über das eingebaute Relais von den beiden Polen nur einer unterbrochen wird.

#### **Zur Schaltung**

In Abbildung 1 ist die Schaltung des Thermo-Timers dargestellt. Sie gliedert sich in zwei Haupt-Bereiche: den Steuerund den Leistungsteil. Auch im Gerät selbst sind beide auf zwei getrennten Platinen untergebracht.

#### **Der Steuerteil**

Herzstück des Steuerteils ist das IC 1 des Typs 5052. In diesem kundenspezifischen Mikroprozessor ist das komplette Programm für sämtliche Funktionen des Gerätes implementiert. Die Taktfrequenz wird quarzgenau mit Hilfe des integrierten Oszillators sowie Q 1 und C 4 erzeugt. Durch den Kondensator-Trimmer C 4 läßt sich die Quarzfrequenz geringfügig ziehen, so daß eine optimale Ganggenauigkeit der Uhr sichergestellt ist. Beim Fertiggerät ist C 4 selbstverständlich im Werk bereits eingestellt.

Neben der kompletten Ablaufsteuerung übernimmt der zentrale Mikroprozessor auch die komplette Ansteuerung des LC-Displays.

Als Besonderheit besitzt der Prozessor einen integrierten A/D-Wandler, dessen Eingänge zur direkten Temperaturmessung dienen. Der Temperaturfühler TS 1 wird direkt an die betreffenden Meßeingänge Pin 1 und Pin 2 des IC 1 angeschlossen. In einem Arbeitsbereich von 0 bis 40°C erfolgt die Messung mit einer Auflösung von 0,1°C. Für den vorliegenden Einsatzfall ist dieser Bereich mehr als ausreichend, da nur in diesem Bereich im allgemeinen eine Temperaturregelung auch sinnyoll ist. Zur Programmierung des Mikroprozessors dienen 5 Taster, die eine vergleichsweise

komfortable Einstellung der gewünschten Werte erlauben. Die Schaltbefehle gibt der Prozessor über den SMD-Transistor T 2 sowie einen Vorwiderstand an den Optokoppler im Leistungsteil weiter. Beim TLP 638 handelt es sich um einen besonders hochwertigen Optokoppler, der zudem mit einem sehr geringen Steuerstrom auskommt. Dies ist wichtig, um die eingebaute 1,5 V-Batterie sowenig als möglich zu belasten.

Die Beschaltung des Mikroprozessors umfaßt nur wenige Bauteile, welche bis auf das Potentiometer in SMD-Technik ausgeführt sind. Nur so paßt die Platine überhaupt in das kleine Gehäuse.

Der gesamte Steuerteil wird durch die bereits erwähnte 1,5 V-Micro-Zelle versorgt. Ist das Relais und damit auch der Optokoppler desaktivert, beträgt die Strornaufnahrne nur wenige Microampere und Steigt im Schaitbetrieb etwas an. Die typische Lebensdauer der Batterie beträgt ca. I Jahr, wobei auch lange Netzausfallzeiten überbrückbar sind, d. h. die eingespeicherten Werte bleihen erhalten.

#### **Der Leistungsteil**

Die Schaltung dieser kleinen Platine ist in konventioneller Technik aufgebaut. Neben dem Relais und dem Optokoppler findet auf der Platine auch noch das Netzteil Platz. Da für einen Netztrafo absolut kein Raum in dem Gehäuse vorhanden ist, wird der Thermo-Timer über den Vorwiderstand und den Kondensator C I direkt mit der 230V-Netzspannung verbunden. Der Widerstand R 2 sorgt bei Entfernen des Gerätes aus der Steckdose für eine schnelle Entladung des Kondensators C 1.

Die Z-Diode Z 1 begrenzt die positive Spannung auf 51 V und schließt gleichzeitig die negative Halbwelle kurz. Über D 2 gelangt die positive Spannung auf den Ladekondensator C 2. Der Transistor T 1 ist im Normalfall durch den Widerstand R 3 gesperrt. Steuert der Prozessor über den SMD-Transistor jedoch die LED im Optokoppler Opto I an, so wird der interne Fototransistor niederohmig und schaltet damit den nachfolgenden TransistorT I durch.

Das Relais RL 1 zieht an und schaltet die Netzspannung auf den Ausgang. Die Glimrnlarnpe zeigt durch ihr Aufleuchten das Vorhandensein der Netzspannung an.

Da das Relais nur einpolig arbeitet, kann auch am ausgeschalteten Thermo-Timer noch Netzspannung anliegen!

#### **Zum Nachbau**

Trotz der kopmplexen Funktionen, die der Thermo-Timer bietet, gestaltet sich der Nachbau recht einfach. Die Prozessorplatine einschließlich Display und abgeglichenem Temperaturfühler wird als betriebsfertiges Modul geliefert, da hier ein Eigenbau Ieicht etwas problematisch sein kann.

Anders verhält es sich beim Aufbau der Leistungssteuerung und natürlich dem kompletten Zusammenbau des Thermo-Timers.

Setzen Sic zunächst die niedrigen Bauelemente auf die kleine Leiterplatte. Anschließend folgen der große Kondensator sowie das Relais.

An die Anschlüsse 1 und 2 des Optokopplers werden 2 dünne Drähte angelötet. Diese führen zum SMD-Transistor auf der Modulplatine. Das ist auch gleichzeitig die einzigc Verbindung, die zwischen den beiden Platinen besteht und bestehen darf.

Vom Relais führen zwei kurze, flexible isolierte Leitungen mit einem Querschnitt von mindestens 1,5 mm<sup>2</sup> zu der Steckerkombination. Hierüber fließen später im Betrieb his zu 16 A. Die Leiterbahncn unter dem Relais sind deshalb unbedingt reichlich zu verzinncn.

Die Glimmlampe zur Einschaltkontrollanzeige wird zusammen mit dem Vorwiderstand freitragend in Höhe der kleinen Kunststofflinse in der Frontplatte montiert. Isolieren Sie die freien Anschlüsse und den Vorwiderstand mit Schrumpfschlauch.

Da die Elektronik des Thermo-Timers

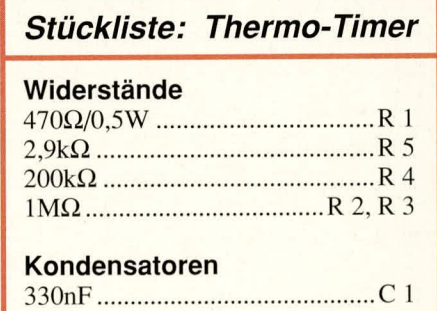

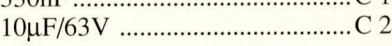

#### **Haibleiter**

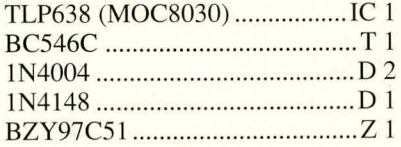

#### **Sonstiges**

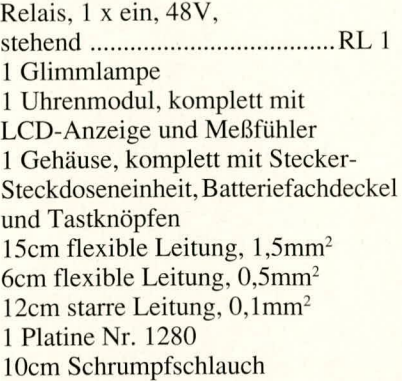

nicht vom Netz getrennt ist, darf das Gerät erst in Betrieb genommen werden, wenn es in das dafür vorgesehene Gehäuse berührungssicher eingebaut worden ist. Schieben Sie dazu erst die Modulplatine mit dem Display in die oberen Führungsschienen. Dann passen Sie die Steckerkombination mit der Leistungselektronik ein. Im Gehäuse ist wenig Raum, deshalb dürfen die Verhindungsleitungen nichi zu lang ausgeführt werden. Gegebenenfalls müssen Sie diese noch einmal etwas kürzen.

In die Frontplatte werden nun die 5 Taster eingelegt und das komplette Unterteil daraufgesetzt. Die beiden Teile rasten leicht gegeneinander ein. Mit einer Schraube schaffcn Sic eine sichere Verhindung der beiden Gehäuseteile.

Nach Einsetzen der Batterie steht dem Einsatz dieser komfortablen Temperatur-Zeitschaltuhr nichts mehr im Wege.

#### Achtung:

Da der Thermo-Timer direkt mit der lebensgefährlichen 230V-Netzwechselspannung arbeitet und diese auch frei im Gerät geführt wird, dürfen Aufbau und Inbetriebnahme nur von Profis ausgeführt werden, die autgrund ihrer Ausbildung mit den einschlägigen Sicherheits- und VDE-Bestimmungen hinreichend vertraut sind.

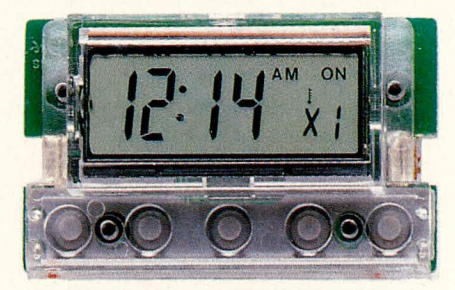

**Ansicht des betriebsfertigen Prozessor-Moduls mit LC-Display**

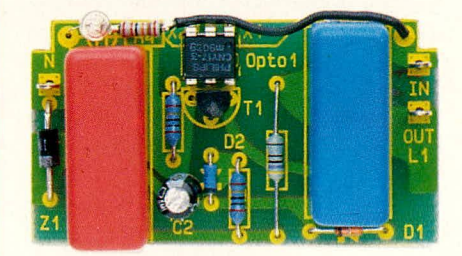

**Ansicht der fertig bestückten Platine des Leistungsteils**

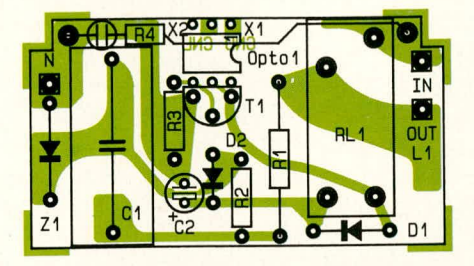

**Bestuckungsplan der Platine des Leistungsteils zum Thermo-Timer**

#### **Video und Fernsehen**

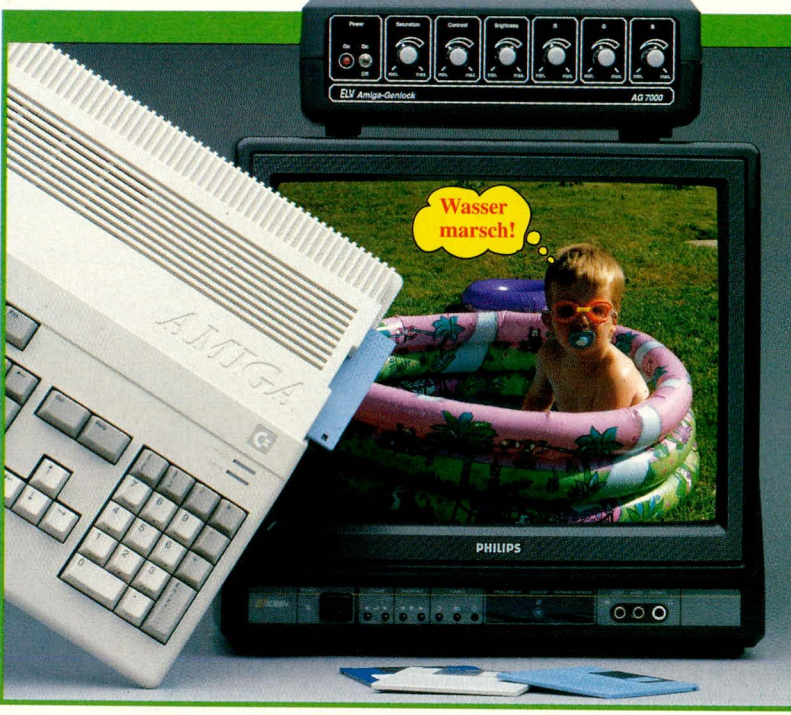

# **Amiga=Genlock AG 7000 Teil 2**

**Computergrafik als Standbild oder auch bewegt in laufende Video fume einzublenden ermöglicht das hier vorgesteilte Amiga-Genlock in ausgezeichneter Qualität. Der vorlie**aende zweite und abschließende Teil dieses Artikels be**schreibt Nachbau, Inbetriebnahme und Abgleich.**

#### **Zum Nachbau**

Dank des ausgereiften, doppelseitig durchkontaktierten Platinenlayouts ist der Nachbau recht einfach möglich.

Mit Ausnahme von 2 Schaltern finden alle Bauteile auf einer einzigen Platine Platz. Bei der Entwicklung der Leiterplatte wurde bestückungsseitig eine möglichst große Massefläche berücksichtigt, so daß ungünstige Spannungsabfälle auf Masseleitungen sowie Storeinstreuungen nicht auftreten können.

Bei der Bestuckung der Leiterplatte hiilt man sich genau an den Bestückungsplan. Wir beginnen wie üblich mit den niedrigsten Bauelementen, das sind in unserem Fall die Widerstände und Dioden. Die Beinchen der Bauteile werden abgewinkelt und durch die entsprechenden Bohrungen der Platine gesteckt. Da sich zu diesem Zeitpunki noch keine höheren Bauelemente auf der Platine befinden, können alle Widerstände und Dioden gleichzeitig bestückt werden. Die Beinchen der Widerstände werden an der Lötseite geringfügig nach auBen abgewinkelt, die Platine umgedreht, fest auf eine Unterlage gedrückt und alle AnschluBbeinchen verlötet. Anschlie-Bend sind die Anschlußbeinchen so kurz

wie möglich abzuschneiden.

Es folgen die integrierten Schaltkreise, Kondensatoren usw.. Als Besonderheit ist noch zu beachten, daß die 10 Lötstifte von der Printseite zu bestücken sind.

Die kleine Schalterplatine wird durch die entsprechende Aussparung der Basisplatine geführt, rechtwinklig ausgerichtet und von der Unterseite sorgfältig verlötet. Beide Spannungsregler werden liegend montiert, wobei der 5 V-Spannungsregler (IC 13) zusitzIich mit einem U-Kijhlkörper zu bestücken ist.

AnschlieBend wird noch der vergossene Netztransformator auf die Platine gesetzt, mit 2 Schrauben M 3 x 8 sowie zugehöriger Mutter fest verschraubt und erst dann unter Zugabe von ausreichend Lötzinn sorgfältig festgelötet.

Die 6 Potiachsen werden auf 20 mm Gesamtlänge gekürzt und bis zum Einrasten in die Öffnungen der Potis gedrückt.

Sind die Bestückungsarbeiten soweit abgeschlossen, sollte anschließend die Platine sorgfaltig aufevtl. kalte Lötstellen und Lötzinnspritzer hin untersucht werden.

Kommen wir nun zur ,,Verkabelung". Das dicke, 1,5 m lange Anschlußkabel zum Amiga wird auf der Geräteseite ca. 10 cm und auf der Steckerseite Ca. 3 cm von

der AuBenisolation hefreit. Zusammen mit dieser werden weiterhin die 4 dünnen abgeschirmten Innenadern sowie eine dünne, schwarz-, braun- und lila-farbene Leitung entfernt. Von der dünnen gelben und grunen Leitung wird an der Geräteseite lediglich die Abschirmung entfernt. An der anderen Seite wird die Abschirmung dagegen verdrillt und ihr Ende verzinnt. Somit stehen an jedem Kabelende jetzt 6 relativ dicke, verschiedenfarbige sowie 2 dünne, nunmehr unahgeschirmte Adern zur Verfugung. Von sämtlichen dicken Leitungen wird auf 15 mm Länge die äußere Isolation entfernt, die Abschirmungen verdrillt und verzinnt. Anschließend wird auf ca. 3 mm Länge die Isolation der Innenadern entfernt und diese ebenfalls beidseitig verzinnt. Mit einem feinen Lötkolben schlieBen wir die Leitungen steckerseitig in folgender Reihenfolge an:

Rot: Pin 3 / Grün: Pin 4 / Blau: Pin 5 / Grau: Pin 14 *I* WeiB: Pin 1 / Schwarz: Pin IS.

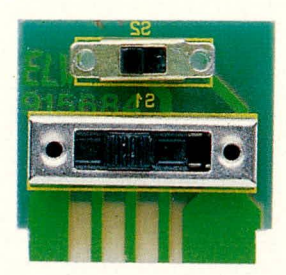

Bild 4: Ansicht der fertig be-

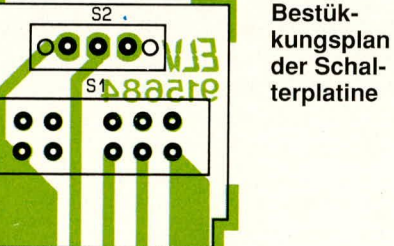

stückten Schalterplatine Bestük-

der Schalterplatine

Die dünne grüne Leitung wird an Pin 11 sowie die dünne gelbe an Pin 12 der 23poligen Sub-D-Buchse angeschlossen. Alle Abschirmungen. mit Ausnahme der weiBen Leitung, werden miteinander verdrillt und an die Pins 16 bis 20 angelötet. Die Abschirmung der weiBen Leitung wird an Pin 13 (Clock GND) angeschlossen. Zusätzlich wird Pin 2 (XCLKIN) der Buchse mit Masse (Pin 16 bis Pin 20) verbunden.

Jetzt erfolgt die Montage der Zugentlastung sowie des Griffgehäuses. Auf der Genlock-Seite werden die Leitungen (von der Lötseite) an die mit den Steckerpins korrespondierenden Lötstifte angelötet.

Geräteseitig wird zur Zugentlastung eine spezielle Zugentlastungsplatine (Bild 6), auf der das dicke Kabel mit Hilfe von 2 Kabelbindern befestigt wird, verwendet.

Die beiden Cinch-Einbaubuchsen für den linken und rechten Stereo- Ausgang werden von außen durch die Rückwand

geführt, innen mit je einer Lötöse für den Masseanschluß versehen und mit zugehöriger Mutter festgezogen. Die Lötösen werden direkt zusammengelötet und über einen isolierten Schaltdraht von ca. 3 cm Länge mit Pin 4 der Scart-Ausgangsbuchse BU 2 verbunden. Anschließend wird der innere Kontakt der Cinchbuchse für den linken Kanal mit Pin 3 und der des rechten Kanals mit Pin 1 der Buchse BU 2 verbunden.

In die 4 äußeren Montagesockel der Ge-

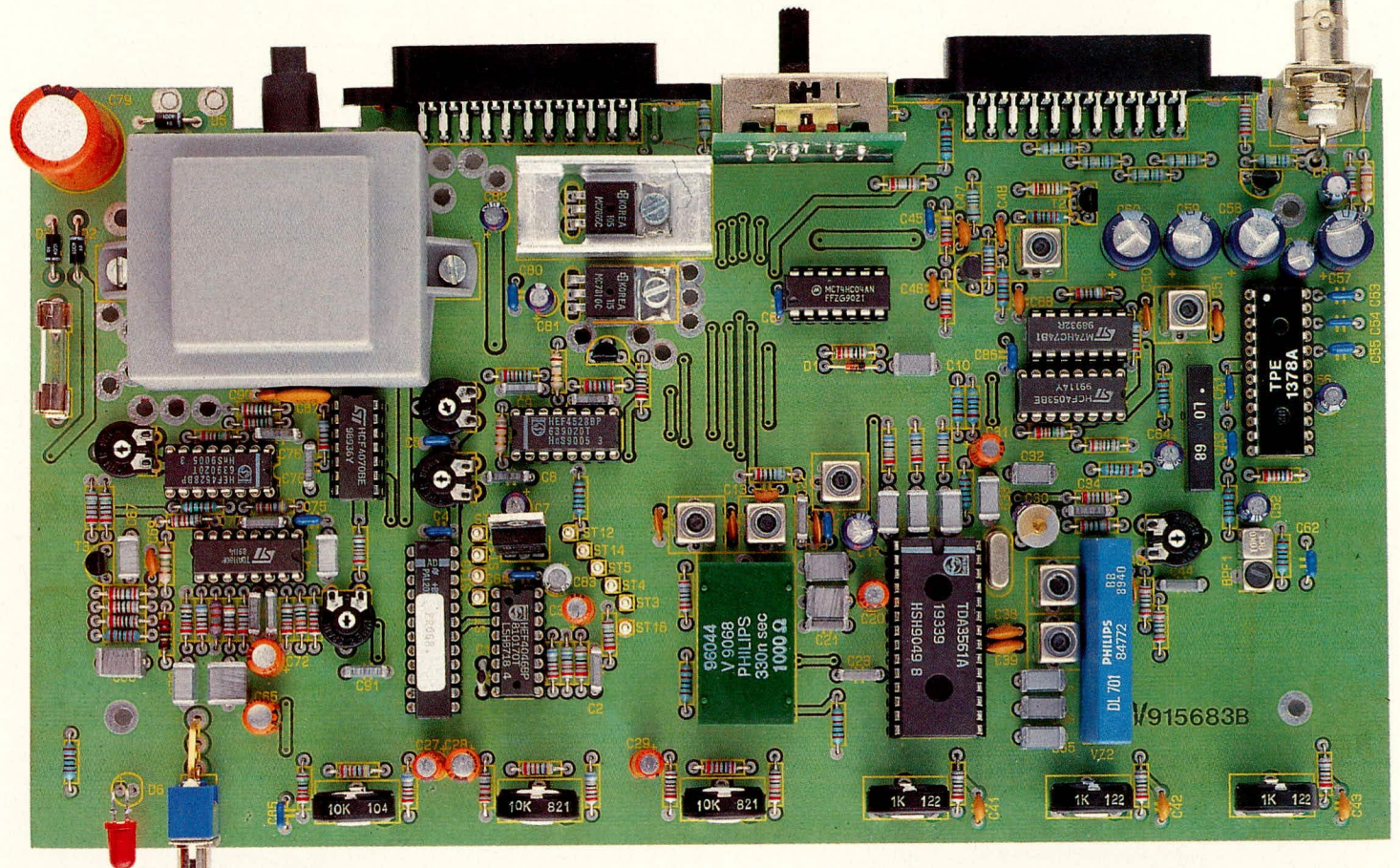

Bild 5: Oben: Ansicht der fertig aufgebauten Hauptplatine des Amiga-Genlock AG 7000<br>Unten: Bestückungsplan der Hauptplatine (Originalgröße: 245 x 238 mm)

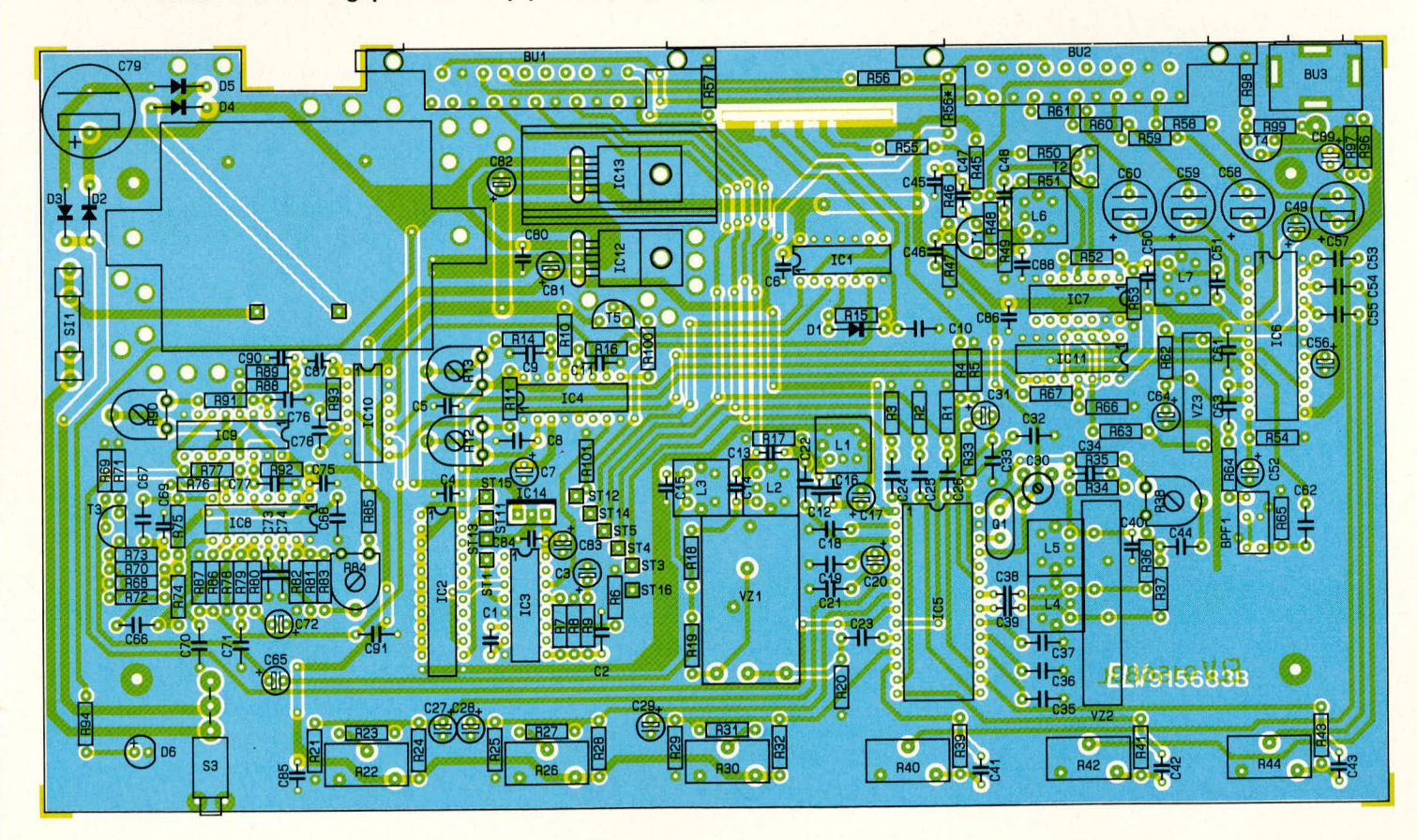

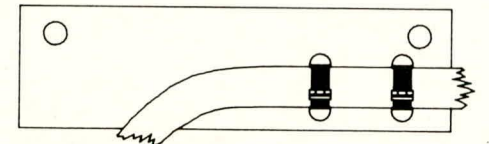

Bild 6: Zugentlastungsplatine zur sicheren mechanischen Fixierung des Anschlußkabels vom Genlock zum Amiga häuseunterhalbschale werden Schrauben M4 x 70 gesteckt, auf der rechten Innenseite (Lüftungsgitter der unteren Halbschale weist nach vorne) jeweils mit einer 1,5 mm dicken Futterscheibe sowie je einem Distanzröllchen von 20 mm Länge bestückt.

Die Zugentlastungsplatine wird über die 2 auf der linken Seite aus der Unterhalbschale hervorragenden Schraubenenden gesetzt und abgesenkt. Es folgen auch hier

je ein Distanzröllchen von 20 mm Länge. Anschließend wird das Chassis des AG 7000 über die 4 Schraubenenden gesetzt und zusammen mit Front- und Rückplatte abgesenkt, so daß die Platten in die entspre-

chenden Gehäusenuten zu liegen kommen. Die Knickschutztülle der Netzleitung wird dabei in die zugehörige, rechtwinklige Ausbuchtung der Rückplatte eingeschoben. Zur Zugentlastung wird auf der Innenseite ein Kabelbinder über die Netzleitung gelegt und fest angezogen.

Auf die durch die Frontplatte hervorstehenden Potiachsen wird je ein Spannzangendrehknopf montiert. Sind die Montagearbeiten soweit abgeschlossen, können wir uns jetzt der Inbetriebnahme und dem Abgleich zuwenden.

#### Anschluß und Inbetriebnahme

Benötigt wird zum einen der Wiedergaberecorder oder eine Kamera, der Amiga-Computer, ein Monitor bzw. ein Farbfernsehgerät zur Betrachtung der "Einstanzung" sowie zum anderen das Amiga-Genlock AG 7000. Ein Aufnahmerecorder zur Aufzeichnung ist für die Inbetriebnahme nicht unbedingt erforderlich.

Die Anschlußschnur des Netztrafos wird mit der Netzspannung verbunden, und unmittelbar nach dem Einschalten signalisiert D 6 die Betriebsbereitschaft des Gerätes.

Mit Hilfe eines Gleichspannungsmeßgerätes, dessen Minusanschluß an der Schaltungsmasse liegt (z. B. Kühlfahne ei-

#### Stückliste: Amiga-Genlock AG 7000

#### Widerstände:

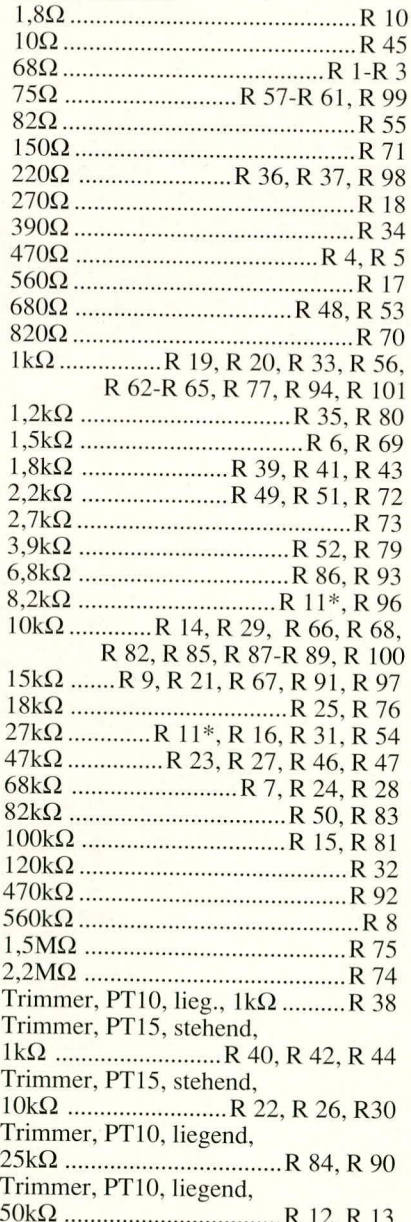

#### Kondensatoren:

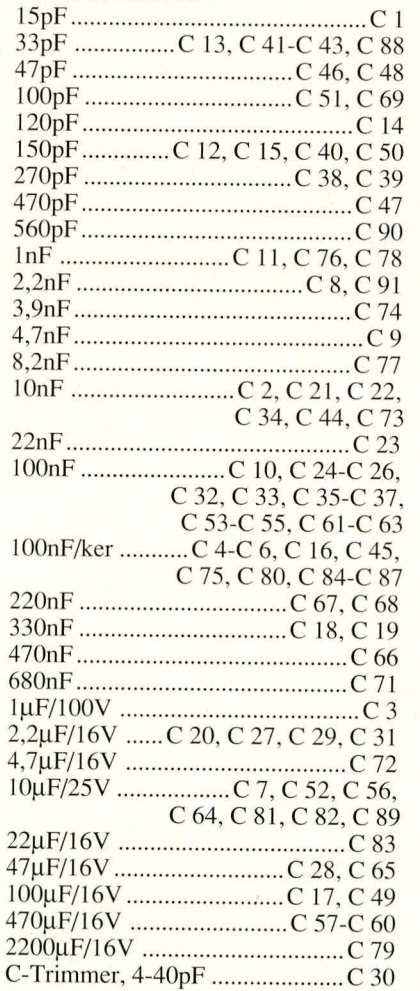

#### **Halbleiter**

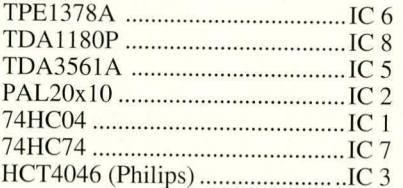

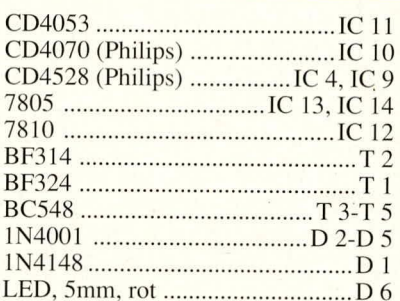

#### **Sonstiges**

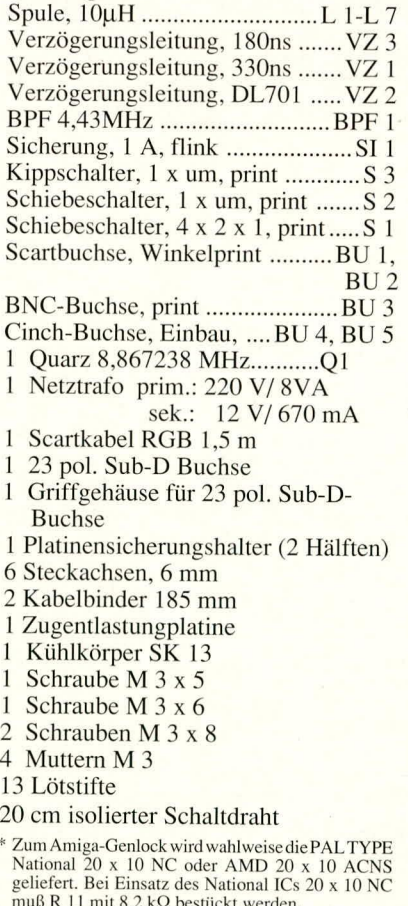

nes der Spannungsregler), werden die Versorgungsspannungen des AG 7000 überprüft.

An Pin 3 des Festspannungsreglers (IC 12) müssen 12 V und an Pin 3 der übrigen beiden Spannungsstabilisatoren (IC 13, IC 14) 5 V anliegen. Die stabilisierten Spannungen dürfen maximal  $\pm 5$  % von ihren Sollwerten abweichen.

Die Gesamtstromaufnahme des AG 7000, gemessen über der Sicherungsfassung bei herausgenommener

Sicherung, sollte bei ca. 600 bis 700 mA (Wechselstrom) liegen. Werden diese Angaben nicht bestätigt, insbesondere bei höheren Strömen, ist das Gerät sofort vom Netz zu trennen und auf Bestückungsfehler, Lötzinnbrücken usw. zu untersuchen.

Sofern die Angaben bestätigt wurden, erfolgt jetzt der Anschluß des Wiedergaberecorders, des Fernsehgerätes und des Computers. Der Wiedergaberecorder wird über ein einfaches Scart-Kabel (nur FBAS beschaltet) mit der Eingangsbuchse BU 1 und der Fernseher bzw. Monitor vorzugsweise über ein RGB-taugliches (21poliges) Scart-Kabel mit der Ausgangsbuchse BU 2 des Amiga Genlock verbunden. Als nächstes wird das Genlock über den 23poligen Sub-D-Stecker an den Monitor-Port des Amiga angeschlossen.

#### **Abgleich**

Sind alle Vorbereitungen soweit getroffen, kann mit dem Abgleich begonnen werden. Zuerst wird der 4stellige Schiebeschalter an der Geräterückseite des AG 7000 in Stellung Video sowie der RGB/FBAS-Umschalter in Stellung RGB gebracht.

Der Abgleich wird zweckmäßigerweise anhand eines FuBK-Testbildes durchgeführt, welches von vielen Fernsehanstalten vormittags gesendet wird. Selbstverständlich kann hierzu auch ein Farbbildmustergenerator Verwendung finden. Steht jedoch kein Bildmustergenerator zur Verfügung, wird ein Videorecorder auf Aufnahme oder Standby geschaltet und am Ausgang das Videosignal abgegriffen. Alle 6 frontseitigen Einstellregler sowie die internen Trimmpotis des AG 7000 werden in Mittelstellung gebracht.

Nachdem die Eingangssignalquelle, das Amiga-Genlock und das Fernsehgerät eingeschaltet sind, wird mit R 84 die Zeilen-

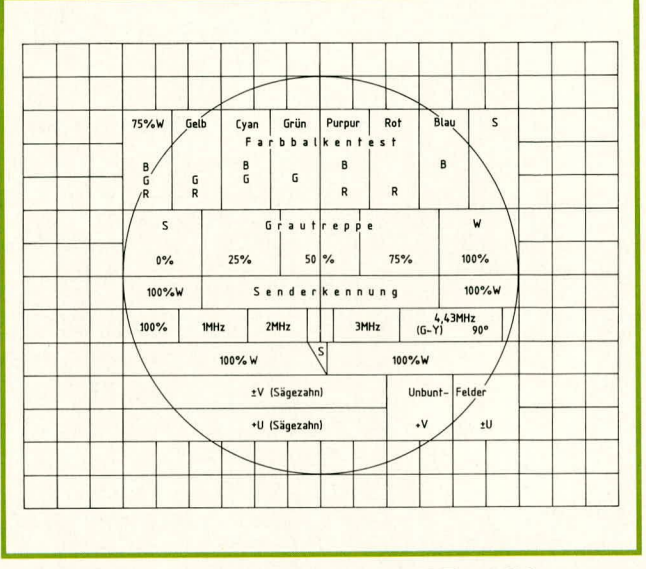

#### **Aufteilung eines FuBK-Testbildes**

synchronisation eingestellt, wobei der Trimmer ungefähr in der Mitte des Fangbereichs belassen wird. Die seitliche Bildlage wird mit R 90 korrigiert (bei Oszilloskopmessung ca. 12 µs Impulsbreite am Ausgang des Mono-Flops IC 9 A).

Nach diesen Einstellungen muß bereits ein einwandfrei stehendes Schwarz/Weiß-Bild auf dem Fernsehschirm zu sehen sein.

Anschließend wird mit Hilfe eines Kunststoffabgleichstiftes C 30 langsam soweit verstimmt, bis die Farbe erscheint. Um die einwandfreie Synchronisation des Farbträgeroszillators zu überprüfen, wird das AG 7000 aus- und gleich wieder eingeschaltet. Sollte jetzt keine Farbe erscheinen, ist C 30 nochmals leicht nachzustimmen.

Als nächster Schritt erfolgt der Abgleich des PAL-Decoders. Dieser Abgleich läßt sich am besten mit dem bereits zuvor erwähnten FuBK-Testbild durchführen. Hierzu werden in erster Linie die +/-V, +/-U Sägezahn- und Unbunt-Felder +V und  $+/-$ U betrachtet.

Die in den Unbunt-Feldern auftretende horizontale Streifenstruktur (PAL-Jalousie) deutet auf einen Amplitudenfehler hin und kann mit R 38 grob und mit L 4 fein ausgeglichen werden. Treten im Gesichtsfarbenfeld (G-Y) PAL-Strukturen auf, deutet dies in aller Regel auf einen Phasenfehler hin. Dieser wird durch Verstimmen von L5 ausgeglichen. Der Abgleich anhand vorstehender Schritte ist wechselseitig solange zu wiederholen, bis die optimale Bildqualität erreicht ist.

Zum Abgleich ist unbedingt ein Kunststoffabgleichstift zu verwenden. Dies gilt auch für alle weiteren Spulenabgleichpunkte, da ein Metallschraubendreher die Induktivität der Spulen zu stark beeinflussen würde. Der RGB/FBAS-Umschalter wird für den weiteren Abgleich in die Stellung FBAS gebracht.

Mit Hilfe der Spule L 6 wird die maximale Amplitude der 8,86 MHz-Oszillatorfrequenz an Pin 3 des D-Flip-Flops IC 7 eingestellt. Durch Verstimmen der Induktivität L 7 an Pin 19 des PAL-Encoders (IC 6) wird eine möglichst gute Sinusform (gleichzeitig größte Amplitude) eingestellt. Die beiden zuvor beschriebenen Abgleichpunkte sind im übrigen recht unkritisch.

Für den PAL-Encoder ist kein weiterer Abgleich erforderlich, so daß jetzt auch die beiden FBAS-Ausgänge ein einwandfreies Farbbild liefern müssen.

Der Abgleich des Farbartfilters (L 1) und der Farbträgerfallen im Y-Kanal ist ebenfalls recht einfach durchzuführen. Mit L 1 wird die maximale Amplitude des Farbartsignals, gemessen an Pin 3 des TDA 3561 A, eingestellt. Bei völlig zurückgenommener Farbsättigung am Amiga-Genlock (Farbsättigung am Fernsehgerät auf Mittelstellung) wird durch wechselseitiges Verstellen der beiden Ferritkerne von L 2 und L 3 eine eventuell vorhandene Einfärbung des Bildes (FBAS-Ausgang) wegjustiert.

Anschließend wird R 13 an den Rechtsanschlag (im Uhrzeigersinn) gedreht, so daß sich die kleinste V-Sync-Impulsbreite ergibt. Nach dem Einschalten des Amiga kann entweder das Bild durchlaufen oder zumindest zeigt sich ein leichtes Zittern. R 13 wird jetzt soweit gegen den Uhrzeigersinn gedreht, bis ein einwandfrei stehendes Bild zu sehen ist. Wird R 13 jedoch zu weit gedreht, kann der Rechner blokkieren bzw. läuft nach dem Einschalten nicht wieder an.

Nachdem die horizontale Lage des eingeblendeten Computerbildes mit R 12 korrigiert wurde, kommen wir zum abschließenden Gehäusezusammenbau.

#### Gehäusezusammenbau

Auf die 4 oberhalb der Platine hervorstehenden Schraubenenden kommt nun jeweils ein Distanzröllchen von 40 mm Länge. Anschließend wird das Gehäuseoberteil bis zum Einrasten der Front- und Rückplatte abgesenkt (Lüftungsgitter der oberen Halbschale soll dabei zur Geräterückseite zeigen). In die 4 Montagesockel wird von oben je eine Mutter M4 eingelegt. Die Montageschrauben werden von oben mit Hilfe eines kleinen Schraubenziehers ausgerichtet und von unten fest verschraubt.

Sind alle Montageschrauben in dieser Weise angezogen, erfolgt das Eindrücken der Abdeck- und Fußmodule, in die zuvor die Gummifüße eingedrückt/gedreht wurden. Die beiden Abdeckzylinder für die nicht benutzten Montageöffnungen des Oberteils werden flächenbündig eingepreßt.

Damit sind alle Montagearbeiten abgeschlossen und dem kreativen Einsatz des Genlock steht nichts mehr im Wege.

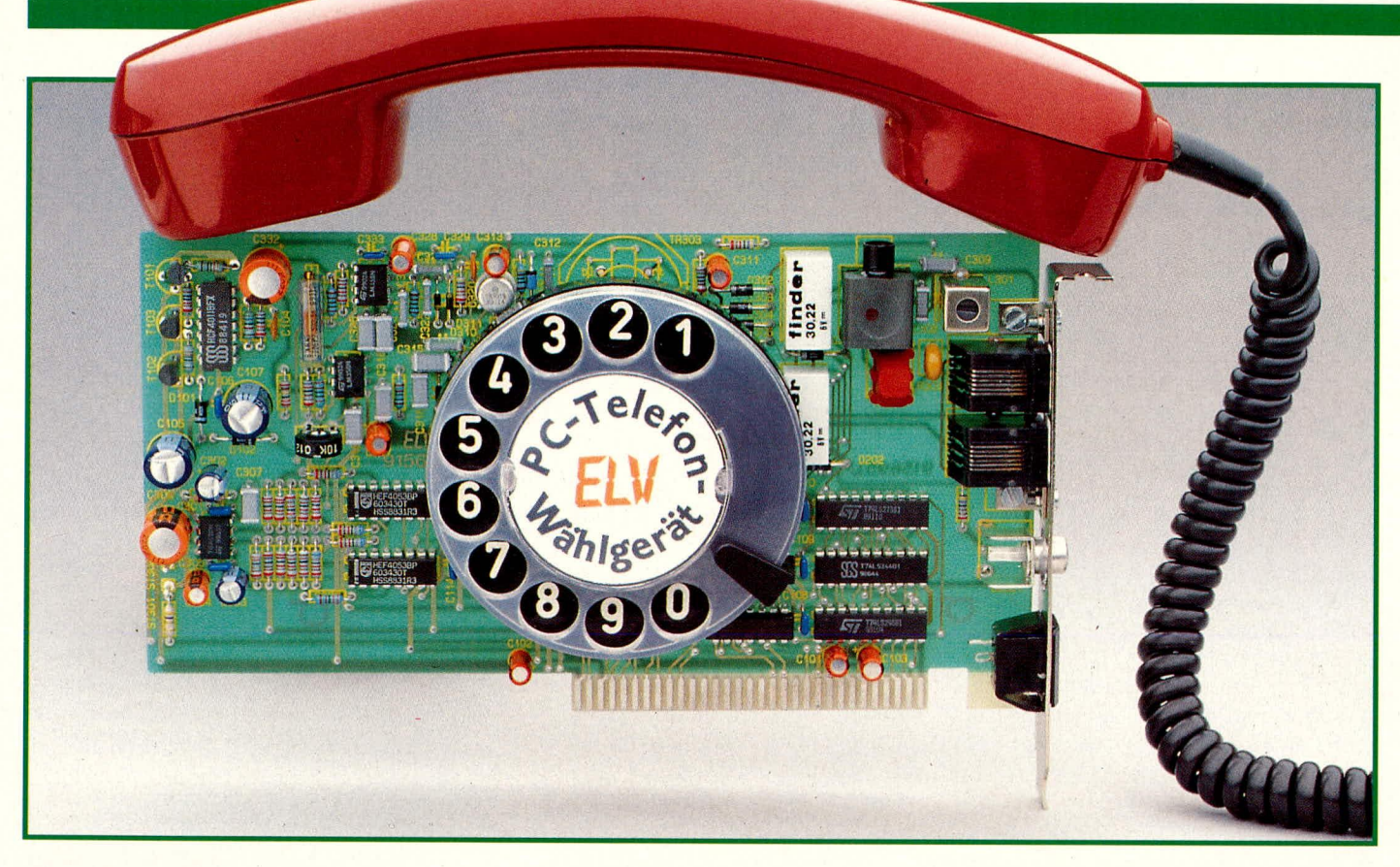

### PC-Telefon-Wählgerät TW 91

Die detaillierte Funktionsweise beschreibt der zweite Teil dieses Artikels einer PC-Einsteckkarte zum Wählen, Lauthören, Freisprechen und Gebührenzählen.

#### **Zur Schaltung**

Zur guten Übersicht ist die Schaltung des PC-Telefon-Wählgerätes TW 91 in zwei sinnvoll zusammengehörende Bereiche aufgeteilt. Abbildung 4 zeigt den kompletten Adreßdecoder mit Bustreiber und einem 8-Bit-Auf-/Abwärtszähler, von dem allerdings nur 6 Bit benötigt werden. Die Amtsanschaltung sowie der NF-Teil der Schaltung ist in Abbildung 5 dargestellt.

#### **Der Digitalteil**

Zunächst wenden wir uns dem Teilschaltbild in Abbildung 4 zu. Die Datenbuspufferung übernimmt der bidirektionale Bustreiber IC 201 des Typs 74LS245. Dieser wird freigegeben über den Adreßdecoder IC 206 des Typs 74LS688. Die Datenrichtungsumschaltung erfolgt durch die I/O-Leseleitung IORC

Das TW 91 benötigt lediglich eine I/O-Adresse, die mit Hilfe des 10-Bit-Adreßdecoders selektiert wird. Mit dem 10-Bit-DIP-Schalter erfolgt die Einstellung der I/ O-Ansprechadresse. Nur wenn die 10 Adressen vom Adreßbus mit der eingestellten Adresse übereinstimmen, ist die Karte selektiert.

Die Ausgänge des EXOR-Gatters IC 209 A, B führen beide Low-Pegel, wenn das Adreßbit A 8 mit demjenigen Pegel übereinstimmt, der an dem zugehörigen DIP-Schalter eingestellt wurde und gleichzeitig auch der Pegel von A 9 dem zugehörigen Schalter entspricht. Nur wenn diese Bedingungen erfüllt sind, ergibt sich am Ausgang des ODER-Gatters IC 205 C ein Low-Pegel.

Führt die Steuerleitung AEN auch diesen Low-Pegel, wird der 8-Bit-Vergleicher IC 206 des Typs 74LS688 freigegeben. Stimmen jetzt die logischen Pegel der Adreßbits A 0 bis A 7 mit denen der am DIP-Schalter eingestellten Pegel überein, erscheint am Ausgang des IC 206 (Pin 19) ein Low-Pegel.

Findet ein Lesezugriff statt, führt die I/O-Leseleitung IORC Low-Potential. Hierdurch wird das ODER-Gatter IC 205 A freigegeben, und der Bustreiber von IC 202 des Typs 74LS244 legt seine Eingangsdaten auf den Datenbus. Diese Daten gelangen dann über den bidirektionalen Bustreiber IC 201 auf den Datenbus des Steuerprozessors.

Liegt hingegen ein Schreibzugriff vor, ist die I/O-Schreibleitung IOWC aktiviert. Das betreffende Low-Potential steuert den

### Teil 2

Ausgang des ODER-Gatters IC 205 B auf Low-Pegel und bewirkt die Übernahme der mit IC 201 gepufferten Steuerdaten vom Bus in den 8-Bit-Zwischenspeicher IC 203 des Typs 74LS273. Beim Einschalten des PCs bzw. nach einem Kalt-/Warmstart wird dieser Baustein, definiert über seine Steuerleitung CLR, zurückgesetzt. Dies erfolgt über die Reset-Steuerleitung, welche mit IC 209 C invertiert wird.

Die 4 höchstwertigen Bits dès 8-Bit-Zwischenspeichers (IC 203) werden direkt dem Treiber IC 204 des Typs ULM2803 zugeführt. Dessen Ausgänge wiederum steuern die beiden Relais RE 201 und RE 202 an, deren Kontakte zur Amtsanschaltung genutzt werden. Zwei weitere Ausgänge treiben die Optokoppler IC 304 und IC 305, die für den Wähler bzw. für die Türstummschaltung benötigt werden.

Kommen wir als nächstes zur Lautstärkeeinstellung für den integrierten Mithörverstärker. Die Ansteuerung dafür erfolgt mit 6 Bit. Hierzu dienen die beiden ladbaren 4-Bit-Auf-/Abwärtszähler IC 207, 208 des Typs CD 4516. Eine Kaskadierschaltung faßt beide ICs zu einem 8-Bit-Zähler zusammen.

Damit die Software die PC-Einsteckkarte einwandfrei identifizieren kann, sind die untersten 4 Bit des IC 203 direkt mit den oberen 4 Bit des IC 202 verbunden. Des weiteren sind die untersten 3 Bit des IC 202 mit den Anschlüssen PE, U/D sowie CLK der ICs 207, 208 verbunden.

Über die Steuerleitung PE werden diese beiden ICs definiert auf 0 zurückgesetzt. Die U/D-Steuerleitung (up/down) legt fest, ob beim nächsten Impuls am CLK-Eingang dieser kaskadierte 8-Bit-Zähler hochoder runterzählt.

Von den 8 Bit werden lediglich die un-

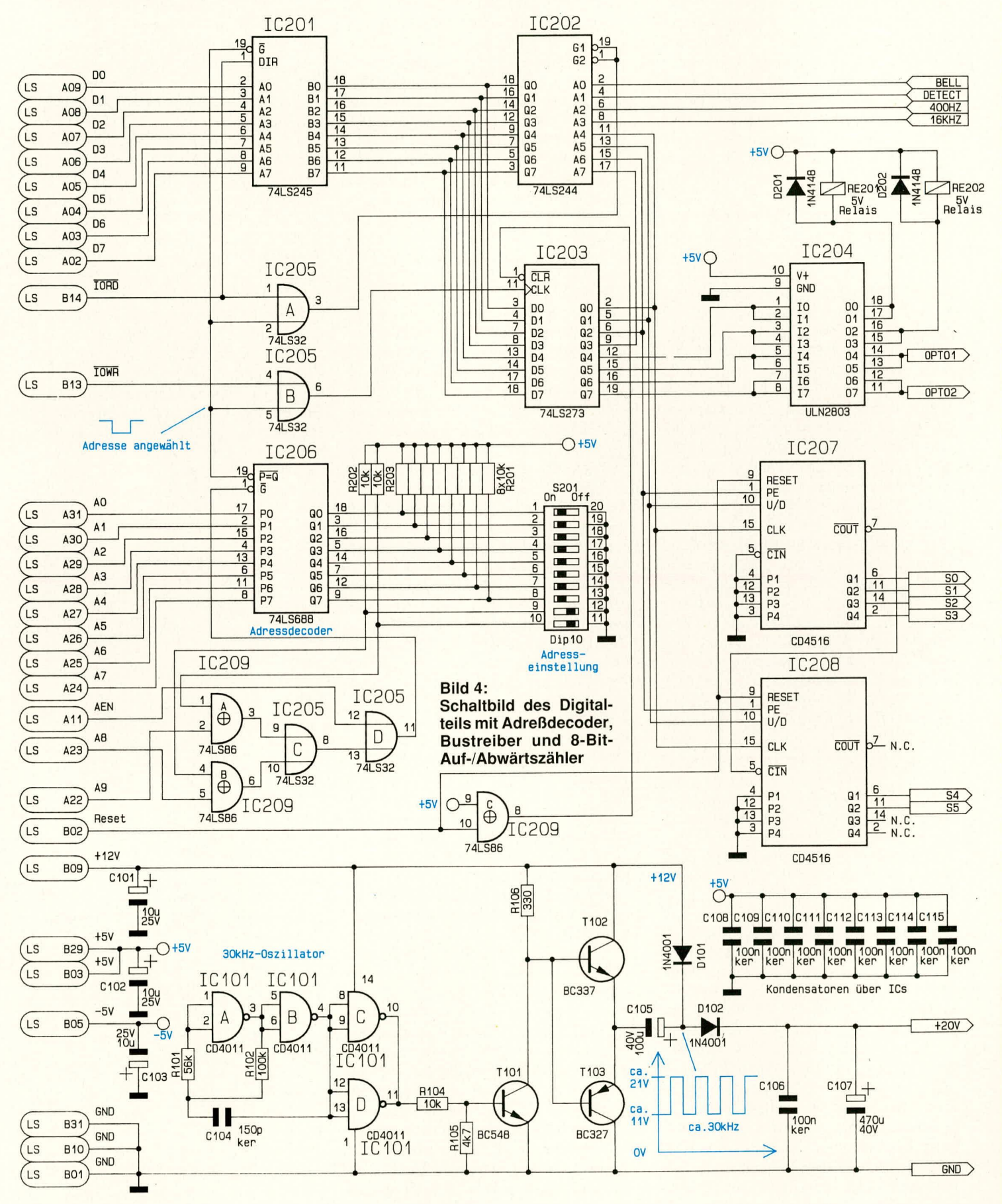

ELV journal 6/91

tersten 6 Bit zur Ansteuerung der Lautstärke des nachfolgenden in Abbildung 5 dargestellten Mithörverstärkers genutzt, was einer Auflösung von 64 Stufen entspricht und absolut ausreichend ist.

Im unteren Bereich der in Abbildung 4 gezeigten Teilschaltung ist die Spannungsversorgung zu sehen. Die +12Vsowie die ±5V-Versorgungsspannungen werden direkt dem PC-Netzteil entnommen. Da für den Betrieb eines angeschlossenen Telefons 12 V zu wenig sind, ist eine Spannungsverdopplerschaltung, bestehend aus IC 101, T 101 bis T 103, mit Beschaltung aufgehaut.

Am Ausgang (über C 107) steht dann eine Spannung von ca. +20 V an. Die Funktionsweise sieht im einzelnen wie folgt aus<sup>.</sup>

Der Oszillator, bestehend aus IC 101 A, B sowie den passiven Bauteilen R 101, R 102 und C 104 schwingt auf einer Frequenz von Ca. 100 kHz. Gepuffert mit den beiden parallelliegenden Invertern IC 101 C, D wird über R 104 der Schalttransistor T 101 angesteuert. Dessen Kollektor wiederum treibt in Verbindung mit R 106 die Gegentakt-Endstufe, bestehend aus T 102, 103, d. h. die beiden Transistoren sind wechselweise durchgeschaltet.

Sperrt T 102 und ist T 103 durchgeschaltet, wird C 105 über D 101 ungefähr auf 10 V aufgeladen. Steuert anschließend T 102 durch und spent T 103, spent nun auch D 101 und D 102 wird leitend, so daB die Ladung von C 105 zur Spannungserhöhung an C 107 beitragen kann. Nach einigen Schaltzyklen baut sich über C 107 eine Spannung auf, die annähernd der doppelten Versorgungsspannung von 12 V entspricht, d. h. es stehen dort ungefähr 20 V an. C 106 dient zur Unterdruckung von Störspitzen.

#### **Der Analogteil**

Wenden wir uns nun der Amtsanschallung sowie dern NF-Teil in **Abbildung** 5 zu. Beginnen wir unsere Beschreibung mit der Eingangsbuchse BU 302. Hierbei handelt es sich um eine Western-Modular-Telefonbuchse, die weitweit immer mehr Verbreitung findet und ebenso preiswert wie universell und zuverlässig ist.

Die vorn Telefonnetz kommenden Signale gelangen auf die Anschlußpins 3 und 4 der Buchse BU 302 und werden über die Filtereinheit TR 301 und TR 302 auf das 2polige Urnschaltrelais RE 201 gefuhrt. Zum Uberspannungsschutz ist R 303 vorgesehen, bei dem es sich um einen 95 V-VDR handelt, welcher unerwünschte Spannungsspitzen kurzschlieSt.

Damit die recht kräftigen 16 kHz-Impulspakete für eine Gebührenzählung sich in dem an BU 303 angeschlossenen Telefonapparat nicht störend bernerkbar machen,

ist eine aufwendige Filterkombination hoher Güte eingebaut. Die Filter bestehen aus TR 301 und TR 302 sowie dem Serienschwingkreis L 301/C 309.

Die Sprachsignal anteile gelangen praktisch ungehindert über RE 201 und RE 202 auf die Ausgangsbuchse BU 303 (Pin 3, 4). Hier wird nun der Telefonapparat angeschlossen, der ursprünglich direkt am Telefonnetz lag, d. h. diese PC-Einsteckkarte ist in Reihe zum Telefonapparat geschaltet. Die AnschluBpins 2. 5 der beiden Buchsen BU 302. 303 sind direkt entsprechend dem Schaltbild miteinander verbunden. Da die 16 kHz-Gebuhrenimpulse jedoch nicht allein ausgefiltert werden müssen, sondern zusätzlich auch zur Gebührenzählung dienen, werden diese Frequenzanteile über eine dritte Wicklung von TR 302 ausgekoppelt. Diese Wicklung ist gleichzeitig galvanisch vom übrigen Filterteil getrennt. Somit können die 16 kHz-Frequenzpakete gegenüber dem Telefonnetz potentialfrei nun dem Tondecoder IC 308 des Typs LM567 zugeführt werden. R 336 bis R 338, C 320 bis C 322 sowie D 310, 311 stellen eine Filter-/Schutzbeschaltung für den Eingang (Pin 3) des Tondecoders dar. Der Schwingkreis dieses Tondecoders wird mit dem Spindeltrimmer R 341 auf genau 16 kHz abgestimmt. IC 308 aktiviert semen Ausgang (Pin 8) immer dann, wenn eine Frequenz von 16 kHz am Eingang anliegt (Pin 8 wechselt dann von high nach low). Dieses ist bei jedem Gebührenimpuls für ca. 80-365 ms der Fall und kann somit einwandfrei weiterverarbeitet werden.

Kommen wir als nächstes zur Erkennung eines Klingelsignals. Fine entsprechend hohe Wechselspannung, die an Pin 3, 4 von BU 302 eingespeist wird, gelangt über TR 301.302 sowie die Kontakte von RE 201 auf die Reihenschaltung von C 310, R 320, R 321, D 301, D 312 sowie die Parallelschaltung von D 313 und der im IC 309 integrierten LED. Letztere läßt den Schalttransistor im IC 309 durchsteuern, sobald ein Klingelsignal den nötigen StromfluB bewirkt - eine zuverlässige Klingelsignalerkennung.

Neben der Erkennung des Klingelsignals und des 16 kHz-Gebuhrenimpulses ist noch der 400 Hz-Signalton zu detektieren. RE 201 hefindet sich dabei in der entgegengesetzten Schaltposition, nachdem der PC ein Klingelsignal erkannt oder vom Anwender den Befehl zur Amtsanschaltung erhalten hat. Damit sich ein polaritätsunabhängiger Betrieb ergibt, erfolgt zunächst eine Gleichrichtung mit Hilfe der Dioden D 302 bis D 305. Der StromfiuB geht nun weiter über R 322, C 311, dann weiter über die Primarwicklung des Trenn-Ubertragers TR 303 sowie des Schalttransistors T 302, welcher mit Hilfe des Optokopplers IC 305 durchgesteuert wird. Ein 400 Hz-Signalton

wie auch NF-Sprachsignale werden von TR 303 übertragen, bei gleichzeitiger galvanischer Trennung. Bevor wir an dieser Stelle mit der Beschreibung fortfahren, kehren wir kurz zur Primärseite zurück. R 322/ C31 bilden zusammen mit TR303den üblichen Fernmelde-Leitungsstandard nach.

Für den Wahlvorgang wird der Schalttransistor T 302 geöffnet, angesteuert über den Optokoppler IC 305. Dieser Offnungsvorgang bildet gleichzeitig den ersten Wählimpuls. Die weiteren Wählimpulse werden mit Hilfe des Schalttransistors T 301 erzcugt, der seinerseits über den Optokoppler IC 304 angesteuert wird. Der letzte Wählimpuls schließt mit dem Sperren von T 301 und dem daran anschlieBenden Durchsteuern von T 302 ab.

Fahren wir nun mit unserer Beschreibung auf der Sekundärseite von TR 303 fort. Die beiden gegenpolig in Reihe geschalteten Z-Dioden D 306 und D 307 schützen die nachfolgende Elektronik vor Überspannungen. Das soweit aufbereitete und vom Telefonnetz getrennte NF-Signal gelangt über R 327 auf den Operationsverstärker IC 306 A. Hier erfolgt in Verbindung mit R 328, R 329 eine Verstärkung um 6 dB (2fach).

Vom Ausgang (Pin I) des IC 306 A

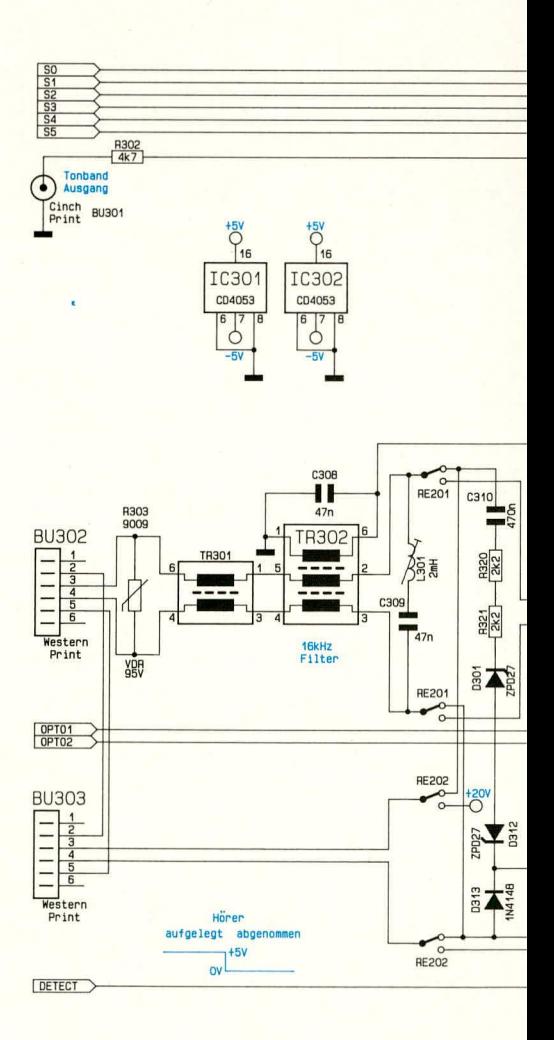

gelangt das NF-Signal zum einen auf die 6 Analog- Urnschalter (IC 301, IC 302) zur Lautstärkeeinstellung und zum anderen auf die Tondecodereinheit. bestehend aus IC 307 mit Zusatzbeschaltung. Letztgenannter Schaltungsteil beginnend mit R 330 bis R 335, C 314 bis C 319 und eben dem IC 307, nimmt eine Detektierung des 400 Hz Signaltones vor (direkt vergleichbar zum 16 kHz-Tondecoder, der mit IC 308 und Zusatzbeschaltung aufgebaut ist). Dieser 400 Hz-Detektor wird benötigt, um verschiedene Auswertungen vornehmen zu können, z. B. ob der Wahlvorgang erfolgreich war oder ggf. ein Besetztzeichen auftritt usw.

Kehren wir nochmal zum Ausgang (Pin 1) des IC 306 A zurück. Neben der Speisung der 6 Analog-Schalter (IC 301, 302) wird fiber R 302 die Cinch-Buchse BU 301 versorgt, welche direkt unterhaib der beiden TelefonanschluBbuchsen BU 302, 303 angeordnet ist. Hier kann z. B. em weiterer Verstärker oder auch ein Aufzeichnungsgerät angeschlossen werden. Die Cinchbuchse führt 0 dB-Normpegel, entsprechend ungefähr 775 mVss.

Zur Lautstärkeeinstellung des integrierten Mithörverstiirkers ist ein 6 Bit-Digital-Analog-Wandler in Form eines R2R-Netzwerkes aufgebaut. Dieser besteht aus den eben erwdhnten Analogschaltern sowie den Widerständen R 304 bis R 317. Die Ansteuerung erfolgt über die in Abbildung 4 dargesteliten Zähler IC 207, 208. Je nach Stellung der Analogschalter gelangt eine mehr oder weniger abgeschwachte NF-Spannung über R 316 auf den Eingang (Pin 3) des Verstarker-ICs 303. In Verbindung mit den externen Komponenten erfolgt hier eine ausreichende Spannungsund Leistungsverstärkung, so daß der Ausgang (Pin 5) den Lautsprecher über C 306 direkt treiben kann. Für den Lautsprecheranschluß (Impedanz 4  $\Omega$  bis 50  $\Omega$ ) steht eine Lautsprechernormbuchse im rückwärtigen Befestigungsblech zur Verfügung, so daß die Schaltung auch als Mithör- bzw. Freisprecheinheit nutzbar ist.

Zum Betrieb des an BU 303 angeschlossenen Telefons liegt über RE 202 die positive Betriebsspannung von +20 V an Pin 3 von BU 303. Das Relais RE 202 hefindet sich hierbei im aktiven Zustand (entgegengesetzte Schaltposition). 1st der Hörer des angeschlossenen Telefons abgenommen, flieSt der Strom von der 20V-Betriebsspannung über den oberen Relaiskontakt von RE 202, das Telefon sowie weiter über den unteren Relaiskontakt zur Stromquelle, bestehend aus T 303 sowie R 353. Die Basis dieses Transistors liegt über dem Vorwiderstand R 351 auf + 5 V. d. h. am Emitterwiderstand R 353 fällt eine Spannung von ca. 4,3 V ab. In Verbindung mit dem betreffenden Widerstand wird somit ein Strom von ca. 35 mA eingeprägt, der nun durch das Telefon flieSt.

Auftretende Sprachsignale verursachen am Kollektor von T 303 Spannungsschwankungen, die zugleich über C 313 in den bestehenden NF-Kreis auf der Sekundärseite des Übertragers TR 303 eingekoppelt werden. Wird der Hörer des an BU 303 angeschlosscnen Telefons aufgelegt, kann der Stromfluß nicht aufrechterhalten werden und die Spannung an R 303 bricht auf ca. 0,5 V zusammen. Dies wird vom nachgeschalteten Komparator IC 306 B über R 352 detektiert. Der Spannungsteiler R 345, R 346 nimmt eine Umsetzung auf TTL-Pegel vor, zur weiteren Ausführung durch den Rechner.

Damit ist die detaillierte Beschreibung der Schaltungstechnik des PC-Telefon-Wählgerätes TW 91 abgeschlossen. Im dritten Teil dieser Artikelserie wenden wir uns dann dem Aufhau und der Inbetrichnahme dieser interessanten PC-Einsteckkarte zu.

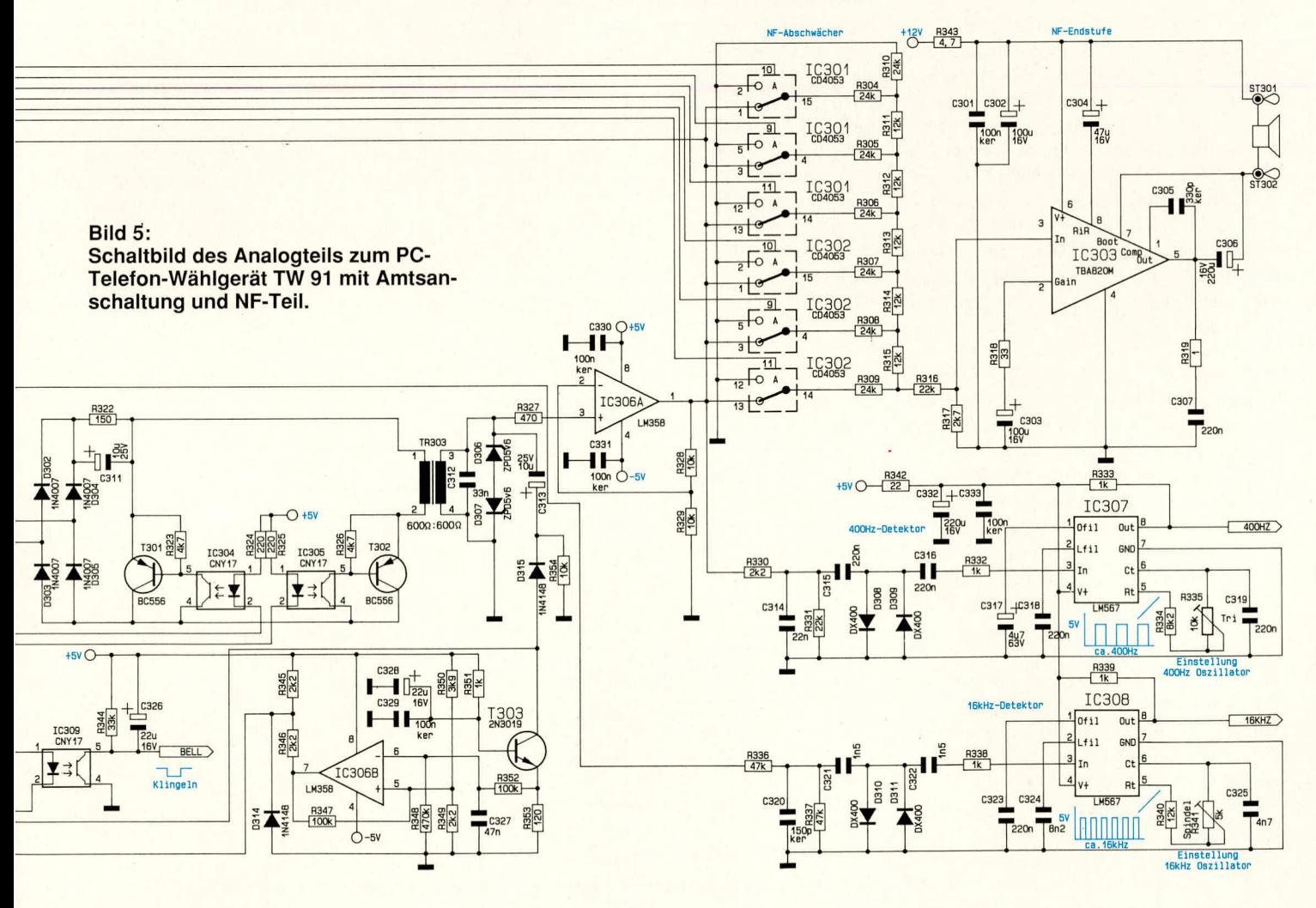

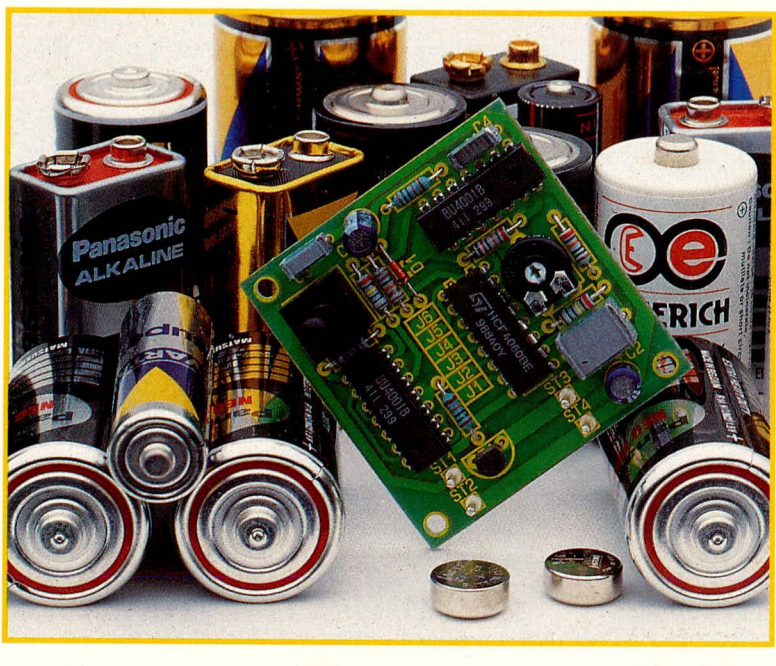

### **Auto-Power-Off**

Zur Batterieschonung trägt diese Schaltung bei, indem das angeschlossene Gerät nach einer vorher festgelegten Zeitspanne automatisch ausgeschaltet wird.

#### **Allgemeines**

Sie betätigen die Taste einmal kurz, und Ihr Gerät ist eingeschaltet. Das Ausschalten kann nun wahlweise über eine zweite Tastenbetätigung oder auch selbsttätig durch die eingebaute Abschaltautomatik innerhalb einer vorher einmalig festgelegten Zeitspanne erfolgen.

Wissen Sie bereits während des Einschaltens, daß Sie Ihr Gerät längere Zeit benötigen, können Sie die Abschaltautomatik desaktivieren, indem Sie die Taste beim Einschalten etwas länger festhalten (rund 1 sek.).

Mit nur wenigen handelsüblichen und preiswerten Bauteilen läßt sich diese kleine und doch so komfortable Schaltung schnell aufbauen.

Anwendungsfälle gibt es derer viele. Denken Sie nur einmal an die große Zahl der Digitalmultimeter, von denen die komfortableren bereits eine Abschaltautomatik integriert haben. Auch Kofferradios. insbesondere wenn sie als Einschlafhilfe dienen, stellen ein sinnvolles Einsatzgebiet dar. Aber auch die steigende Anzahl unterschiedlichster batteriebetriebener Geräte kann mit der ELV-Abschaltautomatik ausgerüstet werden, zumal die direkte, d. h. manuelle Ein-Ausschalt-Funktion keineswegs beeinträchtigt wird.

So kann der einmal fest vorwählbare Einschaltdauer-Zeitbereich zwischen 2 sek. und über 2 h betragen. Die Schaltung trägt in gewissem Sinne auch zur Umweltscho-

nung bei, indem ein vorzeitiger und vor allem unnötiger Batterieverbrauch vermieden wird, sofern Sie einmal das Ausschalten Ihres batteriebetriebenen Gerätes vergessen - ganz abgesehen davon, daß auch natürlich Kosten eingespart werden. zumal die Schaltung selbst sehr preiswert zu realisieren ist.

#### **Zur Schaltung**

In Abbildung 1 ist das Schaltbild der ELV-Abschaltautomatik, auch Auto-Power-Off genannt, dargestellt. Auf den ersten Blick scheinen doch recht viele Bauelemente an der Funktion beteiligt zu sein, jedoch sind es letztendlich nur 3 ICs, 1 Transistor und wenige passive Komponenten, die allesamt zum Standard-Sortiment vieler Hobby-Elektroniker zählen und in der Tat nur wenige Mark kosten.

Die Betriebsspannung überstreicht einen weiten Bereich von 3 V bis 15 V und deckt somit fast alle Batterie-Anwendungsfälle ab. Zu berücksichtigen ist hierbei allerdings, daß 3 V als Spannungsuntergrenze nicht unterschritten werden darf, d. h. 2 normale Trockenbatterien à 1,5 V reichen

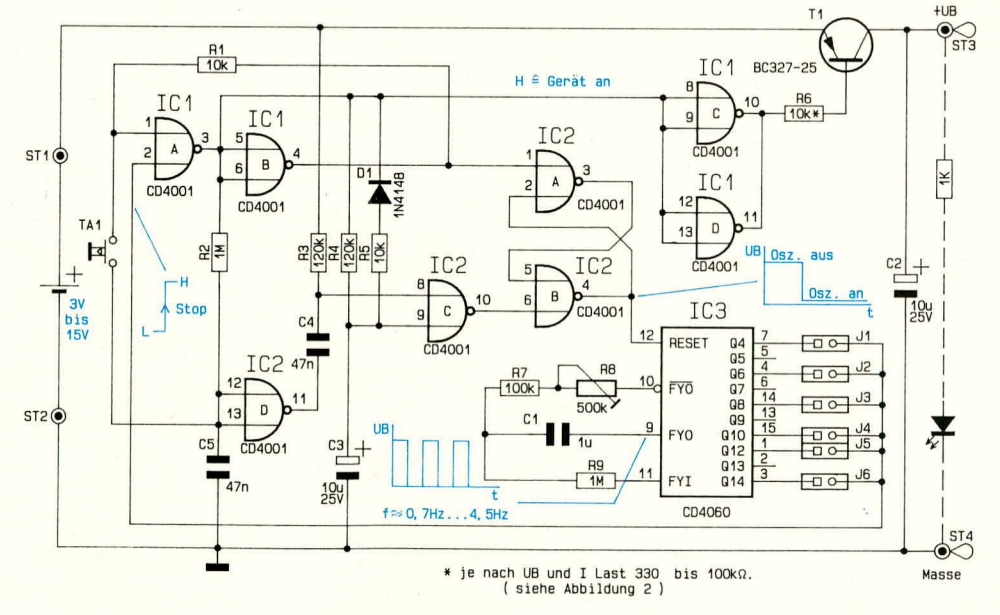

Schaltbild der ELV-Abschaltautomatik für Batteriegeräte (Auto-Power-Off)

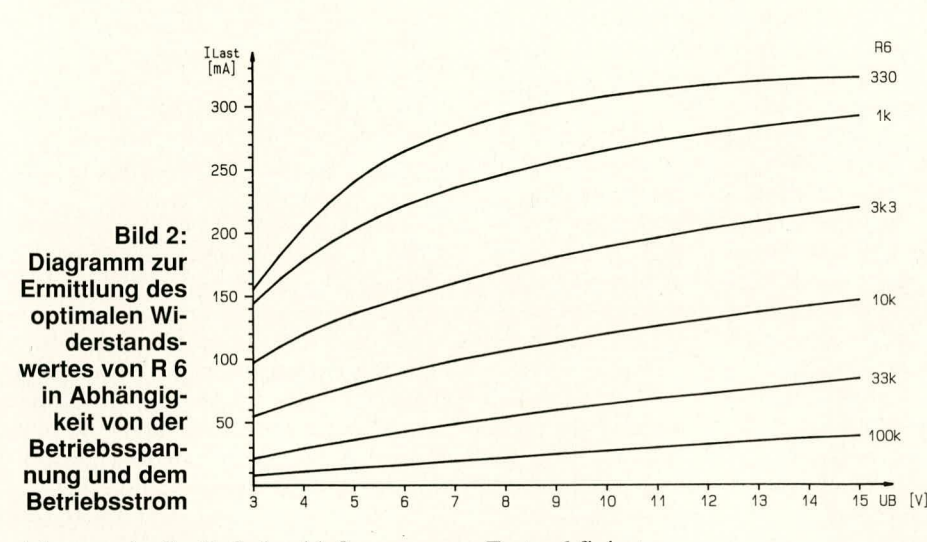

nicht aus, da die EntladeschluBspannung nur wenig uber I V angesiedelt ist. Die Mindestversorgung beläuft sich somit auf 3 in Reihe geschaltete NC- oder Trockenbatterien, wobei eine einzige 3 V-Lithiumzelle ebenfalls geeignet ist, da diese ihre Spannung über weite Bereiche ihrer Lebensdauer konstant hält.

Speziell beim IC 3 des Typs CD 4060 ist zu beachten, daB einige Hersteller in Abweichung zu den üblichen allgemeinen Daten von CMOS-Bausteinen, die ab 3 V arbeiten, beim CD4060 eine Funktionsgarantie erst ab *5* V zusichern. Tests in der ELV-Entwicklungsabteilung haben ergeben, daB, von wenigen Ausnahrnen einmal abgesehen, ein Betrieb bereits bei typ. 2,8 V gegeben ist und nur in seltenen Fallen auch einmal 3,5 V nötig sind.

Doch kommen wir nun zur Beschreibung der eigentlichen Schaltung. Zunächst betrachten wir den um die beiden Gatter IC I A und IC I B aufgebauten Abschnitt.

Wir gehen davon aus, daß sich IC 3 im Ruhezustand befindet und somit der Eingang Pin 2 des Gatters IC I A Low-Potential führt. Des weiteren wollen wir annehmen. daB Pin I auf High-Pegel Iiegt und demzufolge der Ausgang (Pin 3) des Gatters IC 1 A 0 V annimmt. Demzufolge liegt der Ausgang (Pin 4) des nachgeschalteten Inverters IC I B auf High-Potential, welches über R 1 zum Eingang Pin 1 des Gatters IC 1 A zurückgelangt. Wir sehen, daB sich die gesamie Anordnung in einem stabilen Gleichgewichtszustand befindet.

Der Low-Pegel vom Ausgang (Pin 3) des Gatters IC 1 A entlädt über R 2 den Kondensator C 5, so daß an diesem praktisch keine Spannung mehr ansteht.

Wird nun die Taste TA I betatigt, gelangt der Low-Pegel von C 5 auf den Eingang (Pin I), und der Ausgang (Pin 3) springt von vormals Low- auf High-Potential, das nochmals invertiert durch IC I B an dessen Ausgang (Pin 4) als Low-Pegel erscheint. Über R 1 wird nun dieser neue Zustand fixiert.

Zwar versucht im ersten Moment der Widerstand R 1 dem Low-Pegel, der über TA 1 von C 5 kommt, entgegenzuwirken, jedoch ist der dynamische Innenwiderstand von C 5 im Vergleich zum Wert von R I sehr niedrig und somit dominierend. Nach der Umschaltung, die sich im Bereich unter I ms abspielt, hiilt dann R 1 diesen neuen Iogischen Zustand aufrechi. Hierbei ist es zunächst vollkommen egal, wie lange Sie TA 1 betätigt haben. Erst nach Loslassen dieser Taste und erneuter Betätigung erfolgt der nächste Wechsel.

Dies wird dadurch ermoglicht, indem vor der zweiten Betätigung C 5 nun über R 2 auf High-Pegel aufgeladen wird, so daß bei einer Folgebetätigung wiederum ein Zustandswechsel an Pin 1 von IC 1 A stattfinden kann.

Als angenehmer Begleiteffekt dieser ebenso einfachen wie wirkungsvollen Schaltung ist die gleichzeitige Entprellung des Tastenkontaktes anzusehen.

Nachdem wir die Toggle-Funktion soweit erläutert haben, kommen wir zum eigentlichen Schaltvorgang. Solange sich der Ausgang (Pin 3) von IC 1 A auf Low-Potential befindet, liegen die Ausgänge (Pin 10, 11) der beiden Inverter IC 1 C, D auf High-Pegel, d. h. der zum eigentlichen Schaltvorgang dienende Transistor T I ist gesperrt und der angeschlossene Verhraucher somit stromlos. Nimmi durch Betätigen der Taste TA 1 Pin 3 von IC 1 A High-Pegel an, wechseln die Ausgänge von IC I C. D nun auf Low-Potential und T I erhält über R 6 einen Basisstrom, der den Transistor durchschalten läßt - der angeschlossene Verbraucher ist aktiviert.

Damit kein unnötig groBer Basisstrom flieSt, der die Batterien zusätzlich belastet, empfiehlt es sich, den Widerstandswert so zu bemessen, daß er auf den jeweiligen Anwendungsfall optimiert ist. In Abbildung 2 ist dazu eine Kurvenschar abgebildet, aus der hervorgeht, welcher Widerstandswcrt in Abhangigkeit von der Betrichsspannung und deni maximal flieBenden Strom am besten zu wählen ist. Dazu folgendes Beispiel:

Wir nehmen an, daß Ihr Gerät mit einer 9 V-Blockbatterie arbeitet. Als minirnale Betriebsspannung sind somit rund 7 V anzusetzen. Dies trifft übrigens auch dann zu, wenn das Gerät nicht mit einer Trockenbatterie, sondern einem Nickel-Cadmium-Akku arheiiet. In dem Diagramm suchen wir uns nun den 7 V-Punkt und gehen von dort senkrecht nach oben, und zwar bis zu der Höhe, die unserem maximal benötigten Strom des angeschlossenen Verhrauchers entspricht. Bei nur rund 10 mA kämen wir mit einem Vorwiderstand von 100 kQ aus. während 100 mA immerhin schon eine Reduzierung dieses Widerstandswertes auf 10 k $\Omega$  erfordert.

Nachdem wir den geeigneten Widerstandswent bestimmt haben, wenden wir uns der weiteren Schaltung und hier insbesondere der Abschaltautomatik zu.

Die Gatter IC 2 A, B sind als Flip-Flop geschaltet und dienen der Speicherung logischer Zustände. 1st den angeschlossene Verbraucher ausgeschaltet, führt der Ausgang (Pin 4) des Gatters IC 1 B High-Potential, das ebenfalls am Eingang (Pin 1) von IC 2 A anliegt. Durch die Funktion des Flip-Flops IC 2 A, B ist dieses somit gesetzt, und am Ausgang (Pin 4) von IC 2 B steht ebenfalls High-Potential an, das auch auf den Reset-Eingang (Pin 12) des Oszillator-Teiler-IC 3 gelangt. Dieses IC des Typs CD 4060 ist somit gesperrt und seine Ausgänge, von denen gemäß der benötigten Abschallvenzdgenungszeit nun einer durchgeschaltet ist, führen alle Low-Pegel, wie wir dies eingangs bereits angenommen hatten.

Der Kondensator C 3 ist in dieser Konstellation über R 4 entladen, d. h. an Pin 9 von IC 2 C steht eine Spannung von ca. 0 V an.

Wird nun TA 1 kurz betätigt und der angeschlossene Verbraucher aktiviert, erfolgt gleichzeitig die Freigabe des Eingangs (Pin I) des Flip-Flops (Gaiter IC 2 A), wobei zunächst IC 3 über seinen Reset-Eingang (Pin 12) weiterhin gesperrt hleiht.

Im selben Moment, in dem TA 1 losgelassen wind, beginnt die Spannung an C 5 anzusteigen, und wenige Millisekunden später wechselt der Ausgang (Pin 11) des Gatters IC 2 D von high nach low. Der durch das Differenzierglied R 3/C 4 entstehende negative Impuls gelangt auf Pin 8 von IC 2 C und erscheint invertiert an dessen Ausgang (Pin 10), um so das Flip-Flop über seinen Eingang Pin  $6$  (IC  $2$  B) zu setzen. Der Ausgang (Pin 4) springt von high nach low und gibt IC 3 über Pin 12 frei.

Der in IC3 integrierte Oszillator schwingt an, wobei die Frequenz mit R 7 bis R 9

sowie C I festgelegt ist. R 8 ermöglicht die Feineinstellung, während der Schwerpunkt der Zeitvoreabe darin besteht, welcher der Ausgänge (Q 4 bis Q 14) zum Eingang (Pin 2) des Gatters IC 1 A durchgeschaltet wurde. In Tabelle 1 sind die möglichen Zeitbereiche aufgelistet.

Nach Ablauf der gewünschten Abschaltverzögerungszeit wechselt der betreffende Ausgang des IC 3 von vormals Low- nun auf High-Potential, weiches das Gatter *IC* 1 A schalten läßt. Am Ausgang (Pin 3) erscheint Low-Potential, wodurch zum einen T 1 über IC 1 C, D ausschaltet und zum anderen das Flip-Flop IC 2 A, B

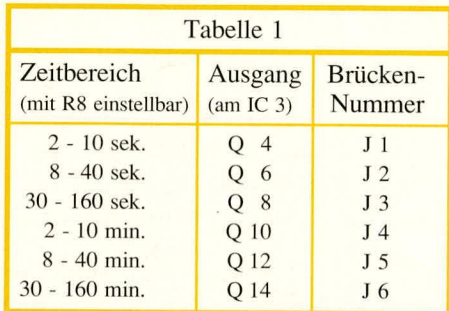

über Pin 1 (High-Pegel) zurückgesetzt wird und demzufolge auch IC 3 über einen High-Pegel an Pin 12 ebenfalls wieder seinen Grundzustand annimmt - die gesamte Schaltung befindet sich in Ruhe.

Selbstverständlich kann jederzeit vorher durch die Betätigung von TA I die Ausschaltung erfolgen hzw. anschlieBend der Verbraucher über dieselbe Taste wieder eingeschaltet werden.

Kommen wir zum AbschluB dieser de-

![](_page_18_Picture_7.jpeg)

#### **Ansicht der fertig bestückten Platine**

taillierten Schaltungsbeschreibung zur Erläuterung der Desaktivierung der Abschaltautomatik, indern die Taste TA I während des Einschaltens etwas länger gedrückt wird (über 0,5 sek.).

Nach dem Loslassen von TA I gelangt über C 4 ein Impuls auf Pin 8 von IC  $2 C$ , der zum Setzen des Flip-Flops IC 2 A, B und damit zur Freigabe des IC 3 führt. Gleichzeitig mit der Betatigung von TA I startet jedoch der Ladevorgang des Kondensators C 3 über den Vorwiderstand R 4.

D1, R 5 dient dabei zum schnellen Entladen von C 3, damit die Schaltung auch bei schnellen Ein-/Ausschaltvorgängen korrekt arbeitet.

Nach Ca. 0,5 sek. wird der Eingang Pin 9 des Gatters IC 2 C gesperrt, so daB ab diesern Zeitpunkt der vorstehend genannte Impuls nicht mehr das Gatter IC 2 C passieren kann, d. h. das Flip-Flop wird nicht gesetzt und IC 3 bleibt gesperrt. Eine Abschaltung kann jetzt nur noch durch die weitere Betätigung von TA 1 vorgenommen werden.

Durch Vergrößern oder Verkleinern von C 3 IäBt sich die Zeitspanne erhöhen oder verringern, die erforderlich ist, um die Abschaltautomatik zu desaktivieren. Bei der gewahlten Dimensionierung bleibt die Abschaltautomatik in Betrieb, wenn die Taste kürzer als 0,5 sek. gedrückt gehalten wird. Für übliche Anwendungen ist dies eine praktikable Lösung, und Sie brauchen nicht unnötig lange die Taste gedruckt zu halten, wenn Sie einmal auf die Abschaltautomatik verzichten möchten.

Der Kondensator C 2 dient zur Pufferung. Die gestrichelt eingezeichnete LED mit dem Vorwiderstand ist nur als Anregung gedacht, da die meisten Verbraucher ohnehin ihre eigene Einschaltkontrolle besitzen, sei es durch ein LC-Display oder eine LED. Auf der Platine wurde daher auf die zusätzliche optische Kontrollanzeige verzichtet, zumal diese, auf batteriebetriebene Geräte bezogen, einen nicht unerheblichen Stromverbraucher darsteilt.

#### **Stückliste: Auto-Power-Off**

#### **Widerstände**

![](_page_18_Picture_655.jpeg)

#### **Kondensatoren**

![](_page_18_Picture_656.jpeg)

#### **Haibleiter**

![](_page_18_Picture_657.jpeg)

#### **Sonstiges**

![](_page_18_Picture_658.jpeg)

#### **Zum Nachbau**

Für den Aufbau steht eine kleine übersichtlich gestaltete Leiterplatte zur Verfugung, auf der alle erforderlichen Bauteile untergebracht sind.

Anhand des Bestückungsplanes werden zunächst die 4 Lötstifte, gefolgt von den Widerständen, der Diode und dem Trimmer auf die Platine gesetzt und auf der Leiterbahnseite verlötet. Alsdann werden die 3 Folienkondensatoren und die beiden Elkos eingesetzt, wobei auf die korrekte Polaritiit der Elkos zu achten ist. Den AhschluB bildet das Einsetzen des Transistors T 1 sowie der 3 integrierten Schaltkreise IC 1, 2, 3. Auch hier ist die korrekte Einbaulage sorgfältig zu prüfen.

Nachdem die Bestuckung der Leiterplatte nochmals sorgfiiltig kontrolliert wurde, ist einer der 6 Ausgänge des IC 3 gemäß der Tabelle 1 mit dem Eingang (Pin 2) des Gatters IC 1 A zu verbinden, indem auf einen der 6 vorgesehenen Lötpats ein Lötzinntropfen zur Verbindung der beiden Hälften aufgehracht wird. Zu beachten ist hierbei, daB nur eines der 6 Kontaktpaare eine Lötzinnbrücke erhält, da sonst ein Kurzschlul3 der IC-Ausgünge entsteht.

Mit dem Trimmer R 8 kann nun ein Feinabgleich der eingestellten Abschaltverzögerungszeit vorgenommen werden.

Die Betriebsspannung wird der Schaltung an den PlatinenanschluBpunkten ST I  $(+)$  und ST 2 $(-)$  zugeführt, während der Verbraucher an die Platinenanschlußpunkte  $ST 3$  (+) und  $ST 4$  (-) anzulöten ist.

![](_page_18_Picture_30.jpeg)

#### **Bestückungsplan der Leiterplatte**

Aufgrund der gewählten Schaltungstechnik und des Einsatzes von CMOS-ICs st der Eigenverbrauch der Schaltung kaum meßbar (typ. weniger als  $0,1 \mu A$ ) und liegt in jedem Fall weit unter der Selbstentladung von Batterien. Je nach Strombedarf des angeschlossenen Verbrauchers beträgt der Spannungsahfall am Schalttransistor T 1 üblicherweise weniger als 0,1 V und steigt erst bei größeren Strömen auf rund  $0,2$  V an und ist damit in aller Regel ver-<br>nachlässigbar. nachlässigbar.

# Prozessor-Multi-Funktions Generator FC 9000

**THEFT** 

**ESSESSED AND AND ALLES** 

77777

#### **Im vierten und absclilie8enden Tel! dieser Artikelserie befassen wir uns mit dem** Aufbau und der Inbetriebnahme dieses leistungsfähigen Funktionsgenerators.

Die gesamte Schaltung des FG 9000 findet auf insgesamt 6 Einzelplatinen (einschlieBlich OCXO-Modul) Platz. Den gröBten Ted der Schaltung trägt die 335 mm x 188 mm große Grundplatine und die gleichgroße Deckplatine. Grund- und Deckplatine sind mechanisch über 5 Zylinderkopfschrauben, entsprechende Abstandsröllchen sowie Kunststoffrnuttern miteinander verhunden.

Die elektrische Verbindung beider Platinen wird auf der linken Geräteseite durch zwei mehrpolige Steckverbinder erreicht. Im Servicefall werden einfach 5 obenliegende Kunststoffmuttern sowie eine an der Ruckwand befindliche Schraube entfernt und die Deckplatine zur linken Geräteseite aufgeklappt. Hierdurch sind alle Bauelemente zugänglich, wobei die elektrische Funktion des FG 9000 vollständig gegeben bleibt.

Auch die voll abgeschirmte Analogstufe des FG 9000 ist durch einen schraubbaren Ahschirrndeckel jederzeit problemlos zugänglich. Sämtliche Leiterplatten sind doppelseitig ausgeführt, wodurch nichteine

einzige Drahtbrücke im FG 9000 eingelötet werden muß.

Angesichts der hohen Anzahl einze!ner Bauelernente (93 integrierte Schaltkreise) sollte bei der Bestückung der Bauelemente höchste Aufmerksamkeit geboten sein. Etwas Erfahrung im Aufbau soich komplexer elektronischer Gerite ist daher schon erforderlich, urn den FG 9000 erfolgreich zur Funktion zu führen. Es ist bedeutend angenehmer 2 Stunden länger zu bestücken, als womöglich mehrere Stunden vermeidbare Fehler zu suchen.

Bei sorgfältiger Bestückung, in Verbindung mit den elektronisch geprüften Leiterplatten, dürfte das Gerät mit einiger Sicherheit auf Anhieb funktionieren.

Wir weisen darauf hin, daB der Aufbau und die Inbetriebnahrne des FG 9000 aufgrund der darin frei gefuhrten Netzspannung ausschlieBlich von Personen durchgefuhrt werden darf, die hierzu aufgrund ihrer Ausbildung befugt sind. Die emschlägigen VDE- und Sicherheitsvorschriften sind genau zu beachten.

#### **Aufbau**

Mit Hilfe der Stückliste, der Platinenfotos und des Bestückungsaufdruckes geht die Bestiickung der Platinen recht schnell voran, wobei folgende Besonderheiten zu beachten sind:

**FOLLO** 

uuuuu

naaaaaaaaaa

- Die Bauelemente, die sich an der Au-Benseite des Ahschirmgehäuses hefin den, werden zunächst noch nicht bestückt. Hierbei handelt es sich um folgende Bauelemente: IC 701, IC 525, IC 704, IC 705 und IC 709 sowie die Kondensatoren C 909, C 705 und C 913, die Transistoren T 713 und T 714 und die beiden Widerstände R 801 und R 802. Diese Bauelemente werden erst bestiickt, nachdem die Abschirmung aufgelötet wurde.
- Die Widerstände R 717, R 727 sowie R 712 in der Analogstufe sind mit cinern Abstand von ca. 10 mm zur Platinenoberfiliche einzubauen.
- Auf die Endstufentransistoren T706 bis

T 709 werden zunächst die vorgesehenen Sternkühlkörper, unter Verwendung einer entsprechenden Menge Wärmeleitpaste, aufgesteckt. Danach werden diese mit einem Abstand von ca. 5 mm zur Platine eingelötet. Die Dioden D 700 his D 703 sind so einzubauen, daB der jeweilige Diodenkörper thermischen Kontakt zum entsprechenden Transistor hat (Wärmcleitpaste verwenden).

- Für IC 700, 701 , IC 704 und IC 705 auf der Grundplatine sowie IC 301 bis IC 303, IC 110 bis IC 112 und IC 201 auf der Deckplatine ist eine Sockelung vorgesehen.
- Die Funktionsweise und der Nachbau des im FG 9000 eingesetzten Präzisions-Quarz-Oszillators ist in einem ausführlichen Artikel im ELVjournal 4/91 auf den Seiten 64 his 66 detailliert beschrieben. Hierbei handelt es sich um eine abgeschlossene Baugruppe, und der betreffende Artikel ist somit Bestandteil der gesamten Bauanleitung des FG 9000. An dieser Stelle hrauchen wir daher darauf nicht näher einzugehen. Ebenfalls von der Bestuckung zunächst ausgeschlosssen sind alle Bauelemente, die an der Rückwand des FG 9000 befestigt werden.
- Bevor das IC 702 (NE 5539) in den vorgesehenen Sockel eingesteckt wird, muß der spezielle IC-Kühlkörper unter Verwendung von Wärmeleitpaste aufgeklemmi werden.

Sind alle Bauelernente soweit bestückt, wird das HF-Abschirmgehüuse für die Analogstufe eingebaut.

Zunächst wird der Gehäuserahmen in seine spätere Form gebracht, d. h. zu einem Rechteck gebogen, wohei die Knickkanten zum leichten und paBgenauen Ahhiegen fein gelocht sind. Die StoBkante, an dcnen sich das Rechteck schlieSt, wird nun von der Innenseite verlötet.

Der so entstandene Gehäuserahmen wird mittig auf den Masserahmen an der vorgesehenen Position auf der Grundplatine aufgelegt und zunächst nur provisorisch an einigen Stellen verlötet. Wichtig ist, daB das Gehäuse völlig auf der Grundplatine aufliegt. Der groBe, runde Ausschnitt für den Lüfter zeigt zur Innenseite des Gerätes, wobei sich dieser Ausschnitt am oberen Abschirmgehäuserand befindet. Hat man sich noch einmal von der korrekten Position des Gehäuserahmens vergewissert, wird dieser ringsum von auBen mit der Grundplatinc verlötet.

Nachdem nun die fehlenden Bauelemente auf der AuBenseite des Abschirmgehäuses eingelötet wurden, wird das zusätzliche Weißblechgehäuse zur Aufnahme der drei BNC-Ausgangsbuchsen vorbereitet.

Das Zusatzgehäuse wird später an den

Lochreihen so abgekantet, daB sich die 5 num-Bohrung auf der rechten Seite der Gehüuseoberseite befindet. Entsprechend sind zuvor die drei BNC-Buchsen einzuschrauben.

An der unteren BNC-Ausgangsbuchse wird eine ca. 150 mm lange, isolierte Leitung, an den beiden oberen Buchsenjeweils eine 100 mm lange Leitung angeschlossen.

Als nächstes wird das Gehäuse in seine endgültige Form gebracht und die untere BNC-Ableitung durch die auf der linken Seite befindliche Bohrung herausgeführt. Die beiden übrigen Leitungen (für die ACund DC-Ausgangsbuche) werden durch die entsprechendenen 2 mm-Bohrungen auf die Vorderseite des Abschirmrahrnens gesteckt, und die heiden WeiBblechkomponenten miteinander verlötet. Die genaue Position des Zusatzgehäuses wird durch vier 3,5 mm-Bohrungen des Abschirmrahmens vorgegeben.

Anschließend werden die 3 Befestigungswinkel für den Ahschirmdeckel am Gehiiuserahrnen angeschrauht. Diese werden mit jeweils einer M3 x 5 mm-Schraube und Mutter angeschraubt, d. h. das auf einer Seite des Metallwinkels eingebrachte Gewinde weist nach oben.

Zusätzlich wird beim Anbringen des rückwärtigen Metallwinkels auf der Außenseite des Abschirmgehäuses eine 3 mm Lötöse und eine entsprechende Richerscheibe untergelegt, woran später der Schutzleiter anzulöten ist. Bevor die Leistungsendstule eingebaut wird, erfolgt die Montage des Miniaturlüfters.

Der Lüfter wird an der AuBenseite der Wei Bblechabschirrnung mit jeweils einer M3 x 25 mm Zylinderkopfschraube, Federring und einer M4-Mutter angeschraubt. wobei sich Mutter und Federring auf der Gehäuseinnenseite befinden sollten. Weiterhin ist der Lüfter so einzubauen, daß die Anschlußleitungen zur Geräterückseite zeigen und die Kühlluft für die Analogstufe durch das Abschirmgehäuse von der Unterseite der Grundplatine angesaugt wird.

Anschließend wird nun das Endstufenmodul in das Abschirmgehäuse eingeschoben und die BNC-Ausgangsleitung auf die richtige Länge angepaßt und abisoliert.

Nachdem die Leitungen an die Lötstifte ST 701 und ST 702 angelötet sind, wird das Modul wieder in die zugehörigen Bohrungen eingesteckt und auf der Unterseite der Grundplatine angelötet. Den Abschluß der Arheiten an der Analogstufe bildet das Aufsetzen des Abschirrndeckels. Das Endstufenmodul wird hierbei durch die zwei 4,5 mm-Bohrungen des Gehäusedekkels mechanisch fixiert. Festgeschraubt wird der Deckel mit drei M3 x 5 mm-Zylinderkopfschrauben.

Kommen wir nun zum Anlöten der Frontplatine. Am linken und rechten unteren Rand der Frontplatine befinden sich zwei Zentrierbohrungen, in denen zunächst zwei 1.3 mm-Lötstifte von der Bestükkungsseite her eingesteckt werden.

Die Frontplatine wird nun an die Grundplatine gehalten, so daB die Zentrierstifte in ganzer Länge auf ihrer Bestükkungsseite aufliegen, und dann rechts und links angepunktet. Dahei ist auf exakte Fluchtung der zusammengehörigen Leiterbahnpaare der Front- und Grundplatine zu achten. Es darf an der StoBstelle kein erkennbarer Spalt bestehen, und es muB vor allem mit guter Näherung ein rechter Winkel zwischen beiden Platinen entstehen. Diese Forderungen sind im Zweifelsfall durch Lösen der Punktlötung und entsprechende Korrekturen leicht herbeizuführen, ehe das Verlöten sämtlicher (!) Leiterbahnpaare unterZugabe von reichlich Lötzinn erfolgt. Die Leiterplatten stehen hierbei günstigerweise hochkant, über Eck" auf der Arbeitsfläche.

Optimale Festigkeit wird erreicht. wenn die Innenfuge zwischen beiden Platinen durch Zugabe eines Tropfens dünnflüssigen Sekundenklebers (z. B. ELV Nr. 8457) versiegelt wird, wobei sich dieser Tropfen hei entsprechender Schraglage der Platine blitzartig im gesamten Fugenbereich verteilt.

Im nächsten Arbeitsschritt wird der Ringkerntransformatoreingebaut. Die Befestigung des Trafos erfolgt von unten mit einer M5 x 20 mm-Zylinderkopfschraube, wobei die AnschluBkabel in Richtung Abschirmgehäuse zeigen müssen. Die Anschlußbelegung ist dem Netzteilschaltbild (ELV 5/91) des FG 9000 zu entnehrnen, wo die farbigen AnschluBleitungen den PlatinenanschluBpunkten zugeordnet sind. Nachdem die AnschluBleitungen auf die richtige Länge gekürzt und angelötet sind, werden diese mit vier Kabelbindern zu einem Kabelbaum zusammengefaßt (siehe auch Foto der Geräteinnenansicht). Hierbei ist die AnschluBleitung des Lüfters mit einzubeziehen, bevor dann auch diese an die entsprechenden Lötstifte angelötet werden.

Ein besonderes Kapitel stellt die Montage der Ruckwand des FG 9000 dar. Sämtliche Bauelemente werden zunächst mit der Rückwand verschraubt, bevor diese Einheit mit der Grundplatine verbunden wird. Dabei sind alle betreffenden Bauelemente mit Wärmeleitpaste zum optimalen therrnischen Kontakt sowie mit je einer Glimmerscheibe zur Isolation an der Rückwand zu montieren.

Eine Ausnahme bildet lediglich der Gleichrichter GL 901, bei dem keine zusätzliche Isolation durch eine Glimmerscheibe nötig ist.

Zuerst wird nun dieser Gleichrichter mit einer M3 x 12 mm-Senkkopfschraube und passender Unterlegscheihe montiert. AnschlieBend sind Spannungsregler IC 904,

IC 905, IC 908 und IC 910 mit je einer Senkkopfschraube M3 x 6 mm und einer Mutter M 3 anzuschrauben.

Danach sind die ubrigen Spannungsregler unter Verwendung von M3 x 12 mm-Zylinderkopfschrauben zu montieren, wobei gleichzeitig damit auch die beiden großen SK88-Kühlkörper befestigt werden. Zur besseren Wärmeleitung ist auch zwischen Rückwand und Kühlkörpern etwas Wärmeleitpaste einzufügen.

Sind die vorhereiteten Arbeiten für die Rückwandeinheit soweit abgeschlossen, kann die Verbindung mit der Grundplatine erfolgen. Es empfiehlt sich auch hier zunächst nur einige Punkte zu verlöten und erst bei korrekter Position alle ubrigen Bauelemente anzulöten. Der Uberstand der Rückwand zur Platinenunterkante beträgt exakt 3 mm.

Nachdem die Kabeldurchführung eingeschraubt und die Netzleitung an den Platinenstützpunkten ST 912 und ST 914 angelötet ist, wird der Schutzleiter der Netzschnur mit einer M3 x 5 mm Senkkopfschraube. Mutter, Federring und Lötöse an die Rückwand angeschraubt. Auf der anderen Geräteseite wird in gleicher Weise eine Schutzleiterverbindung zwischen Rückwand und Abschirmgehäuse hergestellt.

Mit dem Erstellen der fünf Platinenhalterungen und dem Aufstecken der Verlängerungsachse für den Netzschalter sind die Aufbauarbeiten an der Grundplatine abgeschlossen.

Durch die vier äuBeren Platinenbohrungen sowie die Bohrung in der Nähe des IC 519 wird zunächst von unten eine M4 x 80 mm-Zylinderkopfschraube gesteckt. Von oben folgen dann jeweils eine M4 x 15 mm- und eine M4 x 55 mm-Abstandsrolle sowie eine M4-Kunststoffmutter, mit der das Ganze festgezogen wird. Nachdem die Tastkappe auf die Netzschalterverlängerungsachse aufgesteckt ist, wird diese durch die Frontplatine auf den Netzschalter, auf dem zuvor das schwarze Ubergangsstuck aufgesetzt wurde, aufgcsteckt.

Zur endgültigen Fertigstellung der Dachplatine ist neben der Erstellung des OCXOs lediglich noch ein Metaliwinkel mit einer M3 x 5 mm-Zylinderkopfschraube und eine M3-Mutter anzubringen. Durch diesen zusätzlichen Metallwinkel wird im eingebauten Zustand eine stabile Befestigung der Dachplatine mit der Metallrückwand des FG 9000 erreicht, wodurch sich vor allem bei der Verwendung der eingebauten Schnittstellen ein sicherer und fester Sitz ergibt.

An dieser Stelle noch ein Wort zu dem verwendeten ELV-Präzisions-Quarz-Oszillator. Die für den FG 9000 bendtigte Referenzfrequenz beträgt 10 MHz. Der Aufbau und die lnbetriebnahme ist, wie eingangs schon erwähnt, in einem separaten Artikel beschrieben. Hier finden Sie auch interessante Hintergrundinformationen und die technischen Daten zu diesem kleinen, kompakten Modul.

Nachdern auch dieses letzte ,,Bauelement" auf die Deckplatine aufgelötet ist, können beide Platinen elektrisch miteinander verbunden werden. Hierzu dienen 2 Flachbandsteckverbinder, die zuvor noch herzustellen sind.

Durch die Verwendung von Flachstekkern mit Schneid-Klemm-Technik geht dies jedoch recht schnell und problemlos. Das Zusammendrücken der Steckerhälften kann z. B. mittels eines Schrauhstocks erfolgen, wobei die Hiilften nicht verkantet werden dürfen. Überstehende Leitungsenden lassen sich am besten mit einem scharfen Messer bündig abschneiden.

Nachdem beide Leiterplatten miteinander verbunden sind und auch der mitgelieferte Aufkleber, zur Kennzeichnung der Abgleichpunkte, an der AuBenseite des Abschirmgehäuses aufgeklebt ist, sind die Aufbauarheiten des FG 9000 soweit abgeschlossen. Es folgt nun die Beschreibung von Inhetriebnahme und Abgleich.

#### **Inbetriebnahme**

Bevor das Gerät zum erstenmal eingeschaltet wird, soliten alle Abgleichtrimmcr in Mittelstellung gedreht werden. Unmittelbar nach dem Einschalten führt das Gerät für ca. 2 Sekunden einen LED- und Segmenttest durch und geht dann anschlie-

![](_page_21_Picture_15.jpeg)

**Ansicht der fertig bestückten Anzeigenplatine des Prozessor-Multi-Funktions-Generators FG 9000 (Originalgr6l3e: 287 mm x 80 mm)**

![](_page_21_Figure_17.jpeg)

**Bestuckungsplan der Anzeigenplatine des Prozessor-Multi-Funktions-Generators FG 9000**

![](_page_22_Picture_0.jpeg)

![](_page_22_Picture_1.jpeg)

Bestückungsplan der Basisplatine des Prozessor-Multi-Funktions-Generators FG 9000. Die Originalgröße der Leiterplatte beträgt 335 mm x 188 mm.

#### Funktions- und Prüfgeneratoren

![](_page_23_Picture_1.jpeg)

Ansicht der fertig bestückten Dachplatine des FG 9000. Ganz oben im Bild sind die Schnittstellenbuchsen zu sehen, welche später zur Geräterückseite weisen. Im unteren Teil der Abbildung ist der temperaturstabilisierte Quarzoszillator eingesetzt, der zunächst fertiggestellt und dann als komplettes Modul auf die Platine gelötet wird.

![](_page_23_Figure_3.jpeg)

Bestückungsplan der Dachplatine des Prozessor-Multi-Funktionsgenerators FG 9000. Die Originalgröße der Platine beträgt 335 mm x 188 mm.

#### **Stückliste:** FG 9000

![](_page_24_Picture_826.jpeg)

![](_page_24_Picture_827.jpeg)

![](_page_24_Picture_828.jpeg)

![](_page_24_Picture_829.jpeg)

![](_page_25_Picture_0.jpeg)

#### **Ansicht der fertig bestückten Endstufenplatine des Prozessor-Multi-Funktions-Generators**

ST702 I ST70 R77 a U—Be–H C718 P74 **PRESERVED ON ONE OF SURFACE AND THE STATE OF SURFACE AND THE STATE OF SURFACE AND THE STATE OF SURFACE AND THE STATE OF SURFACE AND THE STATE OF SURFACE AND THE STATE OF SURFACE AND THE STATE OF SURFACE AND THE STATE OF S 8E701 OLD STRAIGHTS COMPANY** F 5-3 1 R756<sup>1</sup> OR<sub>14742</sub> O **BREE H/451** P. **Property Media**s

Bestückungsplan der Endstufenplatine des FG 9000. **Die OriginalgräBe betragt 122 mm x 61 mm.**

Bend (da noch keinc Signalform abgespeichert wurde) in die Funktion ,,Sinus" mit einer Frequenz von I kHz und der Amplitude von I V.

Es ernpfiehlt sich, zunächst eine Kontrolle der wichtigsten vom Netzteil generierten Betriehsspannungen vorzunehmen.

Aile Spannungen können an Pin 3 (rechter Anschlußpin) der jeweiligen Spannungsregler gegenüber der Analogmasse *(z.* B. Abschirrngehause) gemessen werden. Treten hierbei Abweichungen größer 5 % auf, so ist das Gerät unverzüglich abzuschalten und vorn Netz zu trennen. Vor einer erneuten Inbetriebnahme ist der Fehler zu beseitigen, wobei Bestückung und Aufbau sorgfältig zu überprüfen sind.

Arbeitet die Spannungsversorgung des FG 9000 einwandfrei, folgt ein erster Test des eigentlichen Generatorteils. Hierbei wird die Ausgangskurvenform mit einem Oszilloskop geprüft und nacheinander werden die wichtigsten Grundfunktionen eingestellt.lst der Test positiv verlaufen, folgt der Abgleich des Gerätes.

#### **Abgleich**

Obwohl es sich beim FG 9000 um ein recht komplexes Gerät handelt, sind Icdiglich 6 Abgleicheinsteliungen zu tätigen, die fast ausschließlich in der Analogstufe vorzunehmen sind.

Wir beginnen mit dem Abgleich der Leistungsendstufe. Hierzu wird der FG 9000 auf Rechteck mit einer Frequenz von IOU Hz geschaltet. Das mit einem Oszilloskop an der DC-Ausgangsbuchse gemessene Signal wird nun mit dem Trimmer R 776 auf optimale Kurvenform eingestellt. (Abgleich ähnlich der Einstellung eines Tastteilers am Oszilloskop). Vorher solite man sich noch einmal von der korrekten Kompensation des verwendeten Oszilloskoptastteilers uberzeugen. AnschlieBend wird das Ausgangssignal direkt an der Endstufe gemessen (vor den Dämpfungsgliedern am geoffneten Abschirmgehäuse) und die Amplitude am FG 9000 auf 0,00 mV eingestellt.

Nun wird mit dem TrimmerR 779 (Sig.- Off.) auf minimale Signalamplitude abgeglichen. Nachdem das Abschirmgehäuse wieder geschlossen wurde, erfolgt die Emstellung des DC-Offsets.

Hierzu wird der FG 9000 in den DC-Modus und die DC-Amplitude auf 00,0 V geschaltet. Mit dem Trimmer R 816 (DC-Off.) wird auf 0 V abgeglichen.

Im Anschiul3 daran erfolgt die Einstellung der DC-Amplitude mit dem Trimmer R 793 (DC-Ampl.). Für diese Einstellung wird der Offset am FG 9000 auf +10,0 V eingestellt.

Der Ietzte Abgleichschritt in der Ana-Iogstufe betrifft die Signalamplitude. Diese wird auf Maximum (15,0 V) gesetzt, bei einem vorgewählten Offset von 0,00 V. Die Einstellung erfolgt mit dem Trimmer R 783 (Sig-AmpI.), mit welchem die Ausgangsspannung auf den betreffenden Wert zu bringen ist.

Aus Genauigkeitsgründen ist es vorzuziehen, diese letzten drei Einstellungen mit Hilfe eines Multimeters durchzuführen. Bei der letzten Einstellung ist hierbei zu beachten, daß vom Multimeter der Effektivwert der Ausgangsspannung angezeigt wird. Bei herkömmlichen Multimetern gilt dies jedoch nur für sinusförmige Signale. Die Ausgangsfrequenz am FG 9000 sollte hierbei auf 50 Hz eingestellt werden. Bei der vorgegebenen Signalamplitude von 15.0 V entsprechend 30 V<sub>ss</sub> müssen dann vom Multimeter 10,606 V angezeigt und hierauf der FG 9000 abgeglichen werden.

Zum SchIuB wird mit dem Spindeltrimmer R 409 auf der Dachpiatine die Sollfrequenz des OCXOs und damit die Ausgangsfrequenz des FG 9000 eingestellt. Gemessen wird diese mittels Frequenzzähler direkt an einer der Ausgangsbuchsen des Funktionsgenerators. Alle vorangegangenen Abgleichschritte sollten am betriebswarmen Gerät durchgefuhrt werden, der Frequenzabgleich aber auf jeden Fall erst nach einer Stunde Betriebszeit.

Damit ist der Abgleich des FG 9000 beendet. Vor Beginn des Gehäuseeinbaus wird die Dachplatine mit der Grundplatine zum fertigen FG 9000 Chassis zusammengeschraubt.

#### **Gehäuseinbau des FG 9000**

Zunächst werden die vier Gehäuseschrauben (M4 x 90 mm) von unten durch eine der Gehäusehalbschalen eingesteckt. Die so vorbereitete Bodeneinheit wird mit dem Lüftungsgitter nach vorn auf die Arbeitsplatte gestellt. Von innen folgt auf jede Schraube eine 2,5 mm Polyamidscheibe.

Nun wird das komplette Chassis des FG 9000 einschlieBlich Frontplatte von ohen über die Schrauben gesetzt. Liegen Frontund Rückplatte korrekt in ihren Nuten, folgt auf die oben heraussehenden Schrauben je eine 1,5 mm dicke Polyamidscheibe, eine M4 x 20 mm- und eine M4 x 55 mm-Abstandsrolle. Ausgeschlossen davon ist die vorne rechts befindliche Gehäuseschraube.

Sodann wird die obere Halbschale (Lüftungsgitter weist nach hinten) aufgesetzt und die M4-Muttern eingelegt. Das Anziehen der Montageschrauben erfolgt von unten, wozu das Gerät einseitig über die Tischkante hervorgezogen (Schraube darf nicht herausfallen!) und die jeweilige Schraube festgeschraubt wird.

Die Endmontage des Gerätes mit FuBund Abdeckmodulen sowie der Abdeckzylinder schließen den Aufbau des FG 9000 ab (GurnmifiiBe zuvor in FuBmodule emsetzen. Abdeckmodule nur bestücken, wenn kein weiteres Gerät der 9000er-Serie aufgesetzt werden soil).

Zum SchluB noch cinige Worte zu den Schnittstellen des Funktionsgenerators.

Da es sich beim FG 9000 um ein voll digital gesteuertes Gerät handelt (keine Analogeinstellung auf der Frontplatte), können alle Gerätefunktionen über beide Schnittstelien gesteuert werden.

Auf die Befehlssätze soil an dieser Stelle nicht näher eingegangen werden, diese sind in dem dern Gerät beiliegenden Handhuch ausführlich dargestellt.

Damit ist der Nachbau des FG 9000 beendet und er steht für die Anwendungen<br>in Ihrem Elektronik-Labor bereit. in Ihrem Elektronik-Labor bereit.

# Grundlagen der Sicherheitstechnik

### Teil 6

#### Leitungsverlegung, Anschluß von Verteilern sowie die Installation der Alarmzentrale sind Thema des vorliegenden Artikels.

Nachdem in den vorangegangen beiden Teilen dieser Artikelserie die Systemkomponenten bezüglich ihres Aufbaus und ihrer Funktion detailliert beschrieben wurden. wenden wir uns nun dem Verlegen der Leitungen, unter Einbeziehung der Verteiler, gefolgt von der Installationsbeschreibung der Alarmzentrale zu.

Entscheidend für die Funktionssicherheit einer elektronischen Absicherung ist nicht allein die Auswahl qualitativ guter Systemkomponenten, denn die beste Absicherung ist hinfällig, wenn sie nicht fachmännisch montiert wurde. Elektronische Systeme entsprechen bei richtiger Montage einem sehr hohen Sicherheitsstandard. Aus diesem Grunde empfiehlt es sich, die Errichtung einer Alarmanlage einem qualifizierten Fachmann anzuvertrauen, denn auch für den Anschluß der Zentrale an das Stromnetz gelten umfangreiche Sicherheitsbestimmungen.

Selbstverständlich können viele Arbeiten z. B. beim Verlegen der Leitungen nach den Angaben des beauftragten Errichters auch selbst vorgenommen werden.

Der Verband der Sachversicherer (VdS) hat jedoch sehr genaue Vorstellungen darüber, wie ein hochwertiges komplettes Alarmsystem auszusehen hat und vergibt sein begehrtes Gütezeichen nur dann, wenn sämtliche Komponenten zugelassen sowie Installation, Anschluß und Inbetriebnahme von einem dazu ermächtigten Errichter ausgeführt sind. Dann allerdings kann sich das gute Gefühl einstellen, einen wirklich sinnvollen und im allgemeinen auch ausreichenden Schutz durch Installation und Einsatz der Alarmanlage zu besitzen.

#### 6.1 Leitungsverlegung

Die betriebssicherste und auch unauffälligste Art der Leitungsverlegung ist die Unterputzverlegung. Es ist daher günstig, entsprechende Arbeiten mit einem Hausbau oder einer Wohnungsrenovierung zu verbinden. Hierbei ist zu beachten, daß die Leitungsverläufe niemals diagonal auf die Wand, sondern immer senkrecht oder waagerecht zu verlegen sind.

Bei nachträglich installierten Alarmanlagen läßt es sich jedoch häufig nicht vermeiden, die Leitungen auf Putz zu verlegen. Da nachträglich verlegte Leitungen im allgemeinen keinen besonderen optischen Reiz darstellen, ist anzustreben, die Leitungsführung entweder auf den Dachboden oder in den Kellerbereich zu verlagern.

Für Leitungen, die durch den Wohnbereich führen, eignen sich die oft verwendeten, in unterschiedlichsten Größen und Farben erhältlichen Kabelkanäle, die zweckmäßigerweise entlang der Fußboden- oder Deckenleisten anzubringen sind. Vielfach gelingt es auch, die Leitungen sogar direkt hinter entsprechenden Leisten zu verstecken. Grundsätzlich ist darauf zu achten, daß alle Leitungen innerhalb von Sicherungsbereichen liegen und möglichst unauffällig sind.

Wenn Leitungen nicht im Sicherungsbereich verlegt sind (z. B. zu Signalgebern), dürfen sie nicht als Bestandteil der Einbruchmeldeanlage erkennbar und nur schwierig erreichbar sein. Bei höheren Risiken sind diese Leitungen durch Stahlschutzrohre zu verlegen, wenn sie aus baulichen Gründen nicht unauffällig oder nicht erreichbar installiert werden können.

Für die Verlegung wird der Leitungstyp IY(ST)Y (Fernmeldekabel) verwendet, der auch mit einer Schirmung ausgerüstet ist. Bei der Auswahl der Leitung ist zudem darauf zu achten, daß der Durchmesser der Leitungen mindestens 0,6 mm<sup>2</sup> je Ader betragen muß.

Das Fernmeldekabel IY(ST)Y enthält eine bestimmte Anzahl von Aderpaaren, die miteinander verdrillt sind und unterschiedliche Farben oder Farbkombinationen besitzen. Es ist sinnvoll, bei der Installation hinsichtlich der Farben einheitliche Grundsätze anzuwenden. So bieten sich die Farben blau-rot für jede Spannungsversorgung an, während grün-weiß für die Sabotageüberwachung oder braunweiß für alle Öffnungsmelder usw. dienen. Hierdurch wird die Verdrahtung der an der Zentrale ankommenden Leitungen wesentlich erleichtert.

#### **6.2 Verteiler**

Zur Verbindung von Leitungen dienen die Verteiler. Fast alle Einbruchmelder einer Anlage werden zu geeigneten Verteilern geführt, die in unmittelbarer Nähe der zu installierenden Einbruchmelder auf oder unter Putz gesetzt werden. Die räumliche Nähe zu den Meldern oder Schalteinrichtungen ist schon deswegen erforderlich, weil viele der Melder bereits mit einer meist flexiblen Anschlußleitung (aus optischen Gründen nur 0,14 mm<sup>2</sup> Querschnitt) versehen sind und bei solch geringem Querschnitt die Leitungslänge nicht mehr als 6 m betragen darf. In Abbildung 5ist das Blockschaltbild der prinzipiellen Installation einer Einbruchmeldeanlage dargestellt.

Im allgemeinen wird gefordert, daß die Verteiler mindestens den Bestimmungen VDE 0100, VDE 0800, VDE 0804 und VDE 0833 entsprechen müssen. Bei der Auswahl des Montageortes ist zu beachten, ob die Verteiler innerhalb ständig temperierter Räume oder außerhalb bzw. im Freien Einsatz finden.

Die Anschluß- und Verbindungselemente in den Verteilern sind zumeist als Lötstützpunkte ausgeführt, da das Löten in der Nachrichtentechnik die langzeitstabilste Verbindungstechnik im Hinblick sowohl auf elektrische als auch mechanische Verbindung darstellt.

Die Anschlüsse sind als Doppeladeranschlüsse ausgeführt und in einem Gehäuse aus Kunststoff (bis 40 DA) oder aus Metall gefertigt (min. 0,5 mm Stahlblech).

Das Anschließen aller in den Verteiler eingeführten Leitungen, besonders bei großen Verteilern, erfordert viel Zeit, Geduld und Sorgfalt bei der richtigen und übersichtlichen Leitungsauflegung. Speziell kommt der Übersichtlichkeit große Bedeutung zu, spätestens dann, wenn man an künftige Änderungen, Erweiterungen und auch an den Service denkt.

Für die Verdrahtungsarbeiten sind alle Adern richtig abzulängen und ca. 5 mm der Ummantelung abzuisolieren. Alle Lötstellen werden verzinnt und anschließend jede Ader einzeln der Reihe nach, gemäß einem vorher erstellten Belegungsplan (Dokumentation für Service), auf die Stützpunkte aufgelötet.

Eine einwandfreie Lötverbindung ist wesentliche Voraussetzung für das sichere Arbeiten der gesamten Anlage. Unter anderem sind folgende Punkte zu beachten:

Die Lötkolbenspitze muß die richtige Temperatur besitzen (ca. 350°C) und die miteinander zu verlötenden Teile müssen gleichmäßig erhitzt werden. Die Lötstellen selbst sind dabei metallisch rein, damit eine ausreichende Menge Lötzinn beide Teile gleichmäßig umfließt, ohne daß es zu einer Tropfenbildung kommt. Während des Abkühlens darf die Leitungsader auf kei-

![](_page_27_Figure_0.jpeg)

**Bild 5: Blockschaltbild der prinzipiellen Installation einer Einbruchmeldeanlage (EMA)**

![](_page_27_Figure_2.jpeg)

**Bud 6: Grundversion einer Verteilerbelegung. Hier 1st pro Verteilerdose nur ein einzelner Melder eingeschleift.**

nen Fall bewegt werden, da es sonst zu einer sogenannten "kalten Lötstelle" (= Wackelkontakt) kommt. Erst wenn die Lötstelle ganz abgekühlt ist, darf die angelötete Ader wieder losgelassen werden.

Je nach abzusicherndem Risiko (im gewerblichen Bereich unumgänglich) ist der vorhandene Sabotage-Deckelkontakt mit anzuschließen, so daß ein späteres Öffnen des Verteiler-Gehiiusedcckcls auch zu ciner Sabotage-Meldung an der Alarmzentrale führt. Für eine spütere Wartung oder Erweiterung der Anlage hzw. von Anlagenteilen, emplichlt es sich. jede Lötstelle nur mit einer Ader zu belegen und dies in einern Belegungsplan entsprechend festzuhalten, wie vorstehend bereits erwähnt wurde.

Abbildung 6 *zeigt* die Grundversion ciner Verteilerbelegung. In diesem Fall ist pro Verteilerdose nur ein einziger Melder eingeschleift. Abbildung 7 zeigt in übersichtlicher Weise den Belegungsplan eines größeren Verteilers, bei dem mehrere Melder angeschlossen sind.

#### **6.3 Montage der Einbruchmelderzentrale**

Bei der Auswahl des Montageortes für die Einbruchmelderzentrale (EMZ) ist zu beachten, daß die Zentrale relativ sichtgeschützt und möglichst auf eine Innenwand zu montieren ist. Selbstverständlich sollte dabei sein, daß eine EMZ immer innerhalb

eines Sicherungsbereiches liegt. Zur Anbringung der Zentrale ist geeignetes Befestigungsmaterial zu wählen, damit das Gehäuse einen guten mechanischen Halt bekommt und somit ein gewaltsames Entfernen erschwert wird.

Bci umfangreichen Einbruchrneldeanlagen ist die Energieversorgung oft nicht Bcstandteil der Zentrale. In solchen Fiillen muß die Versorgung direkt neben oder unter die Zentrale montiert werden.

In unserern Fall (siehe auch Teil 3) handelt es sich urn eine Zentrale für kleine und mittlere Objekte mit integrierter Energieversorgung und Notstromversorgung bis 2,2 Ah.

Nachdem die Zentrale befestigt ist, werden alle gekennzeichneten Leitungen eingeführt, abisoliert und an den jeweiligen Ein- bzw. Ausgängen verlötet. Um anschließend eine einwandfreie Funktion bei der Inbetriebnahme zu gewährleisten, sollten alle Leitungen und Anlagenteile vor dern AnschlieBen an die Zentrale durchgemessen werden. Die Ahschirrnungen der Fernrneldeleitungen niüsscn in der Zentra-Ic zusamrnengefaBt und auf die dafür vorgesehene Schirrnlötleiste gelotet werden.

Für die Energieversorgung aus dem 230V-Netz sollte in jedem Fall (bei höheren Risiken sogar cine Forderung) eine separate Sicherung dienen.

An diesen Strornkreis sind dann keine anlagen fremden Verbraucher anzuschließen.

![](_page_27_Figure_16.jpeg)

**Bud 7: Belegungsplan eines groBeren Verteilers, bel dem mehrere Melder angeschlossen sind.**

Wird ein vorhandener Stromkreis ausschließlich für eine interne Beleuchtung des Sicherungsberciches genutzt, kann die Versorgung der Zentrale dort mit aufgeschaltet werden.

Achtung: Der Netzanschluß darf nur von einem qualifizierten Fachmann erfolgen, der mit den Sicherheits- und VDE-Bestimmungen hinreichend vertraut ist.

Bei dem Anschluß der Einbruchmelder auf die Meldergruppen-Eingänge 1-3 erscheint es sinnvoll, die Melder zur Innenraumüberwachung (z. B. IR-Melder) auf cinen von den Meldern zur AuBenhautsicherung (z. B. Magnetkontakte) getrennten Meldergruppen-Eingang zu löten. Das läßt die Möglichkeit zu, bei einer Internscharfschaltung der Zentrale die Meldergruppe mit der Innenraumüberwachung zu sperren, so daß der Betreiber alle Räume begehen kann, jedoch die Außenhautsicherung das Eindringen eines Intruders meldet.

Nachdem alle Systernkomponenten en! sprechend dem Anschlußplan angeschlossen sind, wird der Akku für die Notstromversorgung eingesetzt. Nicht benutzte Meldergruppen-Eingänge sind mit einem cntsprechenden AbschluBwiderstand zu versehen. Zuletzt wird der Akku angeschlossen und auch die Netzsicherung eingeschaltet. Damit ist die Zentrale fertig installiert und die Einbruchmeldeanlage<br>kann ihren Betrieb aufnehmen kann ihren Betrieb aufnehmen.

![](_page_28_Picture_1.jpeg)

# **FI-Steckdosen-Tester FI 1000**

Die Überprüfung sowohl der normalen Netzversorgungs-Steckdose als auch des FI-Fehlerstrom-Schutzschalters ermöglicht diese kleine Schaltung auf schnelle und einfache Weise.

#### **Allgemeines**

Die einwandfreie Steckdoseninstallation und die korrekte Funktion des FI-Schutzschalters (sofern installiert) ist von entscheidender Bedeutung und kann sogar Menschenleben retten.

Normalerweise sind Geräte, welche eine direkte Verbindung mit dem 230 V-Wechselspannungsnetz haben, durch entsprechende Isolierungen oder sonstige Maßnahmen gegen direkte Berührung von spannungsführenden Teilen geschützt. Der Einsatz hochempfindlicher FI-Schutzeinrichtungen ist daher als zusätzlicher Schutz anzusehen.

#### **Bedienung und Funktion**

Die Bedienung dieses neuen FI-Steckdosen-Testgerätes ("F" für Fehler und "I"

für Strom) ist denkbar einfach. Die komplette Schaltung befindet sich in einem kompakten Steckergehäuse.

Für die Anwendung wird das Gerät in die zu testende Steckdose eingesteckt, und die Überprüfung kann beginnen. Im oberen Anzeigenfeld sollten von den 4 dort eingesetzten LEDs die beiden oberen sowie eine der beiden unteren aufleuchten. Diese haben folgende Bedeutung:

Die LED "230 V ok" zeigt an, daß die Versorgungsspannung (Phase und Null-Leiter) korrekt angeschlossen sind. Die "PE ok" signalisiert, daß der zugehörige Schutzleiter ebenfalls korrekt angeklemmt ist.

Von den darunter angebrachten Leuchtdioden "L1 links" bzw. "L1 rechts" leuchtet diejenige auf, an deren Seite die Phase in der Steckdose anliegt. Sie dient zur Vervollständigung der Information über die gerade getestete Netzsteckdose.

Wird ein Defekt registriert, indem eine der drei vorstehend beschriebenen LEDs nicht aufleuchtet, muß zunächst der Test unterbrochen, der Fehler gesucht und behoben werden.

Ist die Funktionsweise der geprüften Steckdose soweit in Ordnung, können wir uns in einem nächsten Testschritt der Überprüfung des FI-Schutzschalters widmen, sofern dieser innerhalb der Installation vorhanden ist.

In der unteren Frontseitenhälfte des Gerätes ist über einen 6fach-Drehschalter der FI-Auslösestromeinstellbar. Anschließend wird mit Hilfe des darüber angeordneten Tasters ein entsprechender Fehlerstrom simuliert, welcher im Normalfall dazu führt. daß der betreffende FI-Schutzschalter auslöst und die Netzwechselspannung ausschaltet.

Unmittelbar nach Betätigen des Tasters leuchtet die danebenliegende LED für ca. 0,2 sek. auf, zur Kontrolle, daß von unserem Testgerät der betreffende Strom aufgeschaltet wurde. Hört man genau hin, ist gleichzeitig auch das Schalten des betreffenden Relais auszumachen.

#### **Wichtige Sicherheitshinweise**

1. Sobald beim Einsatz des FI-Testgerätes der Taster zur Fehlerstromauslösung betätigt wird, erfolgt bei korrekter Funktion des in der Hausinstallation eingebauten FI-Schutzschalters die Netztrennung. Die Spannungsversorgung für alle an diesem Netzkreis angeschlossenen Geräte ist somit ausgeschaltet, bis die Netzeinschaltung wieder erfolgt. Es ist daher erforderlich, vor dem betreffenden Test zu prüfen, ob keine "lebenswichtigen" Geräte an diesem Versorgungskreis angeschlossen sind.

2. Auch durch den Einsatz eines hochempfindlichen FI-Schutzschalters darf nicht an Geräten gearbeitet werden, die unter Netzspannung stehen (z. B. im Elektroniklabor o. ä.). Bei einer gleichzeitigen Berührung der Phase und des Null-Leiters würde ein direkter Stromfluß auftreten, und der FI-Schutzschalter könnte dieses nicht bemerken und somit auch nicht ausschalten. Zwar bietet der Einsatz eines FI-Schutzschalters eine erhebliche zusätzliche Sicherheit, jedoch wie vorstehendes Beispiel zeigt, bleibt bei unsachgemäßer Behandlung Lebensgefahr bestehen.

3. Alle mit Netzwechselspannung betriebenen Geräte müssen den Sicherheitsund VDE-Bestimmungen entsprechen, auch wenn ein FI-Schutzschalter vorgeschaltet ist.

4. Nicht erkannt wird von dem Gerät. wenn am Schutzleiteranschluß der Steckdose die Netzphase anliegt. Dieses sollte daher unbedingt mit einem separaten Phasenprüfer getestet werden.

5. Da die gesamte Schaltung des Fl-Testgerätes FI 1000 mit der lebensgefährlichen Netzwechselspannung direkt verbunden ist, dürfen Aufbau, Inbetriebnahme und Einsatz nur von Fachkräften ausgeführt werden, die aufgrund ihrer Ausbildung dazu befugt und mit den Sicherheitsund VDE-Bestimmungen hinreichend vertraut sind.

#### **Funktionsweise eines Fl-Schutzschalters**

Nachdem wir uns ausführlich mit der Bedienung und der allgemeinen Funktion des Fl 1000 befal3t haben, wollen wir für diejenigen Leser, die an dieser Thematik besonders interessiert sind, auf die Funktionsweise eines FI-Schutzschalters nachfolgend im Detail eingehen.

Beruhrt ein Mensch oder ein Tier den aktiven Leiter (Phase) der 230V-Netzwechselspannung, so fließt ein Strom über den Körper zur Erde ab. Je nach Standort, Widerstand, Stromweg, Körperwiderstand usw. ist dieser Strom mehr oder weniger grol3. Liegt er unterhalb 30 mA, besteht im allgemeinen nur eine geringe Gefährdung. Oberhalb 30 mA besteht hohe Gefahr für Leib und Leben, und eine F1-Schutzeinrichtung schaltet innerhalb von maximal 0,2 sek. die Versorgungsspannung ab. Die Schutzwirkung beruht einerseits auf dem relativ kleinen Nennfehlerstrom und andererseits auf der schnellen Abschaltung.

Standardmäßig werden FI-Schutzschalter in die 230V-Wechselspannungsversorgung einer Hausinstallation eingeschleift. Im allgemeinen erfolgt die Absicherung aller 3 Phasen. Entsprechende FI-Schutzschalferausführungen besitzen daher 8 Anschlüsse, und zwar für die 3 Phasen sowie den Null-Leiter, und das Ganze zweimal (Eingangs-und 4 Ausgangsleitungen).

Daneben gibtes auch Fl-Schutzschalter, die für den Betrieb an einer einzelnen Phase ausgelegt sind und somit 2 Eingänge und 2 Ausgänge aufweisen (Phase und Null-Leiter). Diese Ausführungen sind jedoch vergleichsweise selten. Haufigerhingegen trifft man FI-Schutzschalter als separate Zusatzgeräte, z. B. in Stecker-Steckdosengehäusen oder auch in Steckdosenleisten an. Hier erfolgt dann die zusätzliche Absicherung ausschließlich für die betreffenden, dort angeschlossenen Geräte.

Im normalen Betrieb wird durch die Summe der in die Verbraucher hineinflie-Benden Ströme ein Magnetfeld in den Summenstromwandler des F1-Schutzschalters aufgebaut, welches durch das Magnetfeld der zurückfließenden Ströme wieder aufgehoben wird. In einem ungestörten System ist somit die Summe aller hin- und zurückfließenden Ströme gleich Null.

Wird durch einen Fehler im StromfiuB das System gestört, d. h. wenn ein Strom nicht mehr über die vorgesehene Zuleitung, sondern über einen Schutzleiter oder Erder abflieSt, so ist das Gleichgewicht der Ströme nicht mehr gewahrleistet. Der Fl-Schutzschalter löst aus und trennt alle 3 Phasen elektromechanisch innerhalb von 0,2 sek. vom Netz.

Für die verschiedenen Anwendungsbereiche stehen F1-Schutzschalter mit unterschiedlichen Fehlerstromgrenzen, d. h. Auslöseströmen zur Verfügung. Ältere Ausführungen sowie sogenannte Vor-FI-Schutzschalter (für größere Verteileranlagen) besitzen Auslöseströme von 100 mA, 300 mA und 500 mA. Heutzutage liegen die Fehlerstromgrenzen im Hausinstallationsbereich bei 30 mA (teilweise auch bei 50 mA). Darüber hinaus gibt es spezielle Personen-Schutzschalter, die bereits bei 10 mA auslösen. Da jedoch geringe Leckund Restströme in den angeschlossenen Geräten oder auch im Verlauf der Installation nicht ganz auszuschlieBen sind, hat sich der 30 mA-Typ weitgehend durchgesetzt, quasi als Kompromiß zwischen hinreichend früher Auslösung und Betriebssicherheit gegenüher ungewolltem vorzeitigem Abschalten.

#### **Zur Schaltung**

In Abbildung 1 ist die komplette Schaltung des ELV-FI-Steckdosen-Testgerätes Fl 1000 dargestellt. Als gemeinsamer Bezugspunkt dient der Schutzleiteranschluß

"PE", der am Platinenanschlußpunkt ST 3 anliegt.

Uber den 1,5 VA-Netztransformator TR 1, der direkt zwischen Phase und Null-Leiter liegt, erfolgt die Netztrennung und Umsetzung auf eine 9V-Kleinspannung. Mit Hilfe der Dioden D 1 bis D 4 und des Kondensators C 1 entsteht eine Gleichspannung von ungefahr 9 V. Da die absolute Höhe keine nennenswerte Rolle spielt, konnte auf eine zusätzliche Stabilisierung verzichtet werden. Die Leuchtdiode D 5 dient in Verbindung mit dem Vorwiderstand R I zur Kontrolle, daB sowohl die Phase als auch der Null-Leiter korrekt angeschlossen sind.

Die beiden Schaltungsteile um T 1 bzw. T 2 sind weitgehend identisch aufgebaut. Der Transistor T 1 schaltet durch und läBt D 9 aufleuchten, wenn am PlatinenanschluBpunkt ST 2 (N/LI) die Phase anliegt, während T 2 durchsteuert und D 14 aufleuchtet, wenn die Phase an ST I liegt.

Die genaue Funktionsweise sieht wie folgt aus:

 $\ddot{\text{U}}$ ber die 3 Widerstände R 2, 3, 4 und die Schutzdiode D 7 wird der Transistor T I durchgesteuert, sofern die Phase an ST 2 (N/LI) anliegt. Darauthin leuchten LED 9 (LI links) sowie die dazu in Reihe geschaltete LED D 8 (PE ok) auf.

Liegt hingegen die Phase an ST 1 (L1/ N), wird T 2 über R 7, 8, 9 und D 13 durchgesteuert. C 3 (bzw. C 2) dient zur Pufferung, da jeweils nur jede zweite Halbwelle zur Ansteuerung des Transistors dient, so daß der Kondensator eine Pufferfunktion

![](_page_29_Picture_17.jpeg)

**Innenansicht des FI-Steckdosen-Testers mit abgenommenem Gehäuseoberteil**

![](_page_30_Figure_1.jpeg)

übernimmt. R 10 (bzw. R 5) sorgt im desaktivierten Zustand des betreffenden Transistors für ein zuverlässiges Sperren.

Die Dioden D 6 bzw. D 12 dienen zur gegenseitigen Verriegelung der Schaltungsabschnitte um T 1 bzw. T 2.

Kommen wir als nächstes zu einer der wesentlichen Funktionen des FI 1000, nämlich zum Test des FI-Schutzschalters.

Hierzu wird der Taster TA 1 (FI-Test) betätigt. Über R 12 und C 4 angesteuert, schaltet der Transistor T 3 für ca. 200 ms durch. Innerhalb dieser Zeitspanne lädt sich C 4 soweit auf, daß der Basisstrom nicht mehr ausreicht, um den Transistor durchzusteuern. R 11 dient zum sicheren Sperren von T 3 (ohne Ansteuerung von TA 1) und legt gleichzeitig in Verbindung mit R 12 und C4 den Einschaltzeitbereich fest.

Sobald T 3 durch Betätigen der Taste TA 1 durchsteuert, leuchtet D 17, gespeist über den Vorwiderstand R 14, kurz auf, zur Kontrolle, daß der Fehlerstromtest aktiviert ist. Gleichzeitig werden die beiden Relais RE 1, 2 über D 11 bzw. D 16 mit der positiven Betriebsspannung verbunden. Je nachdem welcher der beiden Transistoren T 1 bzw. T 2 durchgesteuert ist, zieht nun RE 1 bzw. RE 2 an. Hierdurch wird der nun fließende Auslösestrom (Fehlerstrom) entweder ST 1 oder ST 2 entnommen, je nachdem an welchem dieser beiden Stifte die Phase der Netzspannung anliegt. Dies wird vom Gerät automatisch erkannt und das richtige Relais geschaltet.

Nach ca. 200 ms sperrt T 3 wieder, und das betreffende Relais fällt ab. Dies ist wichtig, damit auch das Zeitverhalten des

#### Bild 1: **Schaltbild des FI-Steckdosen-Testers**

FI-Schutzschalters geprüft werden kann. da, wie bereits erwähnt, die Abschaltung eines FI-Schutzschalters innerhalb von 0,2 sek. erfolgen muß.

Darüber hinaus können für die angeschlossenen Belastungswiderstände R 15 bis R 23 vergleichsweise kleine Typen eingesetzt werden, da die Belastung nur 200 ms andauert, mit einer anschließenden Erholungspause.

Wird der Taster TA 1 wieder losgelassen, entlädt sich C 4 über die Widerstände R 12, 13, und die Schaltung ist nach einer Erholungspause von wenigen Sekunden wieder für einen neuen Test betriebsbereit.

Die Widerstände R 15 bis R 23 sind so dimensioniert, daß bei einer Netzwechselspannung von 230 V die angegebenen Auslöseströme recht genau eingehalten werden. Zur Auswahl des gewünschten Auslösestromes dient der 6stufige Drehschalter S<sub>1</sub>.

Die beiden Relaiskontakte RE 1 und RE 2 sind als Wechsler ausgeführt, damit auch in einem Störfall, wenn beide Relais gleichzeitig anziehen, kein Kurzschluß zwischen Phase und Null-Leiter auftreten kann.

#### **Zum Nachbau**

Der Aufbau der Schaltung ist vergleichsweise einfach möglich, zumal sämtliche Bauelemente auf 2 übersichtlich gestalteten Leiterplatten untergebracht sind. Anhand der Bestückungspläne werden zunächst die niedrigen und anschließend die höheren Bauelemente auf die Platinen gesetzt und auf der Leiterbahnseite verlötet. Die fünf 3 mm-Leuchtdioden sind soweit in die zugehörigen Bohrungen der Leiterplatte einzusetzen, daß sich ein Abstand zwischen Diodenspitze und Platinenoberseite von genau 17 mm ergibt. Auf die korrekte Einbaulage der gepolten Bauelemente ist dabei sorgfältig zu achten.

Sind die Leiterplatten soweit fertiggestellt und die Bestückung nochmals sorgfältig kontrolliert, können die Verbindungsleitungen zwischen den beiden Leiterplatten sowie zwischen Schuko-Steckdose und unterer Platine hergestellt werden.

Eine 40 mm lange, 9polige Stegleitung wird an beiden Enden auf ca. 4 mm Länge abisoliert. Zwei weitere isolierte Verbindungsleitungen mit einer Länge von ebenfalls jeweils 40 mm werden ebenfalls an ihren Enden auf 4 mm abisoliert. Die so vorbereiteten Verbindungsleitungen werden zunächst in die zugehörigen Platinenbohrungen der oberen Drehschalterplatine von der Leiterbahnseite her eingesetzt und dort verlötet. Anschließend erfolgt das Einsetzen in die dazu korrespondierenden Bohrungen der unteren Trafo-Platine, und zwar jetzt von der Bestückungsseite aus. Nachdem auch diese Anschlüsse verlötet wurden, erfolgt die Verdrahtung von unterer Platine und Schuko-Stecker in der unteren Gehäusehalbschale. Hierzu dienen 3 Leitungsabschnitte mit einem Querschnitt von 0,75 mm<sup>2</sup> und einer Länge von 50 mm. Der Platinenanschlußpunkt ST 3 wird über den gelb-grünen Schutzleiter mit dem Schutzkontakt des Schuko-Steckers auf der Gehäuseinnenseite verbunden, während die beiden übrigen an ST 1 und ST 2 anzulötenden Leitungen mit den beiden Steckerpolen zu verbinden sind. ST I liegt hierbei am linken und ST 2 am rechten Pol (von der Gehauseinnenseite aus gesehen, wenn die Unterhalbschale sopositioniert ist, daB sich der Stecker im oberen Bereich befindet).

Alsdann wird die untere Platine an ihre korrekte Position im Gehäuseunterteil eingesetzt. Zwischen die beiden Leiterplatten werden an den Stellen der Befestigungs-

![](_page_31_Figure_2.jpeg)

Ansicht der fertig bestückten **Drehschalterplatine des FI-Steckdosen-Testers**

![](_page_31_Figure_4.jpeg)

#### **Bestuckungsplan der Drehschalterplatine des FI-Steckdosen-Testers**

hohrungen 4 Abstandsröllchen mit einer Länge von 30 mm eingesetzt, die obere Leiterplatte darübergeschwenkt (sie war vorher nach rechts hochgebogen) und mit 4 Schrauben M  $3 \times 35$  mm mit dem

Gehäuseunterteil verschraubt.

Es folgt das Aufsetzen der Gehüuseoberhalbschale. Sowohl die Achse des Drehschalters als auch der Taster TA I und die 5 Leuchtdioden ragen nun durch die zugehörigen Bohrungen der Frontseite hindurch. Die Drehschalterachse wird auf eine Länge von 12 mm gekürzt und der Drehknopf aufgesetzt, positioniert und festgezogen. Den AbschluB bildet das Verschrauben des Gehäuses von der Unterseite aus mit 4 Kreuzschlitzschrauben.

Nachdem das Gerät anhand eines ein-

![](_page_31_Picture_630.jpeg)

#### **Kondensatoren**

![](_page_31_Picture_631.jpeg)

#### **Haibleiter**

![](_page_31_Picture_632.jpeg)

#### **Sonstiges**

![](_page_31_Picture_633.jpeg)

- 1 Drehschalter, print, 2 Stromkreise, 6 Stellungen
- 3 Lötstifte mit Lötöse
- 10cm flexible Leitung,  $1,5$ mm<sup>2</sup> 5cm flexible Leitung, 1,5mm<sup>2</sup>, grün/

geib

12cm flexible Leitung, 0,22mm2 6cm Flachbandleitung, 9polig, Rm 2,45

4 Zylinderkopfschrauben, M3 x 45mm 4 Abstandsrdllchen, 3 x 40mm

3 Lötösen M3

wandfrei arbeitenden FI-Schutzschalters und einer korrekt installierten Netz-Steckdose auf korrekte Funktion überprüft wurde, steht dem Einsatz nichts mehr im Wege.

Da für den Test der verschiedenen Auslöseströme nicht unbedingt entsprechende FI-Schutzschalter zur Verfügung stehen, empfiehlt es sich, am ausgeschalteten Gerät mit Hilfe eines Ohm-Meters die Widerstandswerte zwischen ST I und ST 3 und gegebenenfalls zusdtzlich zwischen ST 2 und ST 3 zu messen. wiihrend mit S I die versch iedenen Schaltpositionen abgefah-

![](_page_31_Picture_26.jpeg)

**Ansicht der fertig bestückten Trafo-Platine des FI-Steckdosen-Testers**

![](_page_31_Figure_28.jpeg)

**Bestückungsplan der Trafoplatine des FI-Steckdosen-Testers**

ren werden. Das dazu jeweils erforderliche Relais RE 1 oder RE 2 wird über eine separat einzuspeisende Batteriespannung von 9 V direkt versorgt (Polung beachten we gen der Freilaufdiode D 10 und D 14).

![](_page_32_Picture_0.jpeg)

## **PC=Laser=Steuerung**

**Laserstrahlen kontrolliert und programmiert steuern 1st die Aufgabe des hier vorgesteilten Systems. Es können sowohi beliebige Konturen effektvol! ,,abgefahren ' als auch nahezu beliebige Lasermuster an Wand und Decke** projiziert werden - eine professionelle Lasershow entsteht.

#### **Aligemeines**

Laserstrahlen besitzen eine faszinierende Wirkung. Durch ihre vollkommene Gleichformigkeit und auBergewohnliche Parallelität sind sie für den Einsatz im Show-Bereich hervorragend geeignet, sofern es sich um sichtbare Strahlung, wie z. B. ausgehend von einem Helium-Neonlaser handelt (intensives Hellrot).

Interessante Lasermuster werden z. B. von 2 hintereinander geschalteten Rotations-Spiegeleinheiten erzeugt (Laser-Spiraloskop LS 90- ELV 5/90). Aufgrund der fest vorgegebenen Ablenkanordnung ergibt sich daraus naturlich nur eine begrenzte Mustervielfalt, die aber dennoch recht beeindruckend ist.

Praktisch unbegrenzt ist die Erzeugung von beliebigen Mustern, Figuren und speziellen Grafiken, sofem für die Ablenkung 2 um 90° gegeneinander versetzte Linear-Ablenkeinheiten verwendet werden. Bei diesen X-Y-Ablenkspiegeln, im Fachjargon auch ,,Scanner" genannt, handelt es sich um besonders hochwertige, nahezu verlustfrei arbeitende Präzisionsspiegel, von denen der erste den Laserstrahl in X-Richtung und der zweite in Y-Richtung ablenkt. Werden beide Spiegel mit einer um 90° gegeneinander verschobenen Sinusfrequenz angesteuert, so entsteht em Kreis. Je höher die Amplitude dieser beiden Frequenzen ist, desto größer ist auch der Kreisdurchmesser. Sind die beiden Amplituden unterschiedlich hoch, wird aus dem Kreis eine Ellipse.

Bei sehr langsamer Ablenkfrequenz (z. B. 1 Hz oder weniger) kann der Laserstrahi bzw. der Auftreffpunkt auf Wand oder Decke genau verfolgt werden, wie er die Kreislinie abfährt. Bei höheren Frequenzen oberhalb 10 bis 20Hz entsteht das ruhige Bild eines Kreismusters.

Anhand vorstehender Beschreibung ist die Arbeitsweise eines Laserscanners gut zu erkennen. Wirklich interessant wird es allerdings erst, wenn mit einer entsprechenden Scannereinheit, wie sie auch die Laser-Linear-Ablenkeinheit LA 90 (ELV 2/90) darstellt, komplexe Grafiken an Wand oder Decke projiziert werden. Nehmen wir z. B. verschiedene lissajouische Figuren und verändern die Ansteuerfrequenzen ganz leicht (normalerweise befinden sie sich in einem ganzzahligen Vielfachen zur Erzeugung stehender Grafiken), beginnen sich die Lasermuster ganz leicht zu dreheri. Durch die plastische Darstellung wird dem Betrachter quasi ein 3D-Eindruck vermittelt. Optimal geeignet zur Erzeugung dieser und vieler anderer Muster ist em Computer, in Verbindung mit einem entsprechenden Programm.

Als weitere herausragende Besonderheit eröffnet der PC die Möglichkeit der gezielten Programmierung. So kann der Laserstrahl individuellen Wünschen entsprechend abgelenkt werden, indem z. B. em

Türrahmen, ein Bilderrahmen oder auch eine einfache Figur langsam abgefahren wird. Die Programmierung kann auf emfache Weise mit den Pfeiltasten ertolgen. Durch spätere Erhöhung der Wiederholgeschwindigkeit ist dann auch ein stehender Linienzug dieses einprogrammierten Kurvenverlaufs darsteilbar.

Neben dem PC wird eine spezielle Emsteckkarte zur Ansteuerung der Laser-Linear-Ablenkeinheit LA 90 benötigt sowie eben diese Ablenkeinheit mit dem davorgeschalteten Laser.

Auf die nahezu unbegrenzten Darstellungsmöglichkeiten und die sehr komfortable Software gehen wir in einern separaten Tell dieses Artikels noch ausfuhrlich ein. Zunächst wollen wir uns im vorliegenden ersten Teil mit der speziel len Hardware, nämlich der PC-Einsteckkarte, befassen.

#### **Das Blockschaltbild**

In Abbildung I ist das Blockschaltbild der PC-Laser-Steuerung dargestellt. Die gesamte Elektronik findet auf einer kurzen PC-Einsteckkarte Platz.

Ganz links ist die Schnittstelle zum Rechner zu sehen. Über diesen PC-Bus erfolgt die Steuerung der gesamten Emsteckkarte.

Der Adreß-Vergleicher überprüft die Adreßleitungen auf Übereinstimmung mit den eingestellten 1/0-Adressen und meldet die Auswertung an die Steuerlogik.

![](_page_33_Figure_1.jpeg)

#### **Bud 1: Blockschaltbild der PC-Laser-Steuerung. Links ist der PC-Bus, in der Mitte die komplette Verarbeitung dargesteilt, während rechts im Bud die Leistungs-Endstufen zu sehen sind.**

Der 8-Bit-D/A-Wandler wird über die Steuerleitungen in Verbindung mit der Steuerlogik angesteuert.

Bei jedem Schreibzugriff wird ein "Teiler durch 2" um eins weitergeschaltet. Der Zustand dieses Teilers wird dann über einen 8-Bit-Tristate-Puffer sowie dern nachgeschalteten Bus-Treiber zurn PC gemeldet. Die Kartencodierung kann über weitere Datenbits abgefragt werden, um so zu gewährleisten, daß die Karte einwandfrei identifiziert wird.

Die beiden Spiegel der Laser-Linear-Ablenkeinheit LA 90 werden über Analog-Spannungen angesteuert. Je hoher die Spannung, desto größer ist auch die Ablenkung des Laserstrahls. Auf der PC-Emsteckkarte befindet sich daher ein D/A-Wandler, zur Umsetzung der vom PC kommenden Digital-Informationen in entsprechende Analog-Spannungen.

Da die Ablenkeinheiten eine Grenzfrequenz von ungefdhr 100 Hz besitzen, der D/A-Wandler jedoch erheblich schneller arbeiten kann, ist nur ein Wandler in Verbindung mit einer Umschaltlogik erforderlich, urn beide Endstufen anzusteuern. Diese Umschaltlogik ist günstiger zu realisieren als der Einsatz eines zweiten D/A-Wandlers.

Gesteuert wird der Umschalter über den bereits erwähnten "Teiler durch 2". Die an jedem Endstufeneingang anliegende aktuelle Spannung wird über einen Kondensator solange gehalten, bis ein neuer Wert ansteht.

Zur weiteren Leistungsverstärkung und Pufferung sind ganz rechts im Schaltbild die beiden Endstufen für die X- und Y-Ablenkung zu sehen. Mit einer dritten darunter angeordneten Verstärkerstufe wird der gemeinsame Spannungsmittelpunkt für die Laser-Linear-Ablenkeinheit erzeugt, damit die Ausienkung sowohl in positiver als auch in negativer Richtung erfolgen kann.

#### **Zur Schaltung**

Abbildung 2 zeigt die komplette Schaltung der PC-Laser-Steuerung. Den bidirektional arbeitenden Bustreiber steilt IC I des Typs 74LS245 dar. Dieser Baustein 1st links im Bild an die Datenleitung des PC-Bus angeschlossen. Die Richtungsumschaltung erfolgt über die PC-Steuerleitung IORD (B 14), welche weitergeführt wird auf IC 5 A. Die zweite PC-Steuerleitung IOWR (B 13) ist auf ein weiteres Gatter IC 5 B geführt. Diese beiden Gatter werden an ihren Eingängen Pin 2, 5 vom Adreßvergleicher freigegeben, sobald die Kartenadresse angesprochen ist.

Die Festlegung, bei welcher Adresse diese PC-Einsteckkarte angesprochen wird, erfoigt durch die DIP-Schalter S 1 bis S 10. Soil z. B. die Adresse ,,0000000000" zur Aktivierung der Schaltung gewahlt werden, sind alIe 10 Schalter zu schlieBen. Legt nun der Rechner an die Adreflleitungen A 0 bis A 9jeweils den Iogischen Pegel ,,0" an, so stellen die beiden Vergleicher IC 6 und IC 9 A, B eine Ubereinstimmung mit der durch die DIP-Schalter programmierten Adresse fest.

Als weitere Bedingung zur Aktivierung der Schaltung müssen die Eingänge AEN sowie eine der I/O-Lese- bzw. Schreibleitungen lORD oder IOWR Low-Potential annehrnen. 1st dies der Fall, wechselt der Ausgang Pin 19 des IC 6 auf Low-Potential und gibt die weitere Schaltung frei. Durch die vorstehend bereits erwähnten Steuerleitungen lORD und IOWR wird festgelegt, ob in den D/A-Wandler IC 3 des Typs AD7524 geschrieben oder vorn Bus-Treiber IC 2 (74LS244) gelesen wird.

Die Zustandserkennung des Doppel-Flip-Flops IC 4 A erfolgt über den Bus-Treiber IC 2, wozu lediglich Bit D 0 benö-

tigt wird. Die anderen Bits (D 1 bis D 7) dienen zur Identifizierung dieser PC-Emsteckkarte. Beim Lesen der 1/0-Adressen müssen die Bits D 1, 4, 5 Low-Pegel und die Bits D 2, 3, 6, 7 High-Pegel fuhren.

Das zweite Flip-Flop IC 4 B wird zunächst beim Einschalten des Computers über die Reset-Leitung sowie das EXOR-Gatter IC 9 B zurückgesetzt. Der erste Schreibzugriff auf den D/A-Wandler IC 3 setzt das Flip-Flop und gibt somit über den Transistortreiber T 8 die CMOS-Umschalter IC 10 frei.

Jeder weitere Schreibzugriff auf IC 3 versetzt das Flip-Flop IC 4 A in den jeweils inversen Zustand. Die Zustandsinformation dieses Flip-Flops wird mit dem Eingang A 0 des IC 2 abgefragt.

Der D/A-Wandler erhält seine Referenzspannung von ca. 2,6 V über den Spannungsteiler R 15 und R 16 an Pin 15 zugeführt. C 2 dient dahei der Rauschunterdrückung.

Am Ausgang des nachgeschalteten Operationsverstärkers IC 7 liegt je nach D/A-Wandler-lnhalt eine Spannung zwischen 0 und -2.6 V an. Diese Spannung wird invertiert und über IC 8 A und mit einem Offset versehen.

Sobald ein neuer Digitalwert in D/A-Wandler geschrieben wurde, schaltet der im IC 10 A integrierte Umschalter auf den anderen Kanal. Die Operationsverstärker IC 7 und IC 8 A benötigen jedoch eine gewisse Durchlaufzeit, währenddessen der Ausgangszustand an Pin I des IC 8 A nicht eindeutig definiert ist. Aus diesem Grunde ist der Umschalter IC 10 B zwischengeschaltet, welcher angesteuert über IC 9 B und den Treibertransistor T 9 mit Zusatzbeschaltung die neue Analogspannung geringfügig verzögert durchschaltet. Hierdurch ist sichergestellt, daß immer die korrekte Analogspannung auf die Speicherkondensatoren C 6 und C 8 an den Emgängen der Analogverstärker anliegen.

Den analogen Informationen werden abwechselnd C 6 und C 8 für die Dauer von ca. 0,5 Millisekunden zugeführt.

Uber die hochohrnigen Spannungsteiler R 6, 7 sowie R 10, II liegen die nichtinvertierenden (+)-Eingänge der Operationsverstürker IC 8 B, C auf der halben Betriebsspannung ca. 6 V, so daß bereits kurz nach dem Einschalten des Rechners, auch wenn die Analog-Schalter IC 10 noch geoffnet sind. die Endstufen im mittleren Betriebsspannungsbereich arbeiten.

Die Ausgänge von IC 8 B, C (Pin 7, 8) steuern direkt die Basen der nachgeschalteten Darlington-Endstufen an, um so eine hinreichende Leistung am Ausgang bereitstellen zu können. Der weitgehend identisch aufgebaute Verstärkerteil IC 8 D mit den Endstufentransistoren T 5, 6 dicnt dazu, den gemeinsamen Anschlußpunkt (Bezugsspannung) für die beiden Laser-Linear-Ablenkeinheiten genau auf der halben Betriebsspannung zu halten. Hierdurch können die Ablenkeinheiten sowohl in positiver als auch in negativer Richtung angesteuert werden.

#### **Zum Nachbau**

Sämtliche Bauelemente einschließlich der Endstufentransistoren und der Print-Ausgangsbuchse sind auf einer einzigen, übersichtlich gestalteten Leiterplatte untergebracht. Da es sich um eine doppelseitige durchkontaktierte Platine handelt, sind keinerlei Brücken erforderlich, was den Nachbau weiter vereinfacht.

Anhand des Bestückungsplanes werden

zunächst die Widerstände, gefolgt von den Kondensatoren auf die Platine gesetzt und auf der Unterseite verlötet. Beim Einbau der 3 Elkos ist auf die richtige Polarität zu achten.

Es folgen die Transistoren T 7, 8, 9, der 10polige DIP-Schalter und die 3,5 mm-Stereo-Klinkenbuchse.

Nun wenden wir uns der Bestückung und Montage der 6 Darlington-Leistungs-Endstufentransistoren zu. Gemäß der Abbildung werden die Anschlußbeinchen in einem Abstand von genau 7,5 mm vom Gehäuseaustritt um 90° abgewinkelt, und zwar zur metallischen Transistorrückseite weisend. Zur besseren Wärmeabfuhr kann ggf. etwas Wärmeleitpaste aufgetragen werden, bevor nun die Leistungstransisto-

ren gemäß dem Bestückungsplan eingesetzt werden. Jeweils eine Schraube M 3 x 6 mm wird von der Bestückungsseite aus durch das Transistorgehäuse und die zugehörige Bohrung der Platine gesteckt und auf der Rückseite mit je einer Mutter M 3 verschraubt. Erst jetzt erfolgt das Verlöten der Anschlußbeinchen auf der Platinenunterseite.

Den Abschluß der Bestückungsarbeiten bildet das Einsetzen der ICs, wobei auch hier auf die korrekte Einbaulage sorgfältig zu achten ist.

Alle auf der Platinenunterseite überstehenden Drahtenden sind so kurz als möglich abzuschneiden, ohne daß dabei die Lötstelle selbst angeschnitten wird.

Damit ist der Aufbau dieser interessan-

![](_page_34_Figure_12.jpeg)

Bild 2: Gesamtschaltbild der PC-Lasersteuerung

ten PC-Einsteckkarte bereits soweit abgeschlossen. Vor dem Einsatz im PC empfiehlt es sich, die Bestückung nochmals sorgfältig zu kontrollieren. Um einen Kurzschluß von der Klinkenbuchse zum Rechnergehäuse zu vermeiden, wird diese mit 1 cm Schrumpfschlauch isoliert.

Zwei kleine Metallwinkel werden nun gemäß der Abbildung sowie 2 Schrauben M3 x 6 mm und 2 Muttern an der Leiterplatte verschraubt. Das passende Slot-Abdeckblech wird angesetzt und mit 2 Schrauben M3 x 6 mm befestigt. Hierzu besitzen die beiden Metallwinkel ein Innengewinde. Nun kann die Lasershow beginnen. EN

#### Stückliste: **PC-Lasersteuerung**

#### Widerstände

![](_page_35_Picture_95.jpeg)

#### Kondensatoren

![](_page_35_Picture_96.jpeg)

#### **Halbleiter**

![](_page_35_Picture_97.jpeg)

#### **Sonstiges**

![](_page_35_Picture_98.jpeg)

![](_page_35_Picture_11.jpeg)

Oben: Ansicht der fertig bestückten PC-Einsteckkarte. Im oberen Bereich sind die 6 Leistungs-Endstufen-Transistoren mit den aus Leiterbahnmaterial bestehenden kleinen Kühlflächen zu erkennen.

Unten: Bestückungsseite der PC-Einsteckkarte der Laser-Steuerung. Da es sich um eine doppelseitig durchkontaktierte Platine handelt, sind keinerlei Brücken erforderlich.

![](_page_35_Figure_14.jpeg)

![](_page_36_Picture_1.jpeg)

# **ELV=203=2=Kana1= Oszilloskop-Bausatz**

**Die ausführ!iche Beschreibung der Schaltungstechnik dieses ausgereiften 20 MHz-Oszi!Ioskop-Bausatzes wird im vorliegenden zweiten Tel! sowie im folgenden dritten Tell dieses Artikels dargesteilt.**

#### IV. **Schaltungsbeschreibung**

Die Schaltungstechnik moderner Oszilloskope ist recht aufwendig und komplex. Dies beruht darauf, daß die Anforderungen an entsprechende Geräte hinsichtlich Leistung, Bedienungskomfort und Funktionsumfang ständig gestiegen sind. Der Oszilloskophausatz ELV 203 rcpräsentiert den neuesten Stand der Technik in jeder Hinsicht. Entsprechend umfangreich ist auch die Schaltung.

Zur besseren Ubersicht ist die Gesamtschaltung in 7 Teilschaltbilder aufgeteilt, welche Iogische Funktionseinheiten bilden.

Die spätere Realisierung, d. h. Aufbau und Inbetriebnahme ist angesichts des Schaltungsumfangs vergleichsweise einfach, da der Bausatz auf dem in Europa meistverkauften Seriengerät, dem HM 203, basiert und sowohl HAMEG als auch ELV ein ausgereiftes Bausatzkonzept entwikkelt haben, das einen zuverlässigen Aufbau ermöglicht.

Em betriebsfertiger Abgleichbaustein zur späteren Geräteeinstellung ist daher auch Bestandteil des Bausatzes.

Die Beschreibung der Schaltung erfolgt nun anhand der nachstehend aufgeführten

Funktionseinheiten der einzelnen Teilschaltbilder:

- Bild 2: Y-Teilerschalter/Vorverstärker
- Bild 3: Y- und Trigger-Zwischenverstärker/Kanalwahi und Komponenten-Tester
- Bild 4: Trigger-Verstärker/-Filter/-Komparator
- Bild 5: Zeitbasis-Generator
- Bild 6: X- und Y-Endverstärker

Bild 7: Bildröhrenkreis/Helltastung Bild 8: Netzteil

Das Zusammenwirken der Funktionseinheiten und die Verbindung untereinander ist aus dem Blockschaltbild in Abbildung I ersichtlich.

#### **IV. 1. Vertikal-Verstärker**

Der Vertikal-Verstärker besteht aus dem in Abbildung 2 gezeigten Y-Teilerschalter/Vorverstärker, dem Y-Zwischenverstärker (Abbildung 3) sowie dem Y-Endverstarker, der in Abbildung 6 zu sehen ist. Nachfolgend die Beschreibung im einzelnen.

#### **Bild** 2: **Y-Teilerschalter/Vorverstärker**

Für die Anpassung des aufzuzeichnenden Signals an den Eingang des Vertikal-Verstärkers (Y-Verstärker) besitzt das ELV

203 einen lOstelligen Eingangsteiler. Seine Eingangsimpedanz wird von den frequenzkompensierten dekadischen Teilern bestimmt. Sic ist in alien Stellungen gleich.

Nach der Vorteilung (5 103, Ebene A und B) geiangt das Signal auf den Trennverstärker. Höherfrequente Signalanteile steuern den FET T 101 an, der mit D 101 gegen Uberspannung geschutzt wird. Niederfrequente Signalanteile gelangen 2 : geteilt aufden Operationsverstärker IC 100, der die 2 : I Teilung durch seine 6 dB-Verstürkung (2fach) authebt.

Über T 105 gelangt dieser Signalanteil an den Source-AnschluB von T 101. Hier werden beide Signalanteile zusammengefügt und mit T 102, 103, 104 weiterverarbeitet.

Vom Emitter T 104 gelangt das Signal über R 135 zur Gegenkopplung auf den invertierenden Eingang von IC 101. Die Verstürkung kann mit Hilfe des Schalters SW 100 durch geringere Gegenkopplung urn den Faktor 5 erhöht werden. Die Empfindlichkeit des Gerütes beträgt dann I mV pro Teilstrich.

Vom Emitter des Transistors T 104 gelangt das entsprechend aufbereitete Emgangssignal auch auf das niederohrnige Widerstandsnetzwerk RN 101 und von dort weiter zur Schalterebene S 103 C. Hierdurch werden weitere Teilungen des Signals möglich. Eine Frequenzkompensation des niederohmigen Teilers ist dabei nicht erforderlich.

Über den Y-Verstärkungs-Feinregler VR 103 wird der Operationsverstarker IC 102 angesteuert. Hier erfolgt auch die Umwandlung des unsymmetrischen Signals in ein symmetrisches, das an den Anschlüssen Pin 7 und 8 zur Verfugung steht (EY I und  $EY$  2).

#### **Bud 3: Y-Zwischenverstärker/ Kanaiwahi**

lnsgesamt beinhaltet die in Abbildung 3 dargestelite Funktionseinheit sowohl den Y-Zwischenverstärker als auch den Trigger-Verstarker, die Kanalwahl und den Komponenten-Tester. Für eine übersichtliche und zusammenhängende Beschreibung cmpfiehlt es sich jedoch, zunächst den Y-Verstärkerzweig geschlossen zu erläutern und im weiteren Verlauf der Schaltungsbeschreibung auf die zusätzlichen Komponenten in dieser Abbildung zurückzukommen.

Die vom Y-Verstärker (Bild 2) kommenden Eingangssignale EY 1 und EY 2 gelangen auf die mit Y 1 und Y 2 bezeichneten AnschluBpunkte. Diese EY-Signale steuern nachfolgend jeweils cinen Transistor (in Emitterschaltung) im ARRAY IC 23 an. Von dort gelangen die Signale auf den Y-Kanalschalter, bestebend aus den 4 Dioden D 211 his D 214. Im

Emitterzweig befindet sich die Y-Positionseinstellung, welche am Anschluß 1 mit einer Konstantstromquelle verbunden ist und eine einstellbare frequenzabhängige Gegenkopplung besitzt (VC 23/VR 208).

Da es sich um ein 2-Kanal-Oszilloskop handelt, ist sowohl der in Abbildung 2 dargestellte Y-Teilerschalter/Vorverstärker als auch der Y-Zwischenverstärker (Bild 3) zweifach vorhanden.

#### Bild 2:

Y-Teilerschalter und Vorverstärker. Da es sich beim ELV 203 um ein 2-Kanal-Oszilloskop handelt, ist dieser Schaltungsteil zweimal vorhanden.

 $\leftarrow$ 

 $\overline{a}$ 

 $\Box$ 

 $2887$ 

 $5 mV$  $\geq$  $E$  $\rightarrow$  $\overline{ }$  $\rightarrow$  $\,$ 

SMD 1%

SMD 0.5%

SMA 0207 0.5%

SMR 0207 1%

 $\ddot{\phantom{a}}$  $\tilde{\mathfrak{h}}$   $\begin{array}{c}\n\overline{a} \\
\overline{b} \\
\overline{c}\n\end{array}$ 

 $\rightarrow$ 

![](_page_37_Figure_4.jpeg)

![](_page_37_Figure_5.jpeg)

![](_page_38_Figure_1.jpeg)

![](_page_39_Figure_0.jpeg)

![](_page_40_Figure_1.jpeg)

Der Einfachheit halber ist in Abbildung 2 nur ein Kanal gezeigt, während die Weiterverarbeitung durch den Y-Zwischenverstärker in Abbildung 3 für den ersten Kanal mit IC 23 und für den zweiten Kanal mit IC 24 erfolgt.

Die so weit aufbereiteten Signale des zweiten Kanals durchlaufen den Y-Kanalschalter D 215 his D 218 und werden anschließend mit den Signalen des ersten Kanals zusammengeführt (Verbindungspunkt D 211/D 215 sowie D 212 und D 216).

Von dort geht es weiter über R 2168 und R 2169 zu den Eingängen Y 1 und Y 2 des Y-Endverstärkers, der in Abbildung 6 dargestellt ist. Hierauf gehen wir im Verlauf der Gesamtbeschreibung aller Endverstärker noch im Detail ein.

#### **IV.2. Zeitablenkung/Triggerung**

Zum Bereich der Zeitablenkung gehört auch die Triggerung, denn für ein stehendes Bild auf dem Oszilloskopschirm ist ein exakter Start der Zeitablenkung unbedingt erforderlich.

Bevor wir auf den eigentlichen Zeitbasis-Generator eingehen, folgt zunächst die Beschreibung der Triggerung, beginnend bei der Gewinnung des Triggersignals aus den Y-Eingangssignalen bis hin zur Ansteuerung des Zeitbasis-Generators.

#### **Bud 3: Trigger-Zwischenverstarker**

Die von den Vorverstärkern stammenden symmetrischen Signale steuern auch die jeweiligen Triggerverstärker an. Für Kanal 1 sind dies die Transistoren T 231, 232 und für Kanal 2 die Transistoren T 233, 234. Mit den darauffolgenden Diodenschaltern wird bestimmt, weiches Signal weiterverarbeitet wird, da normalerweise auch bei Zweikanal-Darstellung nur auf die Signale eines Kanals getriggert wird.

Darüber hinaus besteht die Moglichkeit der alternierenden Triggerung. Wie bei alternierender Kanaldarstellung, wird auch hier nach jedem X-Ablenkvorgang umgeschaltet. Das Umschaltsignal stammt bei alternierender Triggerung vom IC 26 A, ansonsten ist der Schatter S 25 b maBgebend.

Für den Abgleich der Verstärkung des X-Signals im XY-Betrieh dient VR 216 amAusgang der Diodenschalter.

Ober die Widerstände R 2230 und R 2231 gelangen die Triggersignale zur Weiterverarheitung zum Schaltbild 4.

#### **Bud 4: Trigger-Verstarker/-Filter/ -Komparator**

Das vom jeweiligen Triggerverstärker stammende Signal wird mit T 327, 326 sowie T 328, 329 verstärkt und steht als unsyrnmetrisches Signal am Kollektor von T 330 zur Verfügung. Von dort gelangt das Signal über D 327 zum XY-Schalter S 301 sowie dem Komponententester-Schalter S 26 (Abbildung 3) und kann im XY-Betrieb die X-Endstufe ansteuern.

Zum Triggern wird das Signal über den Trigger-EXTERN-Schalter S 305 geführt. Hiermit kann zwischen interner und externer Triggerung gewahlt werden. Bei cxterner Triggerung wird mit dem an der TRIG.INP. BNC-Buchse anliegenden Signal getriggert.

Auf S 305 folgt der TV-Separatorschalter S 306. In Stellung V und H wird das Signal zur Abtrennung des Bildinhaltes über T 331/T332/T333 sowie D 337 auf den Triggerkomparator IC 305 geführt.

Befindet sich der Schalter TV SEP in Stellung OFF, ist der Signalweg über das Triggerfilter (S 307), den Flankenwahlschalter (5 308 a) und den Doppel-FET T 335 auf den Triggerkomparator wirksam.

Bei Normaltriggerung ist der Level-Emsteller VR 306 wirksam und liefert die Referenzspannung für den Komparator. Die Triggerumschaltung AT/NORM. erfolgt mit S 309. Das Triggerkomparator-Ausgangssignal gelangt über T 336/C 375 zur Zeitbasislogik.

#### **Bud 5: Zeitbasis-Generator**

Der den Generator auslösende Spannungssprung wird auch für die gesamte Steuerlogik verwendet. Bei automatischer Triggerung steuert er auch den Automatik-Sensor IC 303, der bei standiger Folge der Spannungssprünge abgeschaltet wird. Kernstück der Logikschaltung ist das flankengetriggerte duale D-Flip-Flop IC 304desTyps74LS74. Beide Flip-Flops sind miteinander logisch verknüpft, wodurch sich ein streng festgelegter Ablauf der Sägezahnerzeugung ergibt.

Für die Zeitablenkung wird ein absolut linear ansteigender Sagezahn benotigt. Die entsprechende Linearität erreicht man mit Hilfe einer Konstantstromstufe, die aus einem PNP-Transistor (T 316 = BC560C) mit umschaltbarem Emitterwiderstand besteht.

Der Kollektor dieses Transistors liegt an dem jeweils wirksamen Ladekondensator, der von dem konstanten Strom geladen wird. Nach Erreichen einer bestimmten Spannungshöhe schließt ein zweiter Transistor (T 317) den Ladekondensator kurz. Der Entladezustand wird solange aufrecht erhalten, bis die Zeitbasislogik die nächste Aufladung freigibt.

Die Sägezahnspannung wird über die EmitterfolgerT 318,319 ausgekoppelt und gelangt über S 301 auf die X-Endstufe. Auf letztere gehen wir im Rahmen der gesamten Endstufen-Beschreibung noch detailliert ein.

Zur Veranschaulichung der Funktionsweise der Zeitablenkung soll ein kompletter Zyklus anhand nachfolgenden Beispiels erläutert werden.

- 1. Das Flip-Flop I erhält vom Komparator IC 304 a einen Triggerimpuls (stelgende Flanke). Der Ausgang Q 5 nimmt High-Potential an und tastet die Strahlröhre hell (ZUP). Q 6 wird low und sperrt darau thin den Entladetransistor T 317. Die Aufladung des gerade eingcschalteten Zeitkondensators beginnt.
- 2. Die Basis von T 323 wird über D 330 mit dem unsymmetrischen Sägezahn angesteuert. Erreicht die Amplitude der Sägezahnspannung einen bestimmten Wert, der den betreffenden Transistor sperrt, so steht an Pin 10 des IC 304 b Low-Potential an. Hierdurch wird IC 304 a gesetzt.

Der Ausgang Q 5 nimmt Low-Potential an, woraufhin die Strahlröhre dunkel wird. Ausgang  $\overline{Q}$  6 wird "high", der Transistor T 317 schaltet durch und entlädt sehr schnell den Zeitkondensator. Der Clock-Eingang Pin 3 bleibt aber für Triggerimpulse noch gesperrt.

- 3. Die Holdoff-Zeit (HO-Zeit = Sperrzeit der Triggerung) beginnt nun. Sie wird bestimmt von den HO-Kondensatoren, welche über die Schalterebene S 302 geschaltet werden, sowie von den Widerständen R 3050 bis R 3055, deren Einschaltung über S 303 erfolgt.
- 4. Die Holdoff-Zeit ist abgelaufen, wenn die Ladung des Holdoff-Kondensators ausreicht, T 321 und T 322 in den leitenden Zustand zu schalten. Dann wird, durch ein Low-Potential an IC 304 b Pin 13, dieses D-Flip-Flop zurückgesetzt und startet bei Automatik-Triggerung (Freilauf-Schalter T 313 leitend) den nächsten X-Ablenkvorgang durch Setzen von IC 304 a an Pin 4. Der Transistor T 313 wird durch das Mono-Flop IC 303 gesteuert, welches entweder durch das Triggersignal oder ohne Triggersignal von IC 304 h (überD 331) ausgelöst wird.

Nur bei NORM.Triggerung wird die Basis von T 313 konstant auf 0 Volt gehalten. Damit stehi am Kollektor von T 313 ständig High-Potential an. Befinden sich nach Ablauf der Holdoff-Zeit die Anschlüsse 1 und 4 des IC 304 a auf High-Potential, kann die Zeitbasis nun durch eine steigende Flanke am Clock-Eingang (Pin 3) gestartet werden.

Damit ist ein kompletter Ablaufzyklus der Zeitablenkung durchlaufen.

Im folgenden Kapitel dieser Beschreibung wenden wir uns dem Bildröhrenkreis mit den vorgeschalteten X- und Y-Endstu-<br>fen sowie dem Netzteil zu fen sowie dem Netzteil zu.

![](_page_42_Picture_0.jpeg)

## **PC-Grundlagen**

### **Technik und Aufbau moderner PCs**

Teil 1

Der grundsätzliche Aufbau und die Funktion des Personal-Computers, kurz PC genannt, sowie die wesentlichen Komponenten werden in der vorliegenden Artikelserie vorgestellt.

#### **Allgemeines**

Der PC stellt den mit Abstand verbreitesten Rechnertyp dar. Ein Ende des Siegeszuges ist noch lange nicht abzusehen. In der vorliegenden Artikelserie wollen wir daher einen Personal-Computer mit seinen Baugruppen beschreiben sowie die Funktions-Zusammenhänge darstellen. Darüber hinaus werden auch detaillierte technische Informationen und Anschlußbilder veröffentlicht, die "das Leben mit dem Computer" erleichtern.

#### **Historisches**

1972 wurde von IBM ein völlig neues Computersystem vorgestellt, das als markantes Merkmal in Modulbauweise ausgeführt war. Damals war der führende Büromaschinenhersteller nur einer von vielen, welche ein Computersystem in Steckkartenbauweise entwickelt hatten. Nicht zuletzt durch seine flexible Erweiterungsmöglichkeiten und die Marktführung von IBM setzte sich dieser Personal-Computer am Markt durch.

IBM legte die Architektur des PCs weitgehend offen und ermöglichte somit auch anderen Sekond-Source-Herstellern, einen "kompatiblen" PC am Markt anzubieten.

Nur durch das Zusammentreffen dieser und weiterer Umstände konnte sich der IBM-PC zu einem inzwischen weltweit verbreiteten Industriestandard entwickeln.

Der Computer alleine nützt dem Anwender zunächst wenig. Was fehlt, ist ein Betriebssystem, welches dem Anwender viele Routine- und Verwaltungsarbeiten abnimmt.

Einer der inzwischen führenden "Software-Riesen", die Firma Mikrosoft, entwickelte zum PC ein Betriebssystem, welches die Schnittstelle zwischen den Anwenderprogrammen und der Hardware bildet. Dieses Betriebssystem erhielt den Namen MS-DOS (Microsoft Disk Operating System), das sich mit rasender Geschwindigkeit am Weltmarkt verbreitete und somit in dieser Branche Marktführer wurde.

Gleichzeitig dazu entstand auch die Anwendersoftware, ohne die ein Computer bzw. ein Betriebssystem nicht sinnvoll nutzbar ist. Der große Vorteil des gesamten Konzeptes lag und liegt auch heute noch darin, daß die Daten bzw. die Diskettenformate zueinander kompatibel sind, so daß die Anwender ihre Daten und Programme beliebig untereinander austauschen können. Hierdurch werden die Vermarktungsmöglichkeiten für entsprechende Anwenderprogramme erheblich unterstützt und erweitert.

Über die Oualität und die Voraussicht der betreffenden Standards wird zum Teil heute noch diskutiert - damals waren sie jedoch richtungsweisend. Ähnlich wie im Videobereich, wo sich das VHS-System durchgesetzt hat, sind hier Parallelen zum Personal-Computer-Bereich zu ziehen. Wer als erstes ein gutes und marktgerechtes Konzept vorlegt, hat die besten Chancen, weltweit "den Ton anzugeben".

Betrachten wir uns heute den PC, rund 20 Jahre nach dessen Einführung, ist dieser Rechner sicherlich zu erstaunlicher Leistung, aufgebohrt" worden. Den Vätern dieser Technik kann man daher sicherlich zu Recht große Anerkennung aussprechen.

Anfang der 80er Jahre erweiterte IBM die PC-XT-Generation um die AT-Computer (Advanced-Technology). Diese waren mit einem leistungsfähigeren Mikroprozessor sowie einiger zusätzlicher Features ausgerüstet und bildeten somit einen zweiten Standard. Bald darauf wurde das System noch um den 80386 und heute bis zum 80486 erweitert. Die restliche Hardware ist aber bis auf unwesentliche Details in gleicher Weise aufgebaut wie die Standard-AT-Computer.

#### **Der XT/AT/386**

Der erste IBM-PC warein Computer der XT-Klasse (Extended Technology). Hierbeihandeltessichum einen 16-Bit-Rechner mit einem 8-Bit-Datenbus. In den ersten XTs verrichtete der Mikroprozessortyp 8088 oder 8086 der Firma Intel seine Arbeit. Später entwickelte NEC einen verbesserten 8086 mit der Bezeichnung V 20.

Dieser Ur-PC arbeitet mit einer Prozessortaktkarte von 4,77 MHz, die später bei den sogenannten Turbo-XTs his zu 15 MHz erweitert wurde. Durch die heutigen ATs und gröl3eren Computer gilt die XT-Serie als überholt und findet deswegen kaum noch Beachtung.

Als Nachfolgemodell wurde die AT-Serie von IBM konzipiert. Kernstück dieser Rechner ist der Intel-Prozessor 80286. Er besitzt intern eine 16-Bit hzw. 32-Bit-Datenverarbeitung und kann extern direkt über 16 Bit mit der angeschlossenen Peripherie korrespondieren. Natürlich ist auch hier die Kommunikation mit 8-Bit-Einheiten nach wie vor möglich.

Hicrzu wurde für den AT eine zweite Slotreihe für die Erweiterungskarten vorgesehen. Der XT hatte lediglich einen 8- Bit-Slot. Daher wind dererweiterte Slotbereich bei den ATs auch 16-Bit-Slot genannt.

Zusätzlich wurden die Taktraten der Mikroprozessoren von 8 MHz aufinzwischen his zu 21 MHz gesteigert. Diese Faktoren erlauben gegenüber dem XT eine wesentlich höhere Rechenleistung, mit deren Hilfe heute nahezu alle anfallenden Aufgaben zu bewältigen sind.

Um cine hdhere Datendurchsatzrate zu ernioglichen. wurde anschlieBend der NEAT-Standard cntwickelt, welcher die Einstellung der Bus- und I/O-Zykluszeiten je nach individuellen Bedürfnissen erlaubt. Hierdurch ist eine weitere Steigerung der Datendurchsatzrate möglich.

Mit der Entwicklung des 80386-Computers wurde die Leistung weiter erhöht. Parallel zueinander entwickelten nun zahlreiche Computerhersteller AT-kompatible PCs dieser Baureihe. 386-Computer sind in der Lage, mit einer Taktrate his zu 33 MHz parallel 32 Bit zu verarbeiten, wodurch auch umfangreiche Systemanforderungen z. B. in der Grafikverarbeitung, Multi-Tasking oder Multi-User-Nutzung zu erfüllen sind.

Durch die gleichzeitige Verarbeitung von 32-Bit-Daten wurde zusätzlich zu dem schon bestehenden 16-Bit-Slot auch em weiterer 32-Bit-Slot erforderlich.

Die genaue Festlegung für diesen Erweiterungsslot wurde von IBM nicht sofort getroffen und veröffentlicht, wodurch das Problem auftrat, daß die speziellen Karten, die genau diese 32-Bit-Erweiterung nutzen, nur direkt vom PC-Henden können. Da-Schnitt in der Kontibilität.

In den meisten  $\left| \right|$  . Fällen wird der 32-Bit-Slot für Speicher-Erweiterungskarten genutzt, die bei modernen Motherboards bereits direkt auf der dieser 32-Bit-Er-<br>
Verarbeitung weiterungsstecker

den Prozessoren arbeiten intern 32 Bit or-Bit-Zugriffen. auch beginnen.

Eine Weiterentwicklung zum 80386-Prozessor stellt das Nachfolgernodell 80486 dar. Dieser übertrifft die Leistungen des 836 nochrnals erheblich und wird vornehmlich in sehr rechenintensiven Spezialanwendungen. wie CAD oder als Netzwerkserver eingesetzt.

#### **Die Struktur eines PCs**

Abbildung 1 zeigt das vereinfachte Blockschaltbild zur grundsätzlichen Funktionsweise eines jeden Computers. Die Verarbeitung von Daten erfolgt nach dem sogenannten EVA-Prinzip. "E" steht für Eingabe z. B. über Tastatur, Maus usw., "V" für Verarbeitung (Prozessor) und "A" für die Ausgabe über einen Monitor an einen Drucker usw.

Jeder Computer braucht zunächst Emgabedaten. Diese werden anschlieBend verarbeitet und später ausgegeben. Zum Verarbeitungsteil gehören auch notwendige Dinge wie Arbeitsspeicher. Massenspeicher und das Betriebssystem, um Daten zwischenspeichern zu können. Das Betriebssystem stellt hierbei die Verbindung zwischen den Anwenderprogrammen und der Hardware dar.

#### **Der Aufbau von Personal-Computern (PCs)**

Der grundsätzliche Aufbau von XT- und AT-Computern ist weitgehend identisch. Die verschiedenen Hensteller bieten dabei natürlich individuelle Gehäuse-Tastaturund Monitorausführungen an.

*mi* vorliegenden Kapitel wenden die yen-

![](_page_43_Figure_22.jpeg)

oft sogar weggelas- **BUd** 1: **Blockschaltbild zur grundsätzlichen**

sen wird. **Funktionsweise eines Computers**<br>Zur Typenvielfalt trägt auch noch der schiedenen Komponenten eines PCs be-Zur Typenvielfalt trägt auch noch der schiedenen Komponenten eines PCs be-<br>66 SX-Computer bei. Die entsprechen- schrieben. Da der mechanische Aufbau 386 SX-Computer bei. Die entsprechen-<br>den Prozessoren arbeiten intern 32 Bit or- und das Gehäuse hierbei einen wesentliganisiert, extern jedoch lediglich mit 16- chen Anteil besitzen, wollen wir damit

#### **Der mechanische Aufbau**

Das gesamte Innenleben eines PCs wunde zu Beginn der Geschichte dieser Computenserie in ein relativ flaches Gehäuse eingebaut. Hierin enthalten waren ein Schaltnetzteil, das Motherboard (Hauptplatine mit dem Prozesson), die Laufwerke, die Einsteck-Kanten für die Bildschirmausgabe und die Schnittstellen. Auch heute noch ist das Desktop-Gehäuse das Standard-Gehiiuse den PC-Welt. Im Laufe der Jahre wurde das Design dem Zeitgeschmack angepaBt und die Bauform den Fordernissen entsprechend geringfügig geändert. Die Leistung der Schaltnetzteile enhöhte sich. da inzwischen Festplatten mit relativ hohem Stromverbrauch häufig zur Grundausstattung gehören - aber am Grundkonzept hat sich nicht viel geändert.

Für besonders anspruchsvolle Anwendungen mit viel Peripheriebedarf reichte bald das normale Desktop-Gehiiuse nicht mehr aus. So wurde von den Henstellern ein Tower-Gehäuse entwickelt. Dieser Typ ist als Standgehäuse konzipiert, das, auf dem Boden stehend, ungefähr die Höhe eines Schreibtisches erreicht. Für das Innenleben steht somit ein großes Raumangebot zur Verfügung, und es können mehnere Festplatten und Laufwerke montiert werden.

Für zahlreiche Standardanwendungen, bei denen ein Diskettenlaufwenk und eine kleine Festplatte genügt, wunde ein besondens kleines, das sogenannte Mini-Tower-Gehäuse, entwickelt. Der Vorteil des geringen Platzbedanfes wind jedoch nut dem Nachteil erkauft, daß für zusätzliche Einbauten kaum Platz zur Verfügung steht.

1991 wurde von ELV eine neue Gehüusevariante vorgesteilt - das ELV-Kompakt-Tower-Gehäuse. Bei der Konzeption wurde versucht, ein Optimum zwischen möglichst hohem Raumangebot für zusätzliche Aufbauten zu bieten und dennoch die äu-Beren Gehäuseabmessungen nicht unnotig groß werden zu lassen. Mit einer Höhe von 395 mm und einer Breite Von 225 mm bei einer Tiefe von 440 mm wirkt das Gehäuse vergleichsweise kompakt und kann wahl-

![](_page_44_Picture_3.jpeg)

#### **Bud 2: Frontansicht mit Bedienteil des ELV-Computers**

weise in Monitornähe auf dem Schreibtisch oder aber auch problemios eigenständig auf dem Fußboden neben bzw. unter dem Schreibtisch piaziert werden.

Ein kompletter ELV-Computer mit Bildschirm und Tastatur ist zu Beginn dieses Artikeis ahgebildet. Das funktionale und formschöne Design des Gerätes erfüllt auch gehohene Ansprüche. Die Tastatur hietet neben einem separten Cursorhiock sowie einerdoppeIten F-Tastenausführung einen zusätzlichen Zehner-Tastenblock, der als Besonderheit auch als eigenständiger Taschenrechner mit darüber angeordnetem LC-Display nutzbar ist. Nachfolgend soil dieser moderne PC stellvertretend für den heutigen Stand derTechnik im PC-Bereich näher beschrieben werden.

Aile Bedienelemente sind siauhgeschützt hinter einer Rauchglasabdeckungversenkt eingebaut. Mit einem Handgriff kann über die in der Klarsichttür integrierte Griffmuide die Abdeckung aufgeklappt werden. Bei Bedarf ist die Tür auch kompIett abnehmbar.

In Abbildung 2 ist das Bedienteil des ELV-Computers dargesteili, der nach Offnen der Rauchglastür zugänglich wird. Links ohen ist die zweisteIIige grüne

7-Segment-Anzeige für die aktuelle Taktfrequenz des Rechners sichtbar. Diese leuchet auf, sohald die links darunter angeordnete Netztaste gedrückt wird. Bei zahlreichen älteren PCs ist der Netzschalter noch hinten rechts am Gehäuse angeordnet. Konstruktiv hat dies den Vorteil, daB der Netzschalter direkt im Schaltnetzteil integriert ist. Dies wird jedoch mit der wenig anwenderfreundlichen Bedienbarkeit erkauft, weshalb diese Taste vorne bei ELV-Computern im Bedienfeld angeordnet ist.

Unterhaib der Netztaste ist der Schlüsse!schalter angeordnet. Damit ist die Tastatur absperrhar.

Rechts neben dem Netzschalter ist die Turbo-Taste plaziert, für die Umschaltung der Taktfrequenz. Darunter befindet sich die Reset-Taste, weiche als Besonderheit einen versenkten Innenkern besitzt, zur Vermeidung einer unheahsichtigten Auslösung. Zur Betätigung wird z. B. ein Bleistift oder ein Kugelschreiber benutzt.

Rechts oben hinter der Rauchglastür ist Platz für ein 3,5"-Laufwerk. Darunter befindet sich ein Festplattenlaufwerk, welches in der Standard-Konfiguration der ELV-Computer eine Kapazität von 40 MB aufweist. In der Abbildung ist dieses Laufwerk durch eine Blende unterhalb des 3,5"- Diskettenlaufwerkes ahgedeckt.

Unten im Bild ist ein 5,25"-Diskettenlaufwerk zu sehen. Jeder ELV-Computer ist serienmäßig mit einem Laufwerk dieses Typs ausgestattet. Darunter ist Platz für 2 weitere Diskettenlaufwerke oder auch für große Festplatten herkömmlicher Bauart.

Im normalen Betrieb des Rechners ist die vorstehend heschriebene Einheit durch eine Rauchglastür abgedeckt, so daß ledig-

lich die *ganz* oben auf der Frontseite des Gehäuses angeordneten 3 Signal-LEDs sichtbar sind. Die linke LED signalisiert die Betriebsbereitschaft (Netz-Ein), die mittlere LED kennzeichnet den Turbo-Modus (erhöhte Taktfrequenz durch Betätigen der Turbo-Taste), während die rechte LED die Festplattenzugriffe kennzeichnet.

Die optisch ansprechenden Schrügschiitze im rechten oheren Bereich der Gehäusefrontseite stellen ein markantes Design-Merkmai der ELV-Computer dar. Sie besitzen jedoch gleichzeitig zwei wichtige technische Funktionen. Zum einen kann hier der Schail des etwas versetzt dahinter angeordneten Lautsprechers ungehindert austreten und zum anderen dienen die Schlitze als Lufteintrittsöffnungen (Ansaugseite des Netzteillüfters). Durch das ansonsten geschiossene Gehäuse wird eine gute Luftführung und Belüftung aller elektrischer Komponenten erreicht.

In Abbildung 3 ist das Kompakt-Tower-Gehäuse mit abgenommenem Frontteil sowie den heiden geoffneten Seitenteilen zu sehen. Im betriebsfertigen Zustand ist die linke Seitenwand mit dem daran befestigten Motherboard und den darin eingesetzten PC-Einsteckkarten geschlossen, während die rechte Seitenwand zu Wartungszwecken auch während des Betriebs geöffnet und auch ganz abgenommen werden kann.

Der übersichtliche Aufbau der gesamten Konstruktion geht auch aus der in Abbildung 4 gezeigten Seitenansicht hervor. Im rechten unteren Bereich ist das leistungsfähige 200 W-Schaitnetzteil zu sehen. Dieses ist vollständig gekapselt und berüh-

![](_page_44_Picture_19.jpeg)

**Bild 3: Ansicht des ELV-Kompakt-Tower-Gehäuses mit abgenommenem Frontteil sowie den beiden geöffneten Seitenteilen. Das an der linken Seitenwand angesetzte Motherboard ist dabei gut zugänglich.**

![](_page_45_Picture_0.jpeg)

**Bud 4: Seitenansicht des geaffneten Rechnergehauses des ELy -Computers**

rungssicher aufgebaut, so daB auBerhaib des Netzteiles selbst, aher noch innerhaib des PC-Gehäuses, keine gefährlichen Spannungen gefuhrt werden. Lediglich die isolierte Verbindungsleitung zwischen Netzteil und Netzschalter auf der Frontseite "transportiert" die Netzspannung. Die Leitung ist jedoch komplett isoliert, einschlieBiich der Anschlüsse des hetreffenden Netzschalters. Auf der Geräteruckseite des PCs, die gleichzeitig mit der Rückwand des Schaltnetzteils verbunden ist, steht eine Kaltgerätesteckdose zur Einspeisung der 230 V-Netzwechselspannung zur Verfügung.

Wie bereits erwähnt, können auf der Frontseite des ELV-PCs insgesarnt 5 Laufwerke eingebaut werden (zwei 3,5" und drei 5.25"). Zusätzlich ist noch Platz für ein weiteres 5,25"-Festpiattenlaufwerk (stehend) innerhaib des Gehäuses hinter dem Schaltnetzteil vorhanden.

Oberhaib des Netzteils ist das Motherboard zu sehen, weiches an der linken Gehäuseseitenwand befestigt ist. Soll diese Seitenwand aufgekiappt werden, sind die beiden zugehörigen Schrauben auf der Gehäusefrontseite zu lösen und zuvor die PC-Einsteckkarten auf dern Motherboard aufzubauen (da diese an der Gehäuserückwand über Slot-Abdeckbleche befestigt sind, was ein Aufklappen der Scitenwand sonst verhindern würde).

Die untere, standardmäßig in den ELV-Computern eingebaute PC-Einsteckkarte stellt eine Multi-I/O-Karte, zur Ansteuerung von zwei Disketteniaufwerken und zwei Festplatten dar. Zusätzlich besitzt diese Karte zwei serielle Schnitstellen, eine parallele Schnittstelle, einen GAME-Port sowie den Anschluß für die ELV-Bus-Mouse.

Die darüber angeordnete Einsteckkarte ist eine VGA-Grafikkarte zur Ansteuerung eines Farbmonitors mit einer Auflösung bis zu 1024 x 768 Pixels.

Selbstverständlich bietet das ELV-Kompakt-Tower-Gehäuse auch die Mög-Iichkeit, lange PC-Einsteckkarten aufzunehmen. Für eine sichere Befestigung dieser entsprechend großen Leiterplatten dienen die links im Bild zu sehenden 6 Einschubnuten, welche die Führung der Rückseite dieser Karten darsiellen. AuBerdem ist der im Gehäuse eingebaute Lautsprecher hier befestigt.

Zum Abschluß dieser Beschreibung wenden wir uns der in Abbildung 5 gezeigten Rückansicht des ELV-Computergehäuses zu. Im oberen rechten Bereich sind 8 Slot-Abdeckbleche zu sehen. Der Einbau ist etwas versenkt vorgenommen, damit die zum Teil recht großen Steckverbindungen nicht zu weit auf der Gehäuserückseite hervorstehen.

![](_page_45_Picture_9.jpeg)

**Bud 5: Rückansicht des Rechnergehäuses**

Das Motherboard des ELV-Computers hesitzt dazu 7 Slots zur Aufnahrne von entsprechenden PC-Einsteckkarten, von denen 2 bereits serienmäßig eingebaut sind. Bei den 5 mittleren Slotplätzen handelt es sich um 16 Bit-, und bei dem oberen und unteren Slot um 8 Bit-Steckplätze. Bei dem in Abbildung 5 gezeigten Rechner ist der von ohen gesehene zweite Steckplatz mit der VGA-Grafikkarte belegt. Die hetreffende I Spolige Suh-D-Buchse ist auf der Rückseite als oherste Buchse zu erkennen (drittes Slot-Ahdeckblech von ohen, wohei das oberste zum Einhau weiterer Buchsen dient, jedoch keinen Slotplatz mehr dahinter aufweist).

Im, von unten gesehen, zweiten Slot-Einsteckplatz befindet sich die bereits beschriebene Multi-IO-Karte. Auf der Platine selbst ist die 25polige Sub-D-Buchse für die parallele Schnittstelle angeordnet, sowie links daneben der Steckverbinder für die Bus-Mouse. In dem darunter eingesetzten Slothlech hefindet sich die I5polige Suh-D-Buchse für den GAME-Port (zum Anschluß für Joysticks usw. ). Diese Buchse ist über eine Flachbandleitung mit der Multi-10-Karte verbunden.

Zusätzlich stehen, wie bereits erwähnt, noch zwei serielle V 24-Schnittstellen zur Verfügung. Die eine davon besitzt einen 9poligen Sub-D-Stecker (links im Bild, oberhalb des Kaltgerätesteckers) und die andere einen 25poligen Sub-D-Stecker (unterhaib der Slot-Blech-Anordnung).

Darüber hinaus sind auf der Rückwand noch 3 weitere Kunststoffabdeckungen zu erkennen, die zur Aufnahme weitcrer Steckverbinder dienen.

Der DIN-Steckverbinder für den Tastatur-Anschluß ist auf der Gehäuserückseite versenkt eingehaut und befindet sich ganz rechts, direkt unterhalb der Slot-Bleche. Die zugehörige Buchse ist auf dem Motherboard direkt angesetzt.

Das 200 W-Schaltnetzteil bläst die Kühlluft über den integrierten Lüfter auf der Gehäuserückseite direkt aus. Das Schutzgitter ist links unten im Bild zu sehen. Darüber ist rechts der Kaltgerätestecker für die 230 V-Netzspannungseinspeisung zu erkennen und links daneben die Kaltgerätebuchse zum Anschluß des Monitors. Dieser wird dann direkt über den Netzschalter des Rechners mit em- und ausgeschaltet.

Damit sind die wesentlichen Komponenten heutiger moderner Personal-Computer im allgemeinen und der ELV-PC im besonderen beschrieben, und wir wenden uns im folgenden Teil dieser Artikelserie dem prinzipiellen Zusammenspiel der einzelnen Komponenten sowie der verschiedenen PC-Einsteckkarten im Detail zu.

#### **Software**

![](_page_46_Picture_1.jpeg)

### **Easy-Transfer**

**Die Ubertragungssoftware Easy-Transfer schaift die Verbindung zwischen 2 PCs** (z. B. Heimstation und Laptop) über die Standard-V24- oder Centronics-Schnittstelle.

#### **Aligemeines**

Fine direkte Datenübertragung zwischen 2 PCs ermöglicht die im vorliegenden Artikel beschriebene Software Easy-Transfer. Zur elektrischen Verbindung dient ein Übertragungskabel, das die vorhandenen Standard-Schnittstellen der beiden Rechner miteinander verbindet. Wahlweise kann der Datenaustausch über die parallelen oder die seriellen Schnittstellen erfolgen.

Tagsuber arbeiten Sie mit einem Laptop, und abends wird der Datenbestand auf dem PC aktualisiert, oder aber Sie möchten ein Programm vom Rechner Ihres Freundes in lhren eigenen PC einlesen. Bislang verlief dieser Datenaustausch recht zeitintensiv über Disketten.

Also Diskette in den Laptop bzw. in den PC des Freundes legen und die Daten kopieren. Dann Diskette in den HOST-Rechner stecken und auf die eigene Festplatte überspielen. Nicht selten stelit sich dann bei der Weiterverarbeitung das Fehlen von wichtigen Daten heraus - die Arbeit beginnt von neuem.

Mit Easy-Transfer gehört diese Form

des lnformationsaustausches zwischen 2 Computern der Vergangenheit an. Eine komfortable und höchst einfach zu bedienende Software sowie ein Ubertragungskahel zur elektrischen Verbindung sorgen für einen schncllen Datenaustausch zwischen 2 Computern.

Die beiden Rechner lassen sich sowohi über die parallele (Centronics-) wie auch über die serielle (V24-) Schnittstelle miteinander verbinden. Entsprechend konfigurierte parallele oder serielle Verbindungsleitungen stehen zur Verfugung und liegen dem Programm bei.

In übersichtlicher Weise können die gewunschten Dateien ausgewählt und anschließend auf Tastendruck zum zweiten Rechner geschickt werden. Darüber hinaus lassen sich auch, über Auswahlmenüs selektiert, Dateien vom zweiten Rechnerzum HOST-Computer senden - ein komfortables Arbeiten, das alle Moglichkeiten der Datenübertragung bereithält.

#### **Die Hardware**

Abbildung 1 zeigt die Schaltung des Parallel-Adapterkahels. Beide Seiten sind mit einem 25poligen Sub-D-Steckverbinder ausgestattet. Hiermit lassen sich die beiden Parallelschnittstellen von zwei Rechnern direkt miteinander verbinden.

Easy-Transfer nimmt eine entsprechende Standardschnittstelle (LPT I, 2, 3) als gegeben an. Die Masseleitung (Pin 25) dient den heiden Computern als Bezugspunkt. Von der Software werden die 5 Datenleitungen D 0 bis D 4 als Ausgang genutzt. Sie sind mit den jeweils 5 gegenüberliegenden Steuerleitungen (Pin 10-13 und 15) des zweiten Rechners verbunden.

Normalerweise finden diese als Handshake-Leseleitungen Verwendung (LPT 1, 2, 3 als Druckerport). Hier werden die Steuerleitungen Error, Select, Paper Emty, Acknowledge und Busy als Leseleitung für die vom ersten Computer gesendeten Daten genutzt (anstelle der sonst üblichen Bedeutung).

Die Datenleitungen der gegenüberliegenden Seite sind gespiegelt verdrahtet. Das Verbindungskabel ist somit richtungsunabhängig und es braucht auf die Anschlui3seite nicht geachtet zu werden. Beide Sub-D-Stecker sind identisch verdrahtet.

In Abbildung 2 ist die AnschluBbelegung der V 24-Verbindungsleitung dargestelit. Die Datenleitungen TxD und RxD dieses Adapterkabels sind kreuzweise verschaltet. Dadurch ist die Sendeleitung **Von** Rechner I mit der Empfangsleitung von Rechner 2 verbunden und umgekehrt. Der Handshake-Austausch erfolgt über die Steuerleitungen DTR und DSR, die ebenfalls über Kreuz verdrahtet sind. AnschluBpin 5 stellt für beide Rechner em gemeinsames Bezugspotential sicher. Durch den symrnetrischen Aufbau auch dieser Verbindungsleitung ist der Anschluß richtungsunabhängig.

Bei der V24-Schnittstelle wird in modernen Rechnern üblicherweise ein 9poliger Sub-D-Stecker eingesetzt. Zur Verbindung dient die vorstehend beschriebene Leitung. Ältere Rechner weisen hingegen häufig noch einen 25poligen Sub-D-Stecker auf. Um hier die Verbindung vornehmen zu können, steht ein Adapter zu Verfügung, dessen Innenbeschaltung aus Abbildung 3 ersichtlich ist. Er wird jedoch nur benötigt, wenn einer der zu verbindenden PCs einen 25poligen Stecker für die serielle Schnittstelle besitzt.

In Abbildung 4 ist ein kompletter Universal-Verhindungssatz mit einern Parallel-Adapterkabel entsprechend Abbildung 1, einem Seriell-Adapterkabel entsprechend Abbildung 2 sowie einem Umsetz-Adapter gemäß Abbildung 3 gezeigt. Mit diesem Satz dürften 99 % aller denkbaren Verbindungsfälle zur Datenübertragung mit Easy-Transfer abgedeckt sein.

#### **Die Software Easy-Transfer**

Der Datenaustausch zwischen zwei PCs wird mit Easy-Transfer zum reinen Vergnügen. Einzelne Dateien, komplette Unterverzeichnisse oder aher ganze Disketteninhalte lassen sich mit wenigen Tastenbetätigungen übertragen.

![](_page_47_Picture_5.jpeg)

Nach dem Start des Programms erscheint zunächst das gesamte Inhaltsverzeichnis der Diskette, oder, falls Sic von der Festplatte gestartet hahen, deren Inhalt aufdem Bildschirm.

Die gewünschten Dateien werden einfach markiert und zur gegenüherliegenden Station abgesandt. Alternativ dazu können die markierten Dateien von der Gegenstation ahgerufen und auf die eigene Festplatte kopiert werden. Automatisch überprüft Easy-Transfer dabei die riehtige Zusammenarbeit der beiden Reehner.

Nachfolgend sollen die einzelnen Menüpunkte näher betrachtet werden.

#### **Installation**

Zunächst wird Easy-Transfer auf der Festplatte oder einer Diskette eingerichtet. Da für die Datenübertragung zwei PCs vorhanden sind, erfolgt die Installation auch auf beiden Rechnern. Durch die Eingabe von <INSTALL> mit anschließender Betätigung der Enter-Taste erfolgt die Installation weitgehend automatisch.

Nun steht dem Anwender das komplette Ubertragungsprograrnm <TRANS. EXE>, die Konfigurationsdatei <TRANS.CFG> sowie eine ASCII-Datei mit dem Namen <READ.ME> zur Verfügung. In der letztgenannten Datei sind zahireiche weitere Programminformationen enthalten. Mit <COPY READ.ME PRN:> kann diese Datei ausgedruckt werden.

#### **Start des Programms**

Mit der Eingabe von <TRANS> startet

**Bild 2:** 

**Schaltung des Seriell-Schnittstellenkabels**

![](_page_47_Picture_822.jpeg)

| 9pol.-Sub-D-Stecker                                                                                                |                       |  | 25pol.-Sub-D-Buchse |                                               |                                                                                                    |  |
|----------------------------------------------------------------------------------------------------|-----------------------|--|---------------------|-----------------------------------------------|----------------------------------------------------------------------------------------------------|--|
| <b>Bedeutung</b>                                                                                                   | Pin-Nr.               |  |                     | Pin-Nr.                                       | Bedeutung                                                                                                    |  |
| <b>DCD</b><br><b>RxD</b><br><b>TxD</b><br><b>DTR</b><br><b>GND</b><br><b>DSR</b><br><b>RTS</b><br><b>CTS</b><br>RI | 3<br>5<br>6<br>8<br>q |  |                     | 8<br>3<br>$\mathcal{P}$<br>20<br>6<br>5<br>22 | <b>DCD</b><br><b>RxD</b><br><b>TxD</b><br><b>DTR</b><br><b>GND</b><br><b>DSR</b><br><b>RTS</b><br><b>CTS</b><br>RI |  |
| Die nicht erwähnten Anschlußpins sind nicht belegt                                                                 |                       |  |                     |                                               |                                                                                                    |  |

ELVjournal 6/91 55

das Programm. Die Konfigurationsdatei (sofern vorhanden) wird automatisch nachgeladen und initialisiert die entsprechenden Variablen.

Nun erscheint auf dern Bildschirm das komplette Inhaltsverzeichnis der Diskette oder Platte, je nachdern, von wo aus das Programm gestartet wurde (Abbildung 5).

Mit <Enter> wird vom Verzeichnisfenster auf der linken Bildschirmhalfte in das Dateifenster (rechts) gewechselt. Mit Hilfe der Cursor-Tasten läßt sich zwischen den einzelnen Dateien bzw. Directory-Einträgen wechseln, während die Tasten  $\langle$ Bild  $\uparrow$  bzw.  $\langle$ Bild  $\downarrow$  das seitenweise Vor- oder Zurückblättern ermöglichen.

Zur Übertragung der gewünschten Dateien müssen diese zuerst mit <T> markiert werden. Befindet man sich im Dateifenster, lassen sich mit <CRLTL T> alle Dateien im angezeigten Fenster zugleich markieren.

Die Taste <U> bzw. <CRTL U> macht die Markierung wieder rückgängig.

Mit <R> läß sich die aktuelle Datei oder das Verzeichnis umbenennen.

<D> löscht die gerade aktuelle Datei. Eine Sicherheitsfrage verhindert dabei das versehentliche Löschen von wichtigen Informationen.

Zahlreiche weitere Funktionen, die hier alle anzuführen den Rahrnen dieses Artikels überschreiten, erleichtern die Bedienung dieses Programms und machen den Emsatz von Easy-Transfer schnell und einfach. Die gerade aktuellen Befehie werden übersichtlich unten in der Befehlszeile dargesteilt.

Durch Betätigen der Taste <F1> wird ein Hilfe-Text aufgerufen, der ausführliche Erlauterungen zur gerade vorliegenden Arheitssituation angibt. Durch die übersichtliche und selbst dokumentierende Programmstruktur ist eine Einarbeitung

![](_page_47_Picture_823.jpeg)

**Bud 3: Schaltung des 9/25poI. Adapters Bild 1: Schaltung des Parallel-Schnittstellenkabels**

| <b>Konfiguration</b> Setup |              |                                         | EASY-TRANSFER 1.1 (c) 1991 ELU UK LTD. | F1 Hilfe                   |
|----------------------------|--------------|-----------------------------------------|----------------------------------------|----------------------------|
| C/N                        |              | 4201<br>.CPI                            | DOSSHELL, COM                          | <b>GWBASIC .EXE</b>        |
| $-DOS \propto$             |              | 4208<br>.CPI                            | <b>DRIVER</b><br>.SYS                  | »HIMEM<br>EXE <sub>T</sub> |
| $-$ rools                  |              | 4282<br>.CPI                            | EDLIN<br>$. CM$                        | <b>IFSFUNC .EXE</b>        |
| GAMES                      | ý.           | APPEND<br>.EXE                          | $.$ $SYS$<br>»EMM386                   | <b>»KEYR</b><br><b>COM</b> |
| L-FLUGSIM                  |              | <b>ASSIGN</b><br>$.$ $CDM$              | EXEZBIN .EXE                           | *KEYBOARD.SYS              |
| <b>FAKTURA</b>             |              | ATTRIB<br>.EXE                          | <b>FASTOPEN.EXE LABBEL</b>             | $.$ $CDM$                  |
| -PROGRAM                   |              | »BACKUP<br>$.$ $C0M$                    | FC.                                    | EXE LCD<br>.CPI            |
| -DATEN                     |              | »CHRDSK<br>$.$ $C0M$                    | »FDISK<br><b>EXE</b>                   | $*HEM$<br>.EXE             |
| L-DAT BAK                  |              | »COMMAND<br>. C <sub>0</sub> M          | <b>FILESYS</b><br>.EXE                 | $.$ $CDM$<br>MODE          |
| -SCREEN                    |              | COMP<br>$.$ $CDM$                       | <b>FIND</b><br>.EXE                    | <b>MORE</b><br>$.$ $CDM$   |
| NORTON                     |              | <b>*COUNTRY .SYS</b>                    | FOR<br>.PRF                            | <b>NLSFUNC .EXE</b>        |
| <b>COMMANDER</b>           |              | <b>DEBIIG</b><br>$.$ $C0M$              | »FORMAT<br>. <b>COM</b>                | PRINT<br>.C <sub>0</sub>   |
| $-$ UTILS                  |              | DISKCOMP.COM                            | GRAFTABL.COM                           | <b>PRINTER .SYS</b>        |
| WORD58<br>$L$ -TEXTE       |              | DISKCOPY.COM                            | GRAPHICS.COM                           | RAMDRIVE.SYS               |
|                            |              | DISPLAY SYS                             | GRAPHICS.PRO                           | RECOUER .COM               |
| INTERN : * *               |              | <b>FASTOPEN.EXE</b>                     | $16.839$ $A.R.$                        | 13.84.89 12.88             |
| <b>C:FESTPLATTE</b>        |              | Belegung: Laufwerk Verzeichnis Markiert |                                        | Schnittstelle              |
| Gesamt :<br>32.1 MB        | <b>Butes</b> | 16.534.364<br>$\sim$                    | 338.392 42.606                         | <b>U24 CDM 1</b>           |
| Frei : 15.6 MB             | Dateien :    | 834                                     | 12<br>52                               | 115000 Baud                |

Bild 5: Bildschirmdarstellug des Inhaltes eines Laufwerkes

praktisch überflüssig, und auch das Wälzen von Handbüchern ist nicht erforderlich.

#### Die Datenübertragung

Durch die hervorragende Programmtechnik von Easy-Transfer läuft die eigentliche Datenübertragung vollautomatisch und vom Anwender praktisch unbemerkt ab.

Als herausragender Menüpunkt ist hierbei das Wechseln eines Laufwerkes über die Taste <L> zu nennen. Hierdurch können auf einfache Weise sowohl die Massenspeicher des eigenen Rechners als auch die Disketten- und Festplattenlaufwerke des zweiten Computers genutzt werden so, als wären sie im eigenen Rechner eingebaut.

Nachdem diese Option mit <L> gewählt wurde, fragt das Programm menügeführt die Laufwerksbezeichnung ab. Beide Computer müssen dabei über ein serielles oder paralleles Kabel miteinander verbunden sein. Durch die Eingabe der Laufwerksbezeichnung (z. B. < C> für die Festplatte) kann nun das Inhaltsverzeichnis des betreffenden Datenspeichers auf den Bildschirm geholt werden.

Zur Unterscheidung zwischen den eigenen Laufwerken und denen des zweiten Rechners werden letztere mit Kleinbuchstaben bezeichnet (a, b, c...), während die eigenen Laufwerke mit Großbuchstaben (A, B, C...) anzuwählen sind. Somit können das Inhaltsverzeichnis und sonstige Informationen der externen Laufwerke genauso behandelt bzw. abgefragt und übertragen werden, als wären diese im eigenen PC vorhanden. Abbildung 6 zeigt den Ablauf einer Datenübertragung auf dem Bildschirm.

Die vorstehende Prozedur ist die einzige, bei der zwischen Groß- und Kleinschreibung unterschieden wird.

rungsleitung (IRQ 3,4) sowie die Übertragungsgeschwindigkeit (110-115200 Baud).

Schnittstellen-

konfiguration

dieses Menü-

punktes, wel-

cher durch Be-

tätigen der Ta-

ste <K> zu er-

reichen ist, wird

die gesamte

Hardware-

Konstellation

eingestellt und

angepaßt. Dazu gehört

Schnittstellen-

auswahl (COM

 $1 - 4$ ), die Inter-

rupt-Anforde-

die

Mit

Hilfe

Zur Kontrolle wird neben dem Pulldown-Menü die aktuelle Konfiguration in einem Statusfenster eingeblendet.

#### **Setup**

Mit diesem Programmteil, der durch Eingabe von <S> erreicht wird, kann sich der Anwender seine persönliche Version des Programms gestalten.

Die Bildschirmfarben für alle Fenster und Texte lassen sich frei wählen. Die Maus und Tastaturabfrage ist ebenso einstellbar. Beim Verlassen dieses Menüpunktes werden die gewählten Parameter automatisch abgespeichert.

#### Kommandozeilenversion

Als herausragende Besonderheit bietet Easy-Transfer die Möglichkeit, Dateien vollautomatisch zu aktualisieren (upzudaten). Hierzu kann vom Anwender eine kleine Batch-Datei erstellt werden, welche durch Eingabe nur eines Befehls die Da-

teiübertragung vorher festgelegter Dateien ablaufen läßt (z. B. automatische Datensicherung).

Ähnlich wie bei dem bekannten DOS-Befehl <COPY> werden auch hier die Parameter angehängt. Zuerst wird die Laufwerksbezeichnung für die Ausgangsdaten angegeben (z. B.: A:), gefolgt von den Pfadnamen (z. B.\ELV\). Es schließt sich· der Name der zu übertragenden Dateien an (z. B.: READ.ME). Der letzte Parameter legt das Ziellaufwerk fest. Wie unter dem Menüpunkt "Datenübertragung" bereits beschrieben, so ist auch hier bei der Angabe der Laufwerksbezeichnungen zwischen Groß- und Kleinbuchstaben zu unterscheiden.

Sogenannte Wildcards (z.B.: \*.TXT) werden ebenfalls von der Software unterstützt. Sollen z. B. alle Textdateien mit der Endung TXT kopiert werden, so ist das Programm mit <TRANS  $a:\$  X<sup>\*</sup>.TXT A: $>$  zu starten.

Ist die Übertragung beendet, werden automatisch beide Programmteile verlassen. Über den DOS-ERROR-LEVELwird dem Betriebssystem mitgeteilt, ob die Datenübertragung fehlerfrei war. Nur eine Null kennzeichnet hierbei einen fehlerfreien Datenaustausch. Jeder andere Wert steht für Übertragungsfehler und kann über entsprechende Batch-Dateien ausgewertet werden.

#### QUIT

Mit <Q> wird das Programm verlassen. Eine Sicherheitsabfrage verhindert wirkungsvoll ein versehentliches Beenden von Easy-Transfer.

Die wesentlichen Funktionen von Easy-Transfer sind damit weitgehend besprochen. Weitere ausführliche Informationen sind über die READ.ME-Datei sowie die Hilfe-Texte verfügbar. Die Datenübertragung von PC zu PC ist somit schnell und einfach möglich, und auch große Dateien lassen sich im Nu übertragen. ELV

![](_page_48_Figure_24.jpeg)

ELVjournal 6/91

Bild 6: Bildschirmansicht einer Datenübertragung mit **Easy-Transfer** 

![](_page_49_Picture_0.jpeg)

### **Master-Slave-Power-Switch**

Sie schalten Ihre Bohrmaschine ein und möchten, daß gleichzeitig zur Absaugung der Staubsauger anläuft; oder aber Sie schalten Ihren PC ein , und gleichzeitig sollten Monitor und Drucker aktiviert werden. Diese kleine von ELV entwickelte Automatik macht es möglich.

#### **Allgemeines**

Nach dieser Schaltung hat so manch einer vielleicht schon lange gesucht. Eingebaut in ein Steckergehäuse mit integrierter Steckdose (für die Master-Last) sowie separat angeschlossener Steckdosenleiste (für die Slave-Lasten), ist der Einsatz höchst einfach und zugleich komfortabel. Die Master-Steckdose ist permanent eingeschaltet, während die Steckdosenleiste zunächst gesperrt ist, d. h. die dort angesteckten Verbraucher sind ausgeschaltet, auch wenn sich ihre geräteeigenen Schalter in "Ein"-Stellung befinden.

Wird nun die Master-Last aktiviert, d. h.

dasienige Gerät über seinen geräteeigenen Schalter eingeschaltet, welches an der im Steckergehäuse eingebauten Steckdose angeschlossen ist, so erfolgt automatisch das Einschalten der Steckdosenleiste über ein Relais. Dieses Relais wird von einer kleinen Elektronik angesteuert, die ihrerseits den Stromfluß der Master-Last detektiert. Sobald der Strom ca. 50 mA überschreitet, entsprechend einer entnommenen Leistung von rund 10 W, schaltet das Relais. Durch diese Schaltschwelle ist sichergestellt, daß kleine Rest- oder Leckströme nicht ungewollt zum Auslösen der an der Steckdosenleiste angeschlossenen Slave-Geräte führen.

Anwendungsfälle für diese hilfreiche

kleine Schaltung gibt es viele, von denen zwei eingangs bereits Erwähnung fanden.

Welcher engagierte Computernutzer hat sich nicht schon so manches Mal darüber geärgert, nachdem er seinen Rechner eingeschaltet hatte, nun zusätzlich noch den Monitor, den Drucker, die Arbeitsplatzleuchte, separates Modem usw. einschalten zu müssen. Natürlich gibt es Steckdosenleisten mit eingebautem Netzschalter, doch sind diese meistens unter dem Schreibtisch an recht unzugänglicher Stelle plaziert.

Durch den Einsatz dieses Automatikschalters können Sie dasjenige Gerät, das Sie am bequemsten einschalten können (Monitor oder auch Rechner), als Master-Last definieren und an die Master-Steck-

![](_page_49_Figure_11.jpeg)

**Bild 1: Schaltbild des Master-Slave-Power-Switch** 

ELVjournal 6/91

dose anschließen, wodurch dann die übrigen an die separate Steckdosenleiste angeschlossenen Slave-Lasten geschaltet werden.

Der Leistungsbereich sowohi der Master- als auch der Slave-Lasten ist großzügig dimensioniert. Die Gesamtleistung kann 3500 VA (!),entsprechend einem Gesamtstrom von 16 A, betragen. Hierbei ist die Master-Last separat mit einer 8 A-Schmelzsicherung ausgestattet; gleiches gilt auch für die Summe der Slave-Lasten, deren Gesamtleistung somit bei rund 1750 VA, entsprechend 8 A. liegen darf.

#### **Achtung!**

Auch bei ausgeschalteten Slave-Lasten können die betreffenden Steckdosen Spannung führen, da über das eingebaute Relais nureine Leitung unterbrochen wird.

#### **Zur Schaltung**

In Abbildung I ist das komplette Schaltbild des Master-Slave-Power-Switch dargestelit. ST I symbolisiert den Schuko-Stecker, welcher Bestandteil des Steckergchäuses ist, während ST 3 die in diesem Gehäuse integrierte Schuko-Steckdose darstellt, an welche die Master-Last anzuschlieBen ist. ST 2 steht exemplarisch für die separat anzuschließende Steckdosenleiste mit rnehreren (vielen) Einzelsteckdosen.

Die Funktionsweise sieht nun im einzelnen wie folgi aus:

Der Schutzleiter sümtlicher Steckdosen ist direkt mit dem Schutzleiter des Schuko-Steckers verbunden. Ein Pol der beiden Netzspannungsanschlüsse ist, ausgehend von ST 1, über SI 2 direkt mit ST 3 verbunden, während der zweite Pol von ST 1 über R 4 mit den beiden dazu parallelgeschalteten Leistungsdioden D *5,6* zu ST 3 gelangt.

Solange die an ST 3 angeschaltete Master-Last ausgeschaltet ist, fließt über R 4 kein Strom (ggf. von einem kleinen Reststrom einmal abgesehen). Demzufolge fällt auch keine nennenswerte Spannung an R 4 ab. Im selben Moment, in dem die Master-Last eingeschaltet wird, bewirkt der Stromfluß einen Spannungsabfall an R 4, welcher ab einem Stromfluß von 50 mA die 350 mV-Schaltschwelle der nachfolgenden Komparatorschaltung überschrei tet - das Relais zur Aktivierung der Slave-Lasten schaltet ein.

Damit bei größeren Master-Lasten der Spannungsabfall an R 4 nicht unnötig grol3 wird, begrenzen die beiden Leistungsdioden D 5, 6 diesen Wert auf maximal 1 V.

Uber R 5 und R 6 gelangt der an R 4 anstehende Spannungsabfall auf den nichtinvertierenden (+)-Eingang (Pin 3) des IC I A.

Die an Pin 3 anliegende Spannung wird mit der Referenzspannung am invertierenden (-)-Eingang (Pin 2) verglichen. Er-

zeugt wird diese Referenzspannung mit Hilfe von D 7 (ca. 600 mV) in Verbindung mit dem Vorwiderstand R I. R 2, R 3 nehmen eine Halbierung des Wertes vor, so daß an Pin 2 des IC 1 A rund 300 mV anliegen. Der genaue Wert spielt eine untergeordnete Rolle, da es im allgemeinen nicht von Bedeutung ist, ob die Einschaltschwelle nun bei 8, 10 oder 12 VA liegt. Wichtig ist nur, daß überhaupt ein gewisserOffset vorhanden ist, damit kleine Leckoder Restströme nicht zum ungewollten Einschalten der Slave-Lasten führen. Bei ausgeschalteter Master-Last bewegt sich das Spannungspotential an Pin 3 des IC 1 A unterhalb des Wertes an Pin 2, und der Ausgang (Pin 1) führt Low-Potential - T I ist gesperrt.

Wird die Master-Last eingeschaltet, ist das Potential an Pin 3 höher als an Pin 2 und der Ausgang des IC  $1 \text{ A (Pin 1)}$  wechselt nun auf High-Potential. D I steuert durch und speist über R 7 und R 8 in die Basis von T 1 einen Strom ein, der diesen durchschalten läBt - das Relais RE I zieht an, und der Schaltkontakt (im Stromkreis von ST 2) schaltet ein.

Der Kondensator C 2 dient zur Pufferung, während D II im Ausschaltmoment des Relais die Elektronik vor negativen Induktionsspitzen schützt. Gleichfails besitzen D 8 und D 9 eine Schutzfunktion, damit auch im Überlastfall keine Impulsspitzen den Eingang Pin 3 des IC 1 A zerstören können. Die Schmelzsicherung SI 1 trägt zur Absicherung der Slave-Lasten bei.

Die Versorgung der gesamten Elektronik erfolgt über den Netztransformator TR 1, dessen 9 V-Sekundärspannung über D I his D 4 gleichgerichtet und mit C I gepuffert wird. Die dort anstehende Gleichspannung kann im Bereich zwischen 12 V his 20 V schwanken, was jedoch ohne Einfluß auf die sichere Funktion der Elektronik ist. Eine Stahilisierung ist daher vollkommen entbehrlich.

Zu beachten ist, daß die gesamte Schaltung mit der lebensgefährlichen Netzwechselspannung in direkter Verbindung steht (auch die Elektronik, obwohl sie über einen Trafo versorgt wird).

#### **Zum Nachbau**

Für sämtliche Elektronik-Komponenten dieser Schaltung steht eine einzige übersichtlich gestaltete Leiterplatte zur Verfügung. Nach Einbau der Brücke werden anhand des Bestückungsplanes zunächst die niedrigen und anschlieBend die höheren Bauelemente auf die Platine gesetzt und auf der Leiterbahnseite verlötet.

Zwar ist der Nachbau insgesamt recht einfach möglich, jedoch darf er nur von Profis ausgeführt werden, die mit den Si-

cherheits- und VDE-Bestimmungen hinreichend vertraut sind, weil innerhalb der Schaltung die lehensgeführliche Netzwechselspannung frei geführt ist. Die Inbetriebnahme des Gerätes erfolgt erst, nachdem sich die Schaltung in einem berührungssicheren, vollstandig isolierten Kunststoffgehäuse befindet.

1st die Bestückung soweit fertiggestellt und nochmals sorgfältig kontrolliert, kann der Einhau der Platine in die Unterhalbschale des Steckergehäuses erfolgen. Hierzu wird zunüchst der Schuko-Stecker mit zwei 35 mm langen, flexiblen. isolierten Leitungen für die beiden Netzwechselspannungspole versehen. deren jeweils anderes Ende an die PlatinenanschluBpunkte "A" und "B" angelötet wird. Damit diese beiden Leitungen, wie auch die nachfolgend noch näher beschriebenen beiden Schutzleiteranschlüsse vom Schuko-Stecker aus direkt nach oben durch die Leiterplatte geführt werden können, besitzt die Platine eine 25 x 13 mm große Aussparung im Bereich direkt oberhalb des Schuko-Steckers.

An den Schutzkontaktanschluß auf der Gehäuseinnenseite des Schuko-Steckers wird zum einen die 100 mm lange gelbgrüne Leitung angeschlossen, die auf der anderen Seite mit dem SchutzleiteranschluB der im Gehüuseoberteil integrierten Schutzkontaktsteckdose verbunden wird. Zum anderen erfolgt am SchutzleiteranschluB des Schuko-Steckers das Ansetzen des gelh-grünen Schutzleiters, welcher zur Zuleitung der extern anzusetzenden Steckdosenleiste gehört.

Hierfür sind jedoch noch einige Vorbereitungen zu treffen. An derjenigen Stimseite des Gehüuseunterteils, welche vom Schuko-Stecker fort weist, befindet sich mittig eine 12 mm-Bohrung, in welche die Netzkabeldurchführung mit Zugentlastung und Knickschutziülle eingesetzt und mit einer Mutter auf der Gehäuseinnenseite verschraubt wird.

Nun wenden wir uns der separat anzusetzenden Mehrfachsteckdosenleiste zu. Diese kann individuellen Anforderungen entsprechend gewählt werden. Von der ausreichend langen Zuleitung dieser Steckdosenleiste wird der Schuko-Stecker abgenommen sowie die äußere Ummantelung auf einer Länge von 50 mm entfernt. Das so entstandene Leitungsende ist nun außen durch die Netzkabeldurchführung ins Gehäuseinnere zu stecken, und zwar so weit, daß auf der Innenseite noch 60 mm weit die äußere Ummantelung ins Gehäuse ragt (insgesamt also 110 mm Zuleitung).

Der gelb-grüne Schutzleiter dieser Zuleitung wird nun durch die 25 x 13 mm groBe Aussparung der Leiterplatte zum Schutzleiteranschluß des Schuko-Steckers geführt und dort angesetzt (hier ist auch der Schutzleiter angeschlossen, der zur Schuko-Steckdose im Gehäuseoberteil führt).

Die beiden Netzadern der von der Steckdosenleiste kommenden Zuleitung werden an die Platinenanschlul3punkte ,,C" und .,D" angelötet.

Als nächstes empfiehlt es sich, die Leiterplatte mit 4 Schrauben M 3 x 5 mm im Gehäuseunterteil festzuschrauben.

Jetzt fehit noch die Verbindung zwischen den Netzanschlüssen der im Gehäuseoberteil integrierten Schuko-Steckdose und den beiden Platinenanschlußpunkten "E" und "F", wozu 90 mm lange, felxible, isolierte

![](_page_51_Picture_5.jpeg)

**Ansicht der fertig bestückten Platine des Master-Slave-Power-Switch**

Leitungen Verwendung finden.

Alle isolierten, Netzspannung führenden Verbindungsleitungen müssen einen Querschnitt von mind. 1,5 mm<sup>2</sup> aufweisen und zur Vorbereitung an ihren Enden jeweils auf einer Länge von 5 mm abisoliert werden. Erfolgt das Anlöten an Lötstifte

#### **Stückliste: Master-Slave Power-Switch**

#### **Widerstände**

![](_page_51_Picture_328.jpeg)

#### **Kondensatoren**

![](_page_51_Picture_329.jpeg)

#### **Haibleiter**

![](_page_51_Picture_330.jpeg)

#### **Sonstiges**

![](_page_51_Picture_331.jpeg)

(z. B. auf der Platine), sind die Leitungsenden ausreichend vorzuverzinnen, während beim AnschluB an Schraubklemmen keine Verzinnung vorzunehmen ist. Die Litzenadern sind sauber miteinander zu verdrillen, bevor sie in die Schraubverbindung eingesetzt werden. Den Abschluß bildet das Einsetzen der beiden 8 A-Schmelzsicherungen, das Festziehen der Zugentlastung, das Aufsetzen des Gehäuseoberteils und das Verschrauben von der Gehäuseunterseite aus. Nun steht dem Einsatz dieser nützlichen und interessanten Schaltung nichts mehr im Wege.

![](_page_51_Figure_19.jpeg)

**Bestuckungsplan der Leiterplatte des Master-Slave-Power-Switch**

![](_page_52_Picture_0.jpeg)

### **Off-Road-Power-Racer**

**Die Vorstellung dieses eindrucksvol!en Power-Racers im EL Vjournal 1st an eine kleine Begebenheit geknupft, von der wir eingangs kurz berichten wollen.**

Wie der regelmäßige Leser weiß, ist ELV nicht nur ein Fachmagazin und ehensowefig nur ein Elektronik-Versender. Erst die Kombination aus beiden läBt Synergieeffekte frei werden, die so manches exklusive Produkt überhaupt erst ermöglichen.

Die Position der Entwickler und technischen Redakteure ist dabei unangefochten die wichtigste und stärkste im Unternehmen und vor allem weitestgehend unabhängig. So ist sichergestellt, daß im ELVjournal ausschließlich Qualitätsprodukte vorgestellt und auch im Katalog angeboten werden. DaB dabei Qualitüt nicht zwangsläufig hohe Preise bedeutet, dafür ist das ELV-Angebot der beste Beweis. Sogenannten ,,Schrammel" werden Sic bei ELV niemals finden - das wurde einer Rebellion in der Redaktion gleichkommen, denn die technischen Redakteure und Entwickler des ELVjournal sind stolz darauf, durch ihre Qualitätsmaßstäbe aktiv dazu beigetragen zu haben, daß das ELVjournal heute das auflagenstärkste Elektronik-Fachmagazin Deutschlands ist. Letztendlich ist Qualität der beste Garant für zufriedene Leser und Kunden.

So weit die einleitenden Worte zum folgenden kleinen Bericht. Wir beginnen dort, WO Chefredakteur und Herausgeher gemeinsam mit unserem technischen Lei-

ter und den maßgeblichen Redakteuren im Konferenzraum beisammen sitzen und eine sogenannte Musterung abhalten. Anlaß ist der Besuch des Geschäftsführers eines Importeurs, der uns neue Bauteile, Komponenten und Produkte vorstellt. Zwar werden die meisten und wichtigsten Teile von ELV aus deutscher Produktion beschafft, jedoch kann es nicht falsch sein, sich weltweit am Stand der Technik *zu* orientieren. So kaufen wir z. B. MeBwerke aus Japan, da diese dort besonderen Qualitätsmaßstähen genügen oder spezielle HF-Spulen und Uhertrager aus Korea, die dort in cinem Spezialbetrieb in wirklich erlesener Qualität und zudem recht kostengünstig gefertigt werden - zum Vorteil des ELV-Kunden.

Soich eine Musterung kann schon emmal 10 Stunden ohne Unterbrechung andauern. Nachdem uns zum AhschluB der siebenundzwanzigste Folienkondensator als Alternative vorgestellt wurde (wir setzen seit mehr als 10 Jahren die hochwertigen Siernens-Folienkondensatoren ein, und es ist nicht geplant, daran etwas zu ändern), kam der Importeur schließlich zum AbschluB und meinte, er hätte unten in seinem Wagen noch ein kleines Mithringsel für die Redakteure, das zur Abwechslung im Alltag beitragen sollte (und dabei schmunzelte er).

Ohnehin schon ziemlich geschafft, ging die ganze Mannschaft mit zu seinem Fahrzeug, und hervor kam besagter Off-Road-Power-Racer.

Ein ganz neues Produkt im oberen ,,Preisbercich" meinte der Importeur, das er ursprünglich für einen anderen Kunden vorgesehen hatte, der es aber mit dem Hinweis ablehnte, in seinem Bereich seien mehr die kleinen und niedrigpreisigen Off-Road-Renner gefragt.

"Und nun habe ich dafür auch keine Verwendung mehr", sagte den Importeur. ,,Aber Ihnen wird der Power-Racer etwas Abwechslung bringen".

Schnell war der Renner von seiner Verpackung befreit, und zum Vorschein kam ein wirklich beeindruckendes Fahrzeug. Mit einer Länge von 410 mm und einer Breite von 245 mm, bei einem fahrhereiten Gesamtgewicht (,,voIl getankt", d. h. mit Akkupack) von 1685 g heht sich der Off-Road-Power-Racer deutlich von den meisten Low-Cost-Produkten ab.

Ein voligeladener Akkupack war auch vorhanden. und das erste ,,Gas gehen" lieB sofort die einhellige Meinung autkommen. "wir müssen den Parkplatz zunächst komplett räumen". Da die reguläre Arbeitszeit bereits überschritten war, standen ohnehin nun noch die Autos den Redakteure auf

dern Parkplatz, auf dem sonst rund 100 Fahrzeuge Platz finden. Nach deren ,,zur Seite fahren" stand eine hinreichend groBe Testfläche für den Off-Road-Power-Racer bereit.

 $\mathbf{r}$ 

Was nun folgte, rechtfertigt die Worte ,,wirklich beeindruckend" ohne weiteres, denn sowohi die Beschleunigung als auch die Endgeschwindigkeit des Off-Road-Power-Racers übertrafen alles, was wir bisher gesehen hatten.

Die Spitzengeschwindigkeit beträgt laut Herstellerangaben 30 km/h und kommt einem, vermutlich bedingt durch die Fahrzeuggröße, subjektiv gesehen noch höher vor. In einem später durchgeführten Testlaufwurde dieser Wert allerdings nicht ganz erreicht, was evtl. auf die recht rauhe Pflasterung der Teststrecke zurückzuführen war.

Mit der für ein Fahrzeug dieser Größe beachtlichen Spitzengeschwindigkeit iaBt sich der Renner nur durch die auBerordentlich präzise und feinfühlige Proportional-Lenkung sicher auf der Fahrbahn halten. Bei maßstabsgerechter Übertragung (1: 10) entspricht die Modellfahrzeug-Geschwindigkeit einem Wert von immerhin rund 300 km/h eines "echten" Renners. Näheres zu den Modellfahrzeugdaten beschreiben wir im folgenden Kapitel.

Als die Begeisterung auf breiter Front ob dieses gelungenen Off-Road-Power-Racers um sich griff, vermochte im nachhinein niemand mehr zu sagen, wer denn nun eigentlich zuerst die Idee hatte, den ELV-Lesern dieses interessante Produkt

ein besonders gutes Zeichen für die Quailtät des Renners ist, der nachfolgend näher beschrieben werden soil.

Wenn dieses ELVjournal erscheint, liegt vorstehende kleine Begebenheit bereits mehr als ein halbes Jahr zurück, und das Lager von ELV ist mit einer (hoffentlich) hinreichenden Menge bestückt.

#### **Der Off-Road-Power-Racer**

Die eindrucksvoilen technischen Daten dieses neuen Off-Road-Power-Racers sind in Tabelle 1 übersichtlich zusammengefaBt.

Besonders herauszuheben ist der Antrieb über 2 leistungsstarke Elektromotore, welche ihre Energie aus einern 7,2 V/1,2 Ah-Akkupack erhalten.

Fin solide arbeitender Vierradantrieb sorgt für eine optimale Bodenhaftung. Je ein Elektrornotor treibt dabei in Verbindung mit separaten Differentialgetrieben die Vorderrädcr sowie getrennt davon die Hinterräder an. Dadurch ist in allen Fahrsituationen auch bei unwegsamem Gelände eine optirnale kraftschlüssige Leistungsübertragung gegeben.

Das vergleichsweise groBe Fahrzeug besitzt Einzelradaufhängung und separate Feder-StoBdampfer-Kombinationen an jedem Rad.

Insgesamt ist das Fahrzeug außerordentlich solide verarbeitet und sehr robust, wozu unter anderem auch die breiten Stoßfänger an der Frontseite beitragen - doch hierzu spüter mehr.

dieser Kategorie erstaunlich feinfühlig und präzise, so daB auch bei hohen Geschwindigkeiten saubere Kurvenzüge gefahren werden können.

Damit die wertvolle Energie aus dem Akkupack möglichst verlustfrei auf die Antriebsrnotoren gelangt, ist eine spezielle Fahrtenregelung eingebaut, die über den Proportionalregler einrnai die beiden Motoren in Reihe und einmal paralleischaltet, ohne die sonst ubliche, mit hinreichenden Verlusten behaftete, PuIs-Weitensteuerung. Im ersten Moment, als etwas nachteilig angesehen, dorninieren letztendlich doch die Vorteile; denn wer will mit einem solchen Fahrzeug schon "schleichen".

Im unteren Fahrbereich (Steuerknüppel des Geschwindigkeitsreglers nur etwas nach vorne bewegt) läßt sich das Fahrzeug mit mittlerer Geschwindigkeit in alien Situationen gut beherrschen und bequem fahren. Wird dann der Steuerknüppel ganz nach vorne gedrückt. ,,geht die Post ab" und es werden beachtliche Geschwindigkeiten erzielt, die erst einmal bei einem Modellfahrzeug beherrscht werden wollen.

Natürlich können Sie mit demselben Fahrtenregler das Fahrzeug auch rückwärts fahren bzw. abbremsen, einen Power-Slide durchführen und was der Dinge mehr sind.

Seine herausragende Solidität demonstrierte das Modell zum Abschluß der Testfahrten auf höchst eindrucksvolle Weise. In einem unachtsamen Moment (der betreffende Redakteur wuBte wirklich nicht mehr wie es passierte) ,,donnerte" der Off-Road-Power-Racer frontal gegen eine hohe

#### **Tabelle 1: Technische Daten des Off-Road-Power-Racer**

Abmessungen: 410 x 245 x 165 mm<br>Gewicht: 1685 g Gewicht:<br>Antrieb: 2 Leistungs-E-Motore, Allrad-Antrieb mit 2 Differentialgetrieber Versorgung: Akkupack 7,2 V/1,2 At 2 Kanal-Proportional-System 27 MHz-Banc Bereifung: Off-Road-Noppen-Luft-Gummi-Reifen, Ø 85 x 38 mm Federung: Einzelradaufhängung mit separater Feder-Stoßdämpfer-Kombinationer<br>1: 1 Maßstab: 1 : 10<br>Spitzengeschwindigkeit: 1 : 10 ca. 25 km/h Spitzengeschwindigkeit:

Parkplatz-Randbegrenzung, und das bei fast voller Fahrt (die Akkus begannen gerade etwas schwächer zu werden). Der Schreck war jedoch nur kurz, denn das Fahrzeug hatte nicht den geringsten Schaden genommen und konnte unmittelbar weiterfahren.

Sollten Sic sich also für schnelle Modellfahrzeuge interessieren, die auch einmal in unwegsamem Gelände zu fahren sind, so können wir Ihnen diesen neuen Off-Road-Power-Racer wirklich empfehlen.

#### **Rückansicht des Off-Road-Power-Racers. Die stabilen Feder-**Stoßdämpfer**kombinationen und die Einzelradaufhangungen sorgen für eine optimale Bodenhaftung in Verbindung mit den breiten** Off-

![](_page_53_Picture_23.jpeg)

vorzustellen. Schnell herrschte Einigkeit daruber, einen kleinen Artikel in Form eines Testberichtes zu veröffentlichen.

Da bekanntermaBen Techniker lieber Schaltungen entwickein als dieselben zu beschreiben, ware es üblicherweise nicht ganz leicht, nun einen Redakteur ,,auszugucken". Als der Chefredakteur dann aber mitteilte, daB derjenige, der den Artikel schreihe, den Off-Road-Power-Racer hehalten dürfe, waren plötzlich so viele Freiwillige da wie Anwesende, was sicherlich

Das Chassis besteht aus sehr hochwertigem, bruchsicherem Kunststoff, der selbst extremen Belastungen gewachsen ist. Gerade auch in diesern Punkt unterscheidet sich der hier vorgesteilte Off-Road-Power-Racer von so manchem ,,vergleichbaren" Produkt. Eine nicht so hochwertige Ausführung erkennt man häufig erst wenn ein Teil unbrauchbar oder defekt ,,in der Ecke liegt" - dann nämlich ist bereits auch ein niedriger Preis schnell zu hoch geworden.

Die Lenkung arbeitet für ein Fahrzeug

#### **Software**

![](_page_54_Picture_519.jpeg)

### **ELV=Uteratur=PC**

**Dieses Programm bringt Licht in Ihre Zeitschriftenund Buchsammlung. Komfortabel können Sie mit EL V-Literatur-PC alles Gedruckte verwalten.**

#### **Aligemeines**

Im Laufe der Zeit ist Ihre Sammlung an Zeitschriften immer größer geworden. Sauher sortiert stehen sie in Ordnern im Regal. Bei der Vielzahl der Artikel ist es fast unmöglich, einen bestimmten Beitrag auf Anhieb zu finden. Nun geht die Suche los.

Mit ELV-Literatur-PC gehört dies der Vergangenheit an. Speziell auf die Anforderungen des Anwenders zugeschnitten, ist hiermit eine schnelle und problemlose Suche möglich.

Für Leser, die regelmäBig das ELVjournal lesen und sammeln, halten wir noch ein besonderes ,,Bonbon" bereit. Zu der in diesem Artikel beschriebenen Literaturverwaltung ist eine komplette vorbereitete Datenbank erhältlich, die sämtliche bisher erschienenen Artikel des ELVjournals enthält. Die Eingabe dieser Daten können Sie sich also ersparen. Doch kommen wir nun zunächst zur Beschreibung dieses Programm-Paketes.

#### **ELV-Literatur-PC**

In erster Linie hilft Jhnen das Programm Zeitschriften und/oder Bücher zu verwalten. Natürlich kann die Datenbank Ihnen die Suche nach der entsprechenden Zeitschrift nicht ersparen, aber wenigstens wissen Sie nun, nach welcher Ausgabe Sie fahnden müssen.

Eine hervorragende Fenstertechnik er-Ieichtert die Bedienung des Programms. Da alle Menüs selbsterklärend sind, können Sic die Datenbank, ohne stundenlanges Blättern in einem Handbuch, sofort in Betrieb nehmen.

In Abbildung I (siehe oben) sehen Sic das typische Arbeitsbild des Literaturprogramms.

Wie auf einer Karteikarte sind alle wichtigen Informationen über den gesuchten Artikel aut einen Blick zu erkennen.

Auch lassen sich hier alle Eingaben vornehmen. Ganz oben wird der Titel des Artikels bzw. Buches auf dem Bildschirm erfaßt. Dieser darf maximal 65 Zeichen lang sein. Im Untertitel ist Platz für eine genauere Beschreibung des Beitrags, denn manche Uberschriften spiegeln den Inhalt eines Artikels nicht exaki wider.

AnschlieBend können die ,,technischen Daten" des Artikels bzw. Buches eingegeben werden. Hierzu zühlen die Anfangsseite, die Anzahl der Seiten (Umfang), der Verfasser, das Jahr und eine laufende Nummer.

Für die Quellenangabe (hauptsächlich für Zeitschriftenartikel) wird eine zweitc Datenbank erstellt, in der jede Zeitschrift nur einmal crfal3t ist. Die Anzahl der Zeitschriften ist auf maximal 65.530 begrenzt, was mehr als ausreichend sein dürfte.

Bei der Erfassung weiterer Artikel braucht der Name einer bereits vorhandenen Zeitschrift nicht mchr erneut erfaBt zu werden. Automatisch zeigt das Programm bci dem Menüpunkt ,,Qucllenangabe" alle bisher erfaßten Zeitschriften an. Sie müssen sich nur noch für cine entscheiden. Schreibfehler im Namen werden dadurch verhindert.

,,Rubrik" erstellt eine weitere Datenbank. Uber eine Baumstruktur kann direkt bei der Datenerfassung schon einc Zuordnung bzw. eine Einsortierung vorgenommen werden (siehe Abbildung 2). Natürlich lassen sich auch an beliebiger Stelle Emtragungen hinzufügen oder entfernen.

Das Feld ,,Ablage" hilft lhnen, die entsprechenden Artikel auch schnell wiederzufinden. Das Programm schlägt Ihnen eincn sinnvollen Namen für die Ablage vor. Dazu werden defaultmäßig jeweils die ersten 3 Buchstaben aus der Baumstrukturliste verwandt. Die Anzahl der verwendeten Buchstaben können Sic aber frei wählen. Aus ,,Software/PC/Anwendung" wird ,,SOF-PC-ANW". Der Inhalt eines so beschrifteten Ordners ist, auch ohne Programm, jedem kiar.

Natürlich kann dieser Vorschlag auch beliebig abgeändert bzw. ergänzt werden.

Ein Stichwort beschleunigt später die Datensuche.

Eine kurze Inhaltsangabc sowie Hinweise auf Ergänzungen bzw. Berichtigungen und die Möglichkeit, frei benutzbare Notizen einzugeben, runden jeden Datensatz ab.

Für die Inhaltsangabe sind defaultmäßig zwei Zeilen mit je 65 Zeichen vorgesehen. Sollte dieser Platz einmal nicht ausreichen, z. B. für ein ganzes Buch, läßt sich der Eintrag über eine Funktionstaste auf bis zu vier Seiten verlängern.

#### **Installation**

Bild 1

Die Einrichtung von ELVLIT auf der Festplatte verläuft weitgehend automatisch.

1st die Installation durchgefuhrt, stchen das komplctte Literaturverwaltungsprogramm <ELVLIT.EXE>, die Konfigurationsdatei <ELVLIT.CFG> sowie eine ASCII-Datei mitden Namen <READ.ME> zur Verfügung. In der letztgenannten Datei sind zahlreiche weitere Programminformationen enthalten. Mit einem Drucker lassen sie sich mit der Befehlssequenz <COPY READ.ME PRN:> zu Papier bringen.

#### **Die Bedienung**

Durch die Eingabe von ELVLIT startet das Programm. Die Konfigurationsdatei Iädt sich automatisch (sofern vorhanden) nach. Es erscheint das Grundmenü mit folgenden Auswahlmöglichkeiten:

- **BEARBEITEN**
- **SUCHEN**
- **AUSGABE**
- **DRUCKEN**
- **SETUP**

#### **Bearbeiten**

Hier wird die Datenbank gepflegt. Es können neue Datensätze aufgenommen bzw. schon vorhandene aktualisiert oder berichtigt werden.

Ein Untermenüpunkt beschäftigt sich mit der Reorganisation der Datenhank. Hierbei entfernt das Programm sämtliche als gelöscht markierten Datensätze auch physikalisch. Dies sollte in regelmäßigen Abständen geschehen, urn die Festplatte nicht mit "Datenmüll" zu überladen.

#### **Suchen**

Dieser wohl wichtigste Menüpunkt ermöglicht das schnelle Auffinden eines bestimrnten Datensatzes. Dabei kann nach verschiedenen Kriterien gesucht werden.

Das schnellste Suchverfahren ist das indexorientierte. Hier wird nach einem einzelnen Stichwort gefahndet.

Ebenfalls kann nach einem Text oder einerZeichenfolge ineinerneinzelnen Feld gesucht werden.

Die Suche ist auch auf den gesamten Text wahiweise mit der kompletten Inhaltsangabe ausgedehnt.

#### **Ausgabe**

1st der entsprechende Datensatz gefun-

den, wird er als erstes auf dem Bildschirm ausgegeben. Ubersichtlich erscheinen alle Informationen auf einer Seite.

#### **Drucken**

Die Bedienung des Druckers wird mit diesem Menüpunkt komfortabel gesteuert. Die Menü-Unterpunkte "Suchergebnis", ,,Datenbank", ,,Ruhriken" und ,,Quellenliste" ermöglichen ein direktes Ausdrucken der entsprechenden Datenbankinhalte.

Damit sich ein Listing ordentlich abheften läßt, muß an der linken Seite des Manuskripts ein Druckrand mit einer gewissen Mindcstbreite gegeben sein. Ober einen gesonderten Menüpunkt kann eine Leerstellen-Zahi (von 0-50) cingestellt werden. Diese bleibt bis zur nächsten Änderung bestehen, da sic automatisch in die Konfigurationsdatei geschrieben wird.

Für die Ausgabe über den Drucker stehen vier Schriftarten zur Verfügung: Fettdruck, Kursivdruck, komprimierter Druck und Briefqualität (NLQ). Die beiden ersten Schriftarten können dabei auch kombiniert werden (fett und kursiv).

Wird keine Schriftart gewählt, erfolgt der Druck im Draft-Modes (Schnelldruck). Die Schriftarten sind für Epson-kompatible Drucker ausgelegt. Übersteigt die Gesamtlänge aller Felder den Wert 80, dann solite die Ausgabe in komprimierter Form erfolgen. Andernfalls wird über die Perforation gedruckt, oder es entsteht ein unerwünschter Zeilenvorschub.

#### **SETUP**

Hierüber erfolgt die Anpassung des Programms an die vorhandene Hardware. Die zuständige Druckerschnittstelle

![](_page_55_Figure_24.jpeg)

**Komfortable Fenstertechnik erleichtert die Bedienung**

 $ELV$ journal 6/91 67

(LPT 1 bis LPT 4) wird über diesen Menüpunkt cinmalig festgelegt; nur mit korrekterZuordnung kann ein Ausdruck erfolgen.

Die Maus-Empfindlichkeit wird durch die Haufigkcit der Abfrage bestimmt. Für die einmalige Festlegung ist nur die Eingabe einer Prozentzahl erforderlich. Sie wird automatisch in der Konfigurationsdatei gespeichert. Das Programm unterstützt alle mikrosoft-kompatiblen "Mäuse".

Die Bildschirmfarben kann der Anwender frei hestimmen. Wie schon in den vorhergehenden Meniipunkten werden auch die Bildschirmfarbcn mit Hilfe der bewährten Fenstertechnik ausgewählt.

Nach Verlassen des Untermenüs ist der Bildschirm bereits farblich aktualisiert; die Einstellungen sind in der Konfigurationsdatei gespeichert.

Sollten Sie die Farben einmal so gewählt haben, daß der Text nicht mehr lesbar ist, müssen Sie die Konfigurationsdatei komplett löschen. Jetzt sind wieder die Standardfarben eingestellt. Dabei gehen jedoch auch alle anderen Einstellungen (Druckrand, Felder) verloren.

#### **ELV-Inhaltsverzeichnis**

Als besonderes Feature steht eine umfangreichc Datenbank zur Verfugung, in der sämtliche bisher im ELVjournal erschienenen Artikel mit allen benötigten Informationen gespeichert sind. Diese Datenbank mit der Bezeichnung ,,ELV-Inhalt-PC" kann mit Hilfe eines automatischen Installationsprograrnms in die bestehende Datenbank von ,,ELV-Literatur-PC" aufgenommen werden.

Auf Knopfdruck stehen Ihnen nun sämtliche Artikel des ELVjournal inkl. einer riesigen Menge an Stichwörtern zur Verfügung. Für die Nutzung der Artikel sclbst ist natürlich das Vorhandensein der betreffenden Ausgaben des ELVjournal Voraussctzung. Fehlt Ihnen die eine oder andere Ausgabe, können Sie diese nachbestellen. Alle noch verfügbaren Exemplare sind auf einer Karte aufgeführt, die in jeder Ausgabe des ELVjournal eingeheftet ist.

Gerne machen wir für Sic auch Kopien einzelner Seiten/Artikel, sofern einmal eine Ausgabe nicht mehr lieferbar ist. Pro Seite müssen wir dafür allerdings DM 0.50 berechnen. Über "ELV-Literatur-PC" in Verbindung mit der Datenbank ,,ELV-Inhalt-PC" ist dann die gezielte Suche und Angabe der gewünschten Seiten schnell und einfach möglich.

Damit ist die Beschreibung dieser nützlichen und cinfach zu handhabenden Literatur-Verwaltungs-Software abgeschlossen. Nun liegt es an Ihnen, Ihre Zeitschriften und Bücher zu erfassen und damit eine neue Ära der Zugänglichkeit und Verfügharkeit in Ihrer privatcn Bibliothek einzuläuten.

![](_page_56_Picture_0.jpeg)

## **Pulsar — Der Digital-Logik-Simulator**

**Digitale Logik-Simulatoren waren bislang nur einigen professionellen Anwendern vorbehalten. Mit ,,Pulsar" ändert sich das. Vor dem Aufbau einer Schaltung** läßt sich diese auf ihre richtige Funktion hin überprüfen.

#### **Ailgemeines**

Vielen unserer Leser ist das Layoutprogramm EASY PC bekannt, und sie schätzen es wegen seiner Geschwindigkeit und seiner Ieichten Beherrschbarkeit.

Aus dem gleichen Hause kommt nun der semiprofessionelle Logik-Simulator "Pulsar", ein schneller, bedienungsfreundlicher Simulator für digitale Logikbausteine.

Logik-Simulatoren sind an sich nichts Neues. Wegen ihres hohen Preises aber sind sie im allgerneinen für den Privatmann unerschwinglich oder aber preiswert und von ihren Funktionen her kaum von Nutzen. "Pulsar" füllt diese Lücke. Mit diesem für Profis und Hobby-Elektroniker gleichermaßen interessanten Programm kann vor dem Aufbau eine digitale Schaltung auf ihre Funktionstüchtigkeit überprüft werden. So lassen sich die Schaltungen bequem am Bildschirm testen. Teure Fehlaufbauten gehoren mit ,,Pulsar" der Vergangenheit an.

#### **Installation**

Die Einrichtung von ,,Pulsar" auf Ihrer Festplatte ist dank eines speziellen Installationsprogramms kinderleicht.

Die erste Diskette wird einfach in das Laufwerk gegeben und das Programm mit ,,lnstall " gestartet. Das lnstallationsprogramm richtet Ihnen nun Schritt für Schritt den Logik-Simulator auf der Festplatte em.

Auf Wunsch ändert das Programm auch Ihre AUTOEXEC.BAT-Datei. Nach einem Neustart des Systems kann die Arbeit mit "Pulsar" beginnen. Das Programm verfügt über eine komfortable Maussteuerung. Es läßt sich aber auch über die Tastatur bedienen.

#### **,,Pulsar" im Uberblick**

Zum korrekten Arbeiten mit ,,Pulsar" benötigen Sie als Minimum folgende Hardware:

- IBM PC. XT/AT oder 386 bzw. dazu kompatible Computer
- $-512$  kB RAM
- EGA- oder VGA-Grafikkarte
- MS-DOS oder PC-DOS Version 3.0 oder höher
- Festplatte

Um den Arbeitsspeicher für Simulatio-

nen und Schaltkreise so frei wie moglich zu halten, legt ,,Pulsar" auf der Festplatte Zwischendateien an. Sie sollten deshalb dort noch genügend freien Speicherplatz zur Verfügung haben.

"Pulsar" ist sehr einfach und komfortabel zu bedienen. Zuerst werden mit einer Netzliste die Bauteile im Schaltkreis und deren Verknüpfung miteinander festgelegt. Diese wird direkt in ,,Pulsar" eingegehen der Einfachheit halber mit einem normalen Texteditor.

Als Arbeitserleichterung besitzt das Prograrnm zahireiche Bibliotheken, die se!bstverständlich durch eigene Module

![](_page_56_Figure_23.jpeg)

**Die Simulation eines 4-Bit-Zählers mit Decoder** 

![](_page_57_Figure_1.jpeg)

#### **Umfangreiche Bibliotheken stehen zur Verfugung**

erweitert werden können.

Nach der Eingabe des Schaltkreises über die Netzliste lassen sich an die Eingangspunkte Generatoren schalten.

Ahnlich wie ein Logik-Analyser *zeigt* ,,Pulsar" nun die lmpulsverlaufe. Dabei werden auch sehr kurze Impulse his zu ciner Zeit von einer Picosekunde dargestellt. Mit dem Doppelcursor sind Zeitverläufe bequem ablesbar.

Eine schnelle Suchfunktion unterstützt Sic hei der Suche nach cinem bestimmten Impuls oder einer Impulsfolge.

Über eine interaktive Grafik lassen sich Generatoren leicht erstellen oder modifizieren. Jede Kombination aus Einzelimpulsen oder Impulsketten ist hierbei möglich.

Im Gegensatz *ZU* vielen Hardware-Analyzern und Puisgeneratoren kennt ,,Pulsar" mehr als zwei logische Zustände. Zusätzlich zu den normalen ,,low" und ,,high", die durch Torimpulse erzeugt werden, existieren in "Pulsar" noch andere Zustände. "Weak High-" und "Weak Low-" Zustände lassen sich durch Pull-up- oder Pulldown-Widerstände generieren.

Weiterhin wird eine High-Impedanz, ein offener Schaltkreis oder aber ein undefinierter Zustand angezcigt. Letztere entstehen zum Beispiel, wenn Ausgänge von zwei Gattern mit entgegengesetzten Schaltzuständen zusammengeführt werden oder ein Flip-Flop mit einem Clear- und einem Reset-Signal gleichzeitig angesteuert wird.

,,Pulsar" benutzt ähnlich wie in sehr komplexen ASIC-Simulatoren einen erweiterten, von Vorkommnissen abhängigen Simulationsalgorithmus. Das Programm achtet auf jede Anderung im logischen

Zustand der Schaltung und speichert Daten nur dann, wenn eine oder mehrere Anderungen aufgetreten sind. Durch diese Art der Simulation wird nur ein minimaler Speicher benötigt, selbst wenn die Schaltung nur einen Impuls von I ps in einem Abstand von einigen Wochen erzeugt.

#### **Die Arbeit mit ,,Pulsar"**

Mit dem Befehl ,,Pulsar" wird das Programm gestartet. Vorher sollte der Maustreiber geladen werden. Das Programm ist wahlweise über die Tastatur oder mit der Maus hedienbar, wobei das letztere häufig als effektiver und angenehmer betrachtet wird.

Oberein Konfigurationsprogramm können viele Parameter vom Benutzer angepaBt werden. Nach dem Programmstart erscheint das Hauptmenü. Der angewählte Modus ist hell unterlegt. ,,Pulsar" startet defaultmal3ig mit der Betriebsart ,,Logik-Analyzer". In der Tabelle sind die verschiedenen Möglichkeiten übersichtlich zusammengestellt.

Ein Anklicken von Quit oder aher die Eingahe von Q auf der Tastatur heendet das Programm. Mit Fl steht Ihnen jeder-

![](_page_57_Picture_750.jpeg)

zeit eine kontexabhängige Online-Hilfe zur Verfügung.

,,Pulsar" betrachtet eine Schaltung auf eigene Art. Ein Schaltkreis besteht aus Bauteilen, deren Pins durch Signale verbundén sind. Die diversen Gatter, Inverter, etc. besitzen eine Bauteilbezeichnung, einen Referenznamen und einen oder mehrere optionale Parameter. Diese wiederum haben auch einen Referenznamen und cinen Wert. Das Programm testet nur die logischen Operationen der Schaltkreise. Es beachtet daher keine Spannungen und Ströme.

Wenn Sic ein Bauteil aus der Bibliothek laden, ühernimmt ,,Pulsar" dessen Werte. Nach dem Laden eines Schaltkreises wird dieser analysiert. Ober Zoom und Unzoom läßt sich die Darstellung vergrößern oder verkleinern.

Mit Hilfe des Doppelcursors ist es ein leichtes, die Signalzeit zu messen. Die Meßzeitabschnitte können auf einfachste Weise von 1 Picosekunde bis auf 999.999 Stunden eingestellt werden, so daB Langzeitanalysen für ,,Pulsar" kein Problem darstellen.

Mit verschiedenen Farben teilt das Programm dem Anwender unterschiedliche Zustände in der Schaltung mit.

Rot steht dabei für einen offenen Emgang, grün gibt eine Hochimpendanz oder einen offenen Schaltkreis an. Weitere Farben kennzeichnen die unterschiedlichen Logikpegel an den Ein- bzw. Ausgängen.

Ein umfangreiches Hilfsprogramm erlaubt dem Benutzer seine persönliche Version von ,,Pulsar" zu programmieren. Die verwendeten Verzeichnisse, Daten- und Zeitformate sowie Maßeinheiten lassen sich individuell einstellen.

Die Fenstertechnik kann von zoomenden Fenster auf normale umgeschaltet werden. Sämtliche Programmparameter und Zeiten, die ais Voreinstellung im Programm stehen, lassen sich mit diesem Hilfsprogramm verändern.

Die Druckeranpassung wird hier ebenfalls vorgenommen, wobei ,,Pulsar" 9- und 24 Nadeldrucker sowie den Laser Jet II unterstützt.

Mauseinstellungen und andere Bedienfunktionen lassen sich leicht anpassen. Mit dem DOS-Datei-Lister kann auf die DOS Ebene zurückgegangen werden, ohne das Programm zu verlassen. Dateien lassen sich umbenennen und löschen. Verzeichnisse können angelegt und Dateiinformationcn angezeigt werden.

,,Pulsar" ist ein sehr offenes, dem Anwender entgegenkommendes System. Mit einem ausgezeichneten Preis/Leistungsverhültnis steht dern Benutzer für den Bereich der logischen Überprüfung und Analyse ein ausgereiftes Produkt zur Verfügung.

# Glühlampen-**Softstart**

![](_page_58_Picture_2.jpeg)

#### **Allgemeines**

Wie bei den meisten Metallen nimmt auch bei den Heizwendeln in Glühlampen der Widerstand mit steigender Temperatur zu. Aufgrund des extremen Temperaturunterschiedes zwischen ausgeschaltetem und eingeschaltetem Zustand ist der Innenwiderstand von Glühlampen im Einschaltmoment vergleichsweise niedrig, was gleichbedeutend ist mit einem sehr hohen Strom, der bis zum 7fachen des Nennstromes betragen kann. Glühlampen großer Leistung bringen daher auch schon einmal die schnell ansprechende Haushaltssicherung zum Auslösen.

Daß dieser hohe Einschaltstrom der Lebensdauer von Glühlampen nicht förderlich ist, liegt auf der Hand. Die meisten Glühlampen beenden daher ihre Lebensdauer normalerweise auch während des Einschaltens. Durch den dann nochmals ansteigenden Strom ist nicht selten zusätzlich das Auswechseln der vorgeschalteten Sicherung (z. B. in Phasenanschnittsteuerungen) erforderlich.

In der ELV-Entwicklungsabteilung wurde daher eine vergleichsweise kleine Zusatzschaltung entwickelt, die mit geringem Aufwand aus handelsüblichen Bauteilen aufbaubar ist.

Der Baustein besitzt lediglich 2 Anschlüsse und wird an beliebiger Stelle in Reihe zur Glühlampe eingeschleift und benötigt keine separate Bedienung.

Sobald der bestehende Schalter eingeschaltet wird, erhält die Glühlampe ihren Strom zunächst über einen Vorwiderstand, der für ca. 1 sek. eine Begrenzung auf zuträgliche Werte vornimmt. Die Glühwendel erhitzt sich dabei soweit, daß ihr Widerstand ungefähr auf einen Mittelwert zwischen erkaltetem und normalem Be-

**Eine Strombegren**zung im Einschaltmoment trägt zur Erhöhung der Lebensdauer von Glühlampen bei.

triebszustand ansteigt.

Nach Ablauf der kurzen Verzögerungszeit (Vorheizzeit) zündet automatisch ein Triac, der den betreffenden Widerstand kurzschließt - die Glühlampe erhält die volle Betriebsspannung und brennt mit gewohnter Helligkeit. Durch diesen "Zwei-Stufenplan" kann die Lebensdauer von Glühlampen bis zu 100 W ganz beträchtlich gesteigert werden.

#### **Zur Schaltung**

Wie in Abbildung 1 zu sehen, liegt die Zusatzschaltung direkt in Reihe zu einer Glühlampe. Ein bestehender Stromkreis wird an geeigneter Stelle aufgetrennt und die beiden so entstandenen Drahtenden direkt mit den beiden Anschlüssen der Schaltung verbunden. Die Polarität spielt hierbei keine Rolle.

Im stromlosen Zustand wird C 1 über R 1 und C2 über R 2 entladen. Unmittelbar nach Schließen des bestehenden Einschalters (S 1) beginnt ein Strom zu fließen, dessen Weg nach positiver und negativer Halbwelle zu differenzieren ist.

Beginnen wir zunächst mit der Betrachtung des Stromflusses durch die Schaltung, wenn die positive Halbwelle über S 1 und die Glühlampe zum Platinenanschlußpunkt ST 2 gelangt, während die negative Halbwelle an ST 1 anliegt.

Hier fließt der Strom über R 6 (und ggf. R 7) sowie die Diode D 1. Alle übrigen Schaltungskomponenten sind bis zu diesem Zeitpunkt unbeteiligt.

Wenden wir uns jetzt dem Stromfluß zu, wenn an ST 1 die positive Halbwelle ansteht. Der Strom fließt über D 2 sowie D 3 bis D 6 und anschließend über R 6, die Glühlampe und den Schalter S 1.

An den Dioden D 3 bis D 6 entsteht ein Spannungsabfall von ca. 3 V, wodurch der Kondensator C 1 aufgeladen wird. Der geringe Parallelstrom über R 1 ist hierbei vernachlässigbar. Gleichzeitig wird über R 3 der Kondensator C 2 langsam aufgeladen.

Während der folgenden Halbwelle fließt der Strom in der zuerst beschriebenen Weise wieder über D 1, wobei der Kondensator C 1 aufgrund seiner großen Kapazität während dieser Zeit nur geringfügig entladen wird. C 2 kann daher weiterhin über R 3 aufgeladen werden. Die nächste Halbwelle lädt wiederum C 1 nach usw.

Nach ca. 1 sek. ist C 2 soweit aufgeladen, daß T 1 durchsteuert. Über R 4 wird der Triac TIC 1 gezündet und der Strombegrenzungswiderstand R 6 dadurch kurzgeschlossen - die Glühlampe erhält ihre volle Betriebsspannung.

In Reihe zu R 6 ist der Widerstand zu R 7 A gestrichelt eingezeichnet und parallel zu R 6 der Widerstand R 7 B. Je nach Leistung der angeschlossenen Glühlampe wird nun der Widerstand R 7, der den gleichen Wert wie R 6 besitzt, in Reihe zu R 6 geschaltet (R 7 A), sofern Glühlampen bis 25 W mit der Schaltung betrieben werden. Eine Last über 25 W bis hin zu 50 W macht R 7 ganz überflüssig (gebrückt). Bei Glühlampen von 50 bis hin zu 100 W wird dann zusätzlich zu R 6 der Widerstand R 7

![](_page_58_Figure_22.jpeg)

Schaltbild der kompletten Glühlampen-Softstart-Schaltung. Zusätzlich sind die anzuschließende Glühlampe und deren Einschalter mit eingezeichnet.

parallelgeschaltet  $(R 7 B)$ , was letztendlich einer Halbierung des Widerstandswertes gleichkommt.

Da die Widerstände R 6, R 7 jeweils nur sehr kurz in Betrieb sind (Ca. 1 sek.), bevor sie durch den Triac überbrückt werden, reicht eine Belastbarkeit von 5 W aus, obwohl kurzzeitig eine höhere Leistung darin umgesetzt wird. Im bestehenden Anwendungsfall werden die Widerstände nur gerade warm.

Im Dauerbetrieb entsteht durch die Schaltung ein mittlerer Spannungsabfall von ca. 3 V (positive Halbwelle 2 V, negative Halbwelle 4 V), entsprechend cinem Gesamtleistungsverlust von rund 1 %. Dies ist aber eher theoretisch, da die Emsparungen an Material beim Glühlampenkauf beträchtlich sein können.

Jedoch auch eine andere Betrachtungsweise läßt die Effektivität sichtbar werden: Gehen Sie z. B. davon aus, daB die Verdunkelung der Glühlampe durch Metallniederschlage der Heizwendel an der Innenseite des Glaskolbens den Wirkungsgrad im Laufe des Glühlampenlebens ganz beträchtlich reduziert, so ergibt sich alleine dadurch eine wesentliche Einsparung, wenn die Glühlampe vor ihrem nun späteren ,,Dahinscheiden" jetztnach Ablaufihrer ursprünglichen Lebensdauererwartung gewechselt würde.

Gleich aus welcher Sicht man diese Zusatzschaltung betrachtet, in jedem Fall werden sich sichtbar positive Auswirkungen einstellen, was Ietztendlich aktiv zum Urnweltschutz, d. h. zur Vermeidung von Abfällen beiträgt.

Abschließend ist noch anzumerken, daß aufgrund der großzügigen Schaltungsdi-

![](_page_59_Picture_6.jpeg)

#### **Ansicht der fertig bestückten Platine**

mensionierung im allgemeinen von einer sehr langen storungsfreien Betriebszeit dieser ansonsten wartungsfreien Elektronik ausgegangen werden kann.

#### **Zum Nachbau**

Durch die Verwendung handelsüblicher ELV journal 6/91 <sup>71</sup>

Bauteile, die allesamt recht unkompliziert in ihrer Handhabung sind, ist auch der Nachbau vergleichsweise einfach. Dennoch sollte dies nicht darüber hinwegtäuschen, daB die gesamte Schaltung mit der lebensgefährlichen Netzwechselspannung in direkter Verbindung steht. Aufbau und Inbetriebnahme dürfen daher ausschließlich von Profis vorgenommen werden, die aufgrund ihrer Aushildung **dazu** hefugt und mit den einschlagigen Sicherheits- und VDE-Bestimmungen hinreichend vertraut sind.

Anhand des Bestückungsplanes werden zunächst die beiden Anschlußklemmen ST 1 und ST 2 eingesetzt und auf der Leiterbahnseite verlötet. Es folgen die Widerstände (mit Ausnahme von R 6, 7), die Kondensatoren sowie die Dioden. Alsdann wird der Transistor T 1 und der Triac TIC 1 eingesetzt, wobei letzterer aufgrund des vergleichsweise kleinen Stromflusses nicht separat gekühlt werden muß.

Die Verschraubung des Triacs mit der Platine erfolgt über eine Schraube M 3 x 6 mm und zugehöriger Mutter.

Ist die Schaltung für eine Glühlampe von 25 bis SOW hestimmt, wird R 6 in die Bohrungen mit den Bezeichnungen "1" und ,,2" eingesetzt und Iiegt damit schaltungstechnisch korrekt direkt zu dem Triac TIC 1 parallel (eine zusätzliche Brücke an der Stelle von  $R$  7 a erübrigt sich somit).

Zu beachten ist heim Einsatz der Leistungswiderstände (R 6 und ggf. R 7), daß diese in einem Abstand von ca. 5 mm zur Leiterplatte eingesetzt und verlötet werden, um so für eine gute Wärmeabfuhr zu sorgen.

Die Leiterplatte ist so ausgelegt, daß sie

![](_page_59_Picture_609.jpeg)

#### **Kondensatoren:**

![](_page_59_Picture_610.jpeg)

#### **Haibleiter:**

![](_page_59_Picture_611.jpeg)

#### **Sonstiges:**

![](_page_59_Picture_612.jpeg)

in eckiger Form in ein passendes Gehäuse oder aber in Kreisform in cine Unterputzdose eingebaut werden kann. In letzterem Fall kann mit einer Laubsäge entlang der äußeren, auf der Platine aufgedruckten, Kreislinie die betreffende Form selbst hergestellt werden.

Wird die Schaltung für Glühlampen zwischen 50 bis 100 W eingesetzt, mull zusätzlich zu R 6 der Widerstand R 7 in die Bohrungen ,,3" und ,,4" eingesetzt werden.

Bei Leistungen unter 25 W kommt eine andere Positionierung der beiden Widerstände zum Tragen. R 6 ist nun in die Bohrungen "1" und "6" und R 7 in die Bohrungen ,,4" und ,,5" einzusetzen. Das Verlöten erfolgt anschließend unter Zugabe von reichlich Lötzinn auf der Leiterbahnseite.

Vor der Inbetriebnahme muß die Schaltung in ein isoliertes, absolut berührungssicheres Kunststoffgehüuse eingebaut werden, das zugleich die Garantie dafür hictet, daB im Falle eines Defektes **und** dadurch bedingter dauerhafter Überlast von R 6, R 7 diese Widerstände rotglühend werden können und durchbrennen, ohne daß dadurch weitergehender Schaden entsteht (Gehüusematerial aus flammwidrigem Kunststoffwie Noryl oder Macrolon).

Für den praktischen Einsatz wird der betriebsfertige Baustein an geeigneter Stelle in eine bestehende Lampenzuleitung emgeschleift, d. h. eine Ader der Zuleitung wird aufgetrennt und die beiden so entstandenen Enden mit ST 1 und ST 2 verbunden. Die Polarität spielt dabei keine Rolle.

Fine günstige Plazierung der Schaltung kann auch der Einbau in eine Unterputzdose darstellen. Diese Einbaudosen für

![](_page_59_Picture_30.jpeg)

#### **Bestuckungsplan der Leiterplatte**

Schalter und Steckdosen gibt es auch in größerer Tiefe, so daß unsere kleine Schaltung direkt hinter dem ursprünglichen Lampenschalter eingebaut werden kann.

Dem Einsatz dieser höchst sinnvollen Schaltung, die Ihnen langfristig gute Dienste leisten wird, steht nun nichts mehr im<br>Wege Wege.